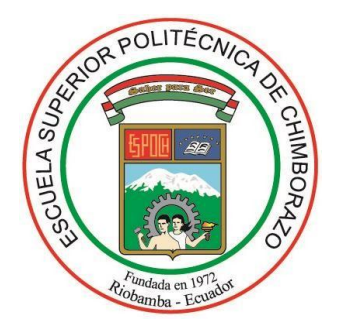

# **ESCUELA SUPERIOR POLITÉCNICA DE CHIMBORAZO FACULTAD DE CIENCIAS ESCUELA DE INGENIERÍA QUÍMICA**

# **"MODELO DE CALIDAD DE AGUA DE LA RED DE DISTRIBUCIÓN DE AGUA POTABLE DE LA CIUDAD DE RIOBAMBA. EVALUACIÓN DE LA INFLUENCIA DE LA INSTALACIÓN DE CISTERNAS Y DEPÓSITOS DOMICILIARIOS EN LA PÉRDIDA DE CALIDAD DEL AGUA. (CASO DE ESTUDIO RED EL CARMEN) "**

**TRABAJO DE TITULACIÓN TIPO:** PROYECTO TÉCNICO

Presentado para optar por el grado académico de:

# **INGENIERO QUÍMICO**

# **AUTORES:** DAVID RAFAEL REMACHE ARÉVALO EDMUNDO ALEJANDRO VÁSCONEZ TACOAMÁN **TUTOR:** ING. PAUL PALMAY

RIOBAMBA – ECUADOR

**-**2019**-**

# **©2019, David Rafael Remache Arévalo, Edmundo Alejandro Vásconez Tacoamán**

Se autoriza la reproducción total o parcial, con fines académicos por cualquier medio o procedimiento, incluyendo la cita bibliográfica del documento siempre y cuando se reconozca el Derecho de Autor.

# **ESCUELA SUPERIOR POLITÉCNICA DE CHIMBORAZO**

#### **FACULTAD DE CIENCIAS**

### **ESCUELA DE INGENIERÍA QUÍMICA**

El Tribunal del trabajo de titulación certifica que: El trabajo de investigación: Tipo Proyecto Técnico **"MODELO DE CALIDAD DE AGUA DE LA RED DE DISTRIBUCIÓN DE AGUA POTABLE DE LA CIUDAD DE RIOBAMBA. EVALUACIÓN DE LA INFLUENCIA DE LA INSTALACIÓN DE CISTERNAS Y DEPÓSITOS DOMICILIARIOS EN LA PÉRDIDA DE CALIDAD DEL AGUA. (CASO DE ESTUDIO RED EL CARMEN) "** de responsabilidad de los señores: DAVID RAFAEL REMACHE AREVALO y EDMUNDO ALEJANDRO VÁSCONEZ TACOAMÁN ha sido minuciosamente revisado por los Miembros del Tribunal del trabajo de titulación, quedando autorizada su presentación.

 **FIRMA FECHA**

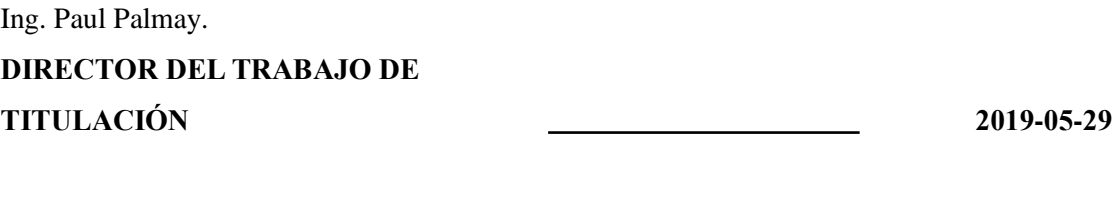

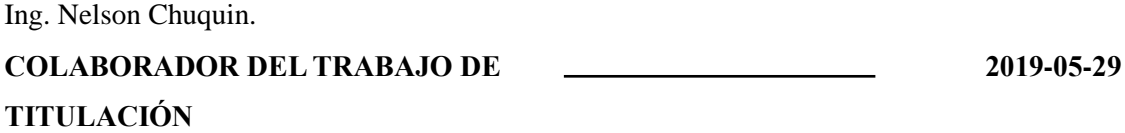

Nosotros, DAVID RAFAEL REMACHE AREVALO y EDMUNDO ALEJANDRO VÁSCONEZ TACOAMAN, somos responsables de las ideas, doctrinas y resultados expuestos en esta Tesis, y el patrimonio intelectual de la Tesis de Grado pertenece a la Escuela Superior Politécnica de Chimborazo.

David Rafael Remache Arévalo Edmundo Alejandro Vásconez Tacoamán

#### **DEDICATORIA**

A Dios por su amor, gracia y misericordia en mi vida, a mis padres Víctor Remache y Maritza Arévalo, por todo su amor, esfuerzo, guía, corrección y apoyo que me han brindado a lo largo de toda mi vida, son ellos quienes mediante su esfuerzo y ejemplo me han inspirado a salir adelante cada día y ser una mejor persona, son los protagonistas de este y de futuros logros en mi vida, lo que han forjado en mi desde mi niñez está dando su fruto y lo seguirá haciendo, gracias por guiarme por el mejor camino.

A mis hermanas Cristina y Gabriela, por su constante apoyo y motivación para culminar este proceso, por ese amor tan incondicional que me han dado, y por la confianza que han depositado en mí.

A Diego, Daniel, Axel, por siempre estar presentes en cada etapa y ser una guía e inspiración para mi vida, son una parte importante en mi vida.

A Elizabeth, por estar a mi lado siempre, por sus consejos y apoyo incondicional, tú sabes lo esencial que eres en mi vida.

*David Rafael Remache Arévalo*

#### **DEDICATORIA**

Este pequeño logro es uno de los muchos que quedan por alcanzar y quiero dedicárselo a mi familia a la que pertenezco; una familia humilde, trabajadora que siempre me ha empujado para salir adelante en especial se la dedico a mi Padre Paco Vásconez y mi madre Cristina Tacoamán quienes son los pilares fundamentales en la casa. De igual manera dedicado a mis abuelitos que desde el cielo están presentes dándome su bendición y siempre han querido que les de la satisfacción de verme salir adelante.

También se la dedico a mis hermanos a mis primos y demás familia que me ha apoyado en lo económico, en lo moral y personal. A María José que ha estado presionándome siempre queriéndome ver siendo alguien en la vida profesional.

*Edmundo Alejandro Vásconez Tacoamán* 

#### **AGRADECIMIENTO**

Mi más grande agradecimiento a Dios, por darme un propósito, por su amor y fidelidad porque siempre ha estado conmigo en cada etapa de mi vida. A mi familia mis padres, mis hermanas, mis cuñados, mi pequeño sobrino Axel, gracias por su amor y apoyo incondicional, por cada consejo, por creer en mí y por la felicidad que traen a mi vida cada día, por ser una guía y mi inspiración.

Con infinita gratitud a mis docentes. Al Ingeniero Paul Palmay y al Ingeniero Daniel Chuquin por su apoyo académico y personal. Al Ingeniero Nelson Santiago Chuquin por compartir conmigo sus amplios conocimientos. A Elizabeth, por estar conmigo de forma incondicional en cada etapa que he cruzado, por siempre creer en mí, por su apoyo aliento. A mi alma máter, la Escuela Superior Politécnica de Chimborazo, por cada uno de los conocimientos académicos que se me permitió obtener en esta gran institución. A todos los docentes que han formado intelectualmente para hoy obtener el grado académico de Ingeniero.

#### *David Rafael Remache Arévalo*

Quiero agradecer a Dios en primer lugar que me ha permitido culminar la carrera a mis abuelitos que desde el cielo siempre me bendicen y como no expresar un agradecimiento muy especial a mis profesores a lo largo de la carrera que han sabido guiarnos y dedicarnos su tiempo y sabiduría para darnos cátedra de la mejor manera; mi más sincero agradecimiento a los ingenieros Daniel y Nelson Chuquin que han sabido darnos más que una mano en la labor de esta tesis.

Mi agradecimiento muy especial a mi familia que me ha apoyado en todo momento en cada vez que me sentía solo y ellos estaban ahí apoyándome a distancia para no decaer en este sueño a mi primo que es como mi hermano Andres Tacoamán que estuvo ahí siempre guiándome; sin olvidarme de mi compañero David Remache que ha trabajado muy duro también para cumplir con este logro y este objetivo planteado que sin la ayuda y apoyo de él y su familia no estaríamos aquí. De igual manera a María José que ha estado apoyándome casi desde un inicio de la carrera y hoy se ve reflejado su ayuda y apoyo incondicional; a todos gracias infinitas por ser parte de este logro estoy seguro que vendrán muchos más.

*Edmundo Alejandro Vásconez Tacoamán* 

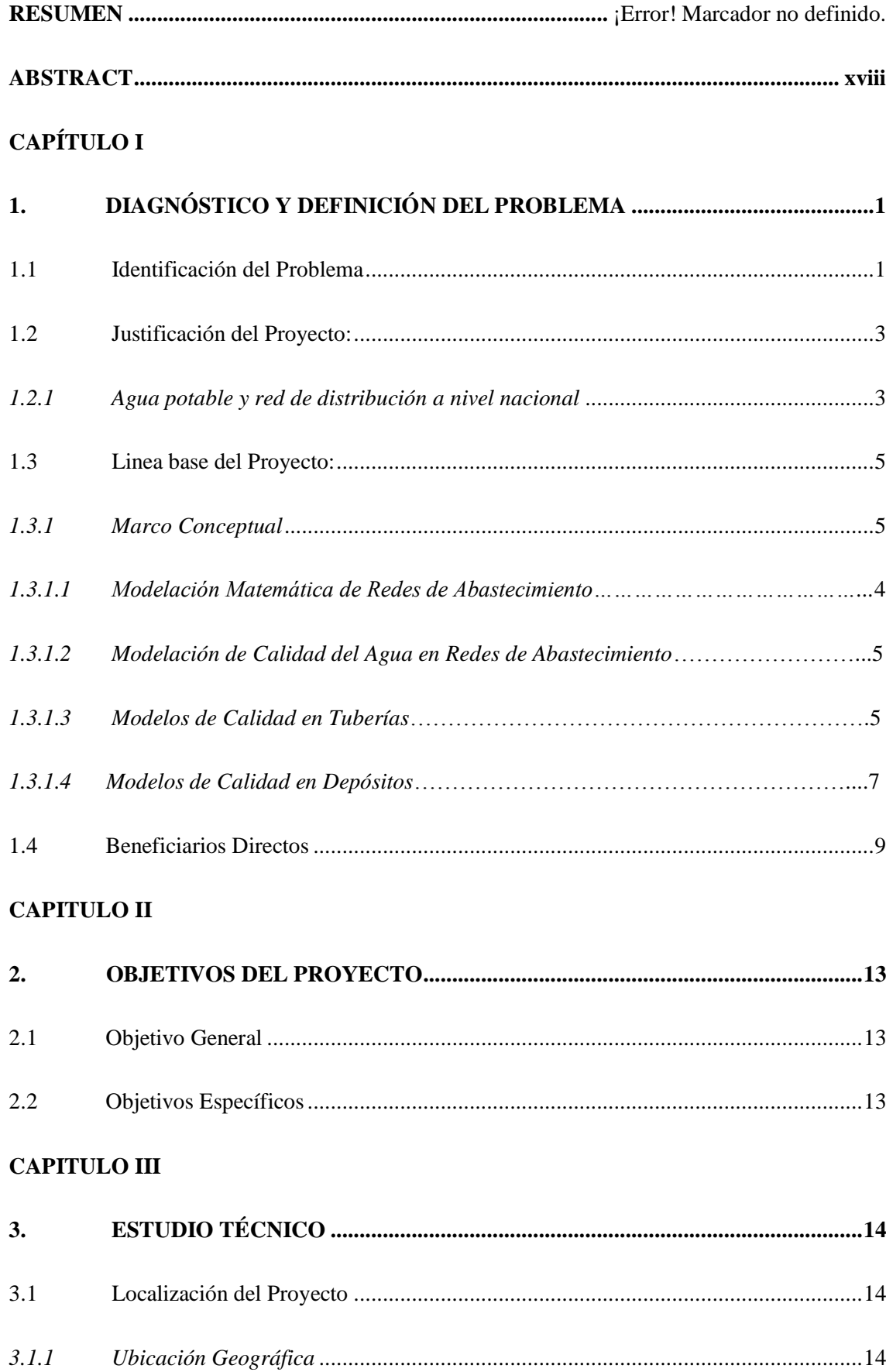

# **TABLA DE CONTENIDO**

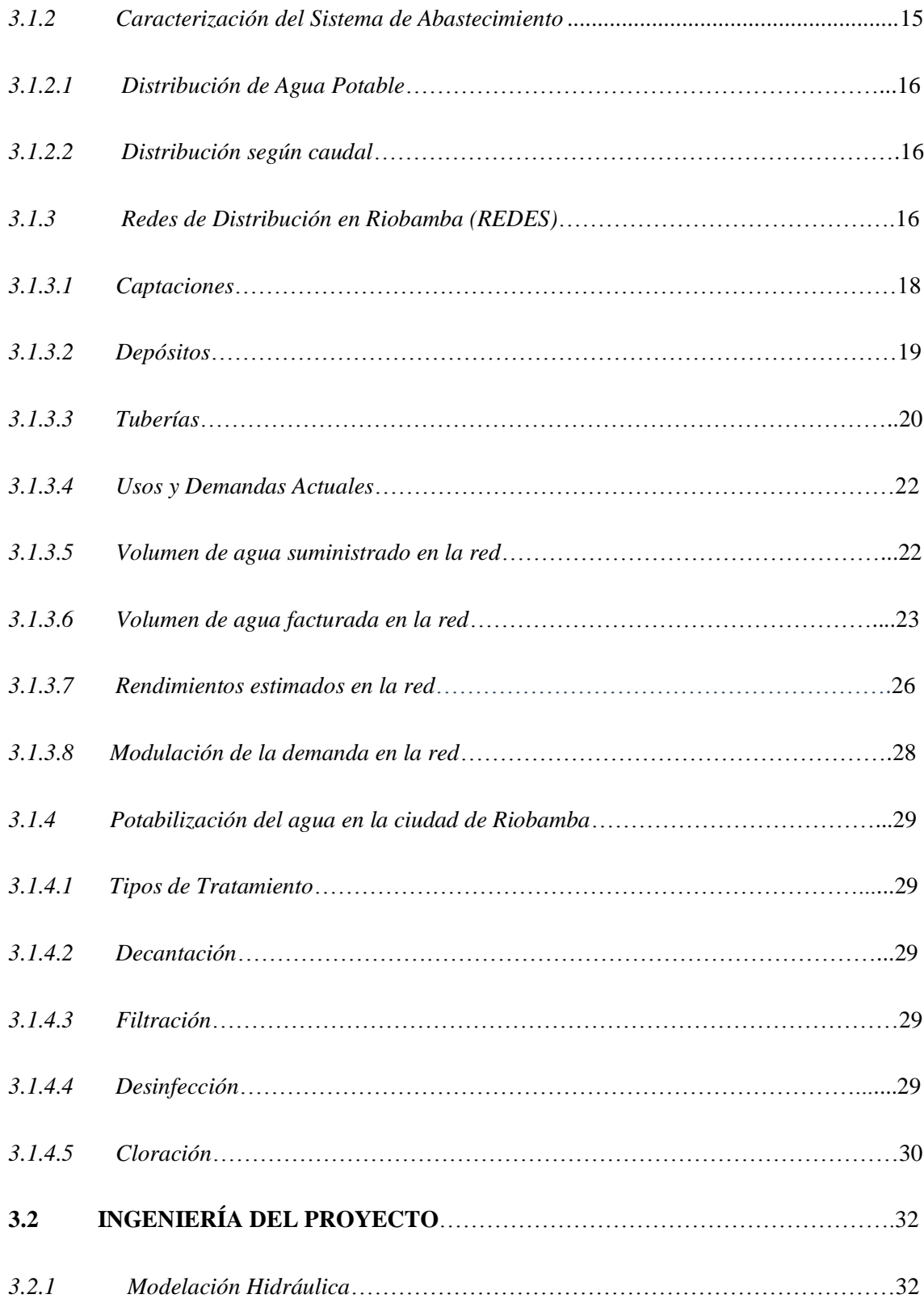

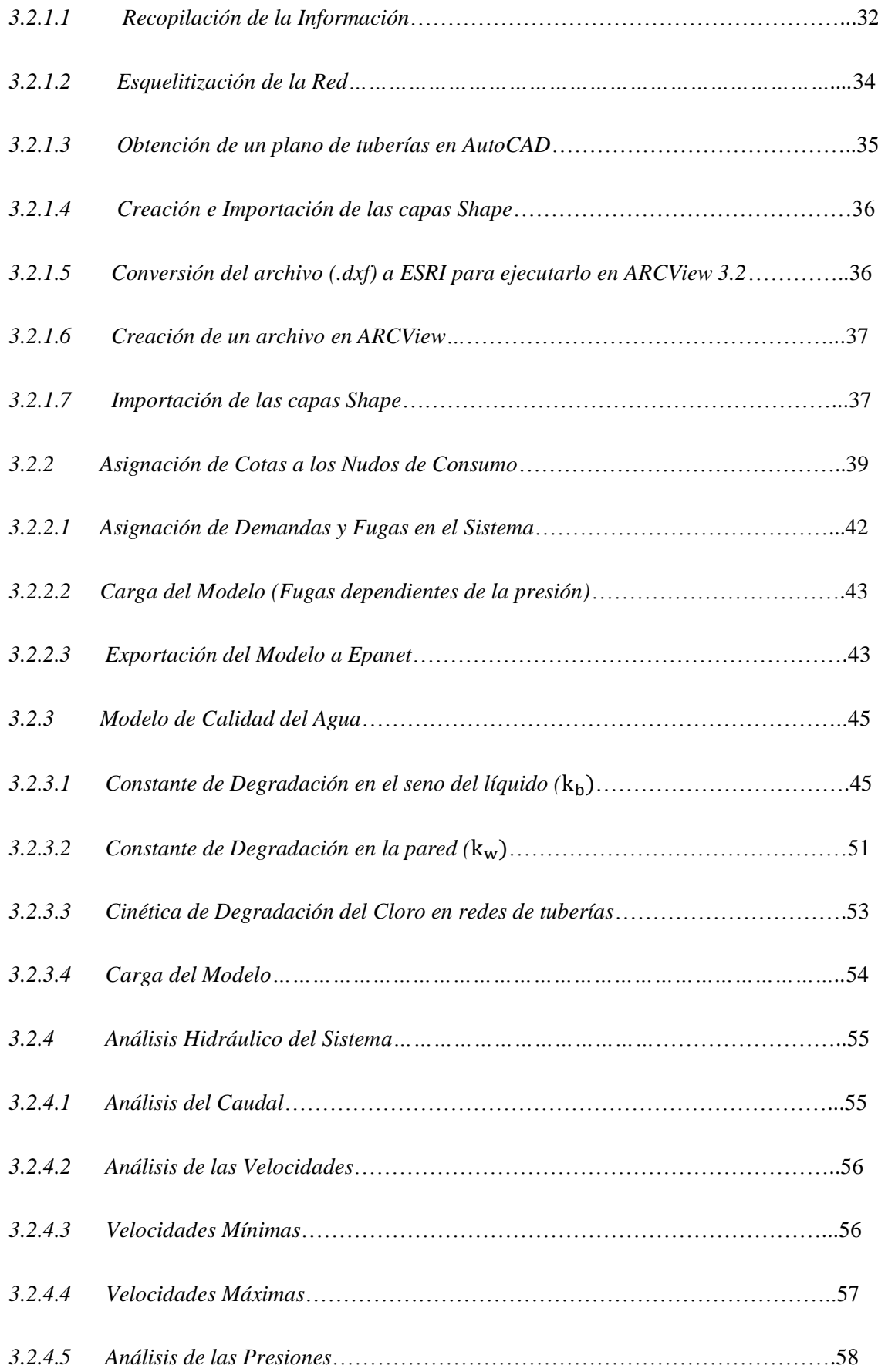

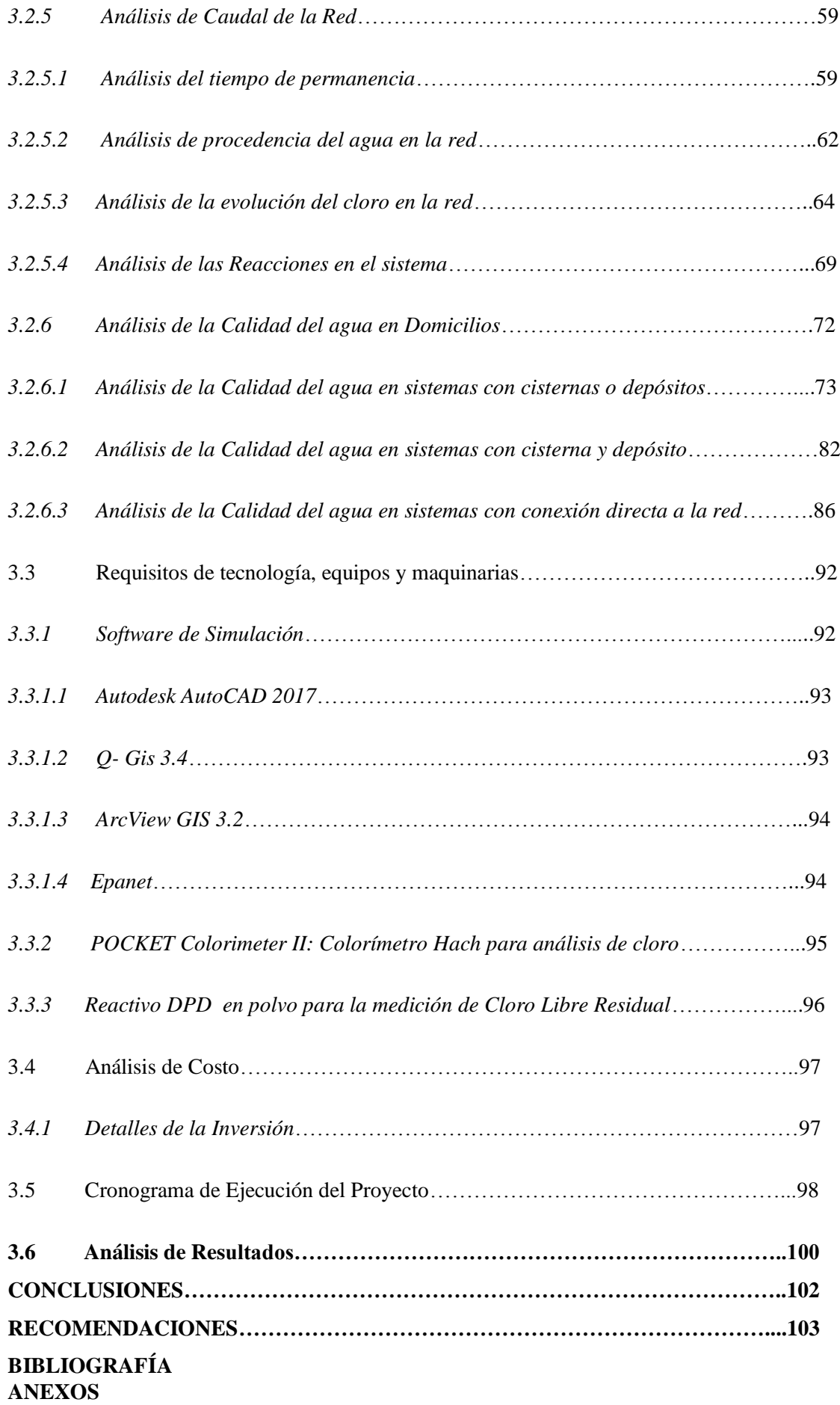

# **ÌNDICE DE TABLAS**

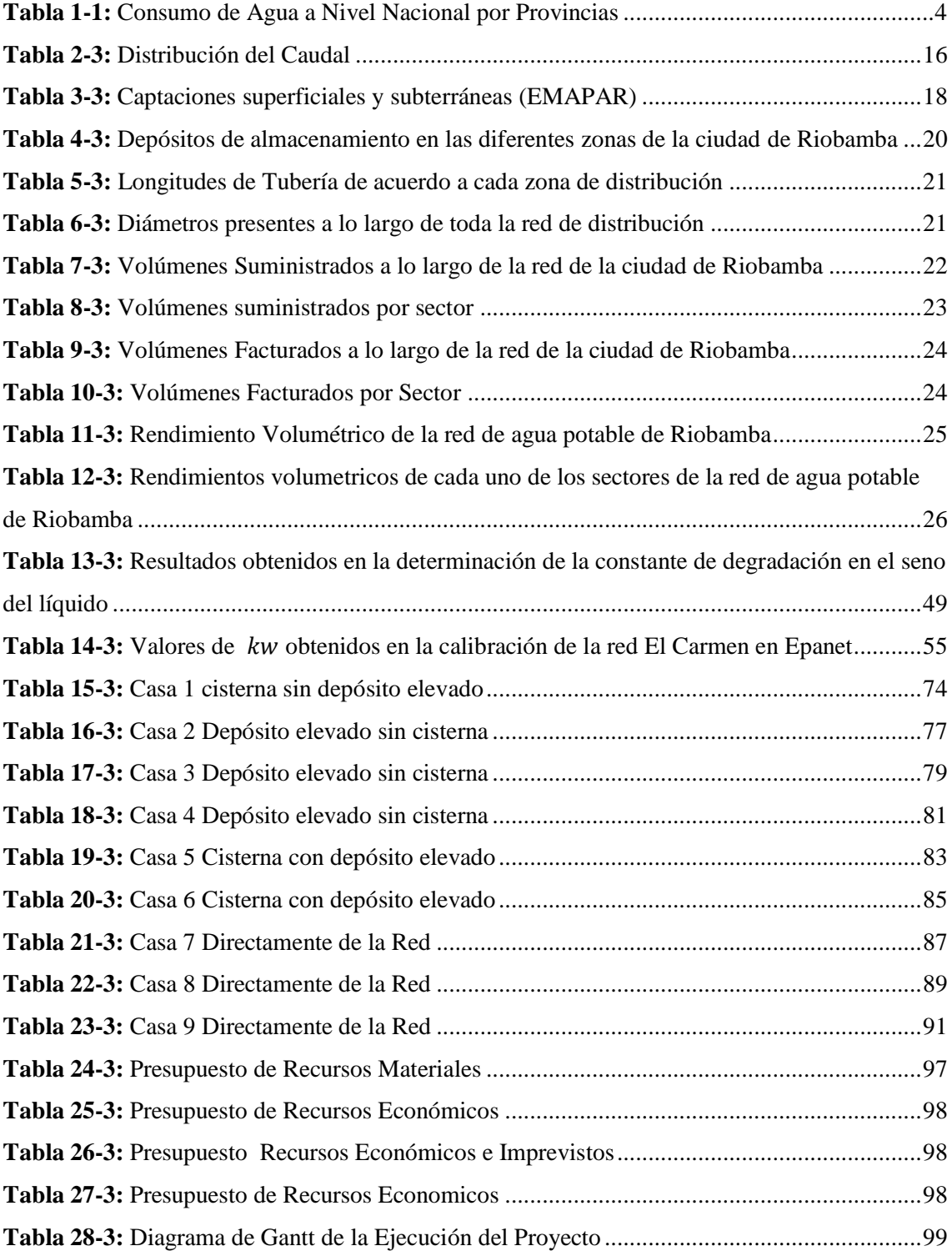

# **ÌNDICE DE FIGURAS**

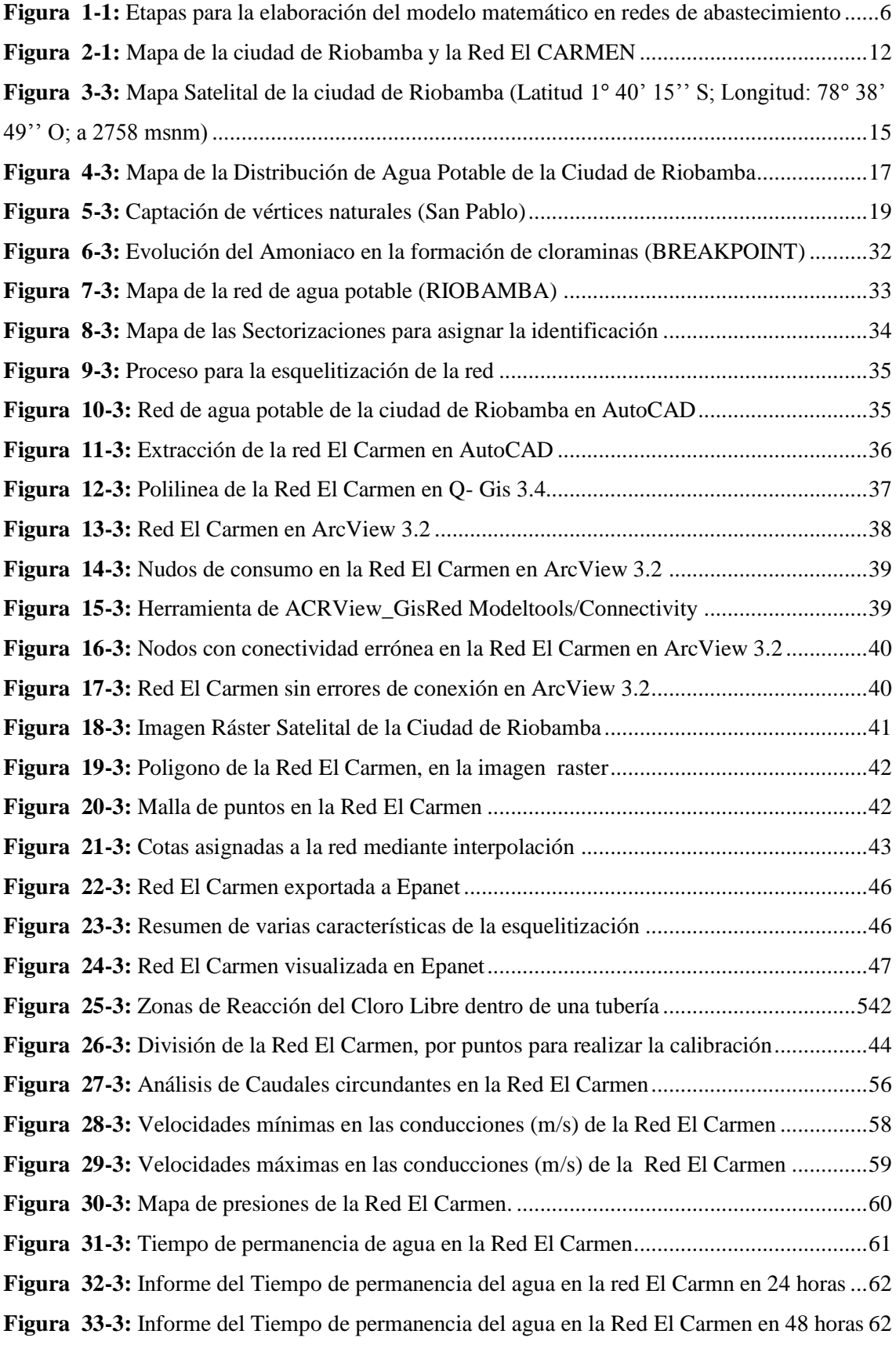

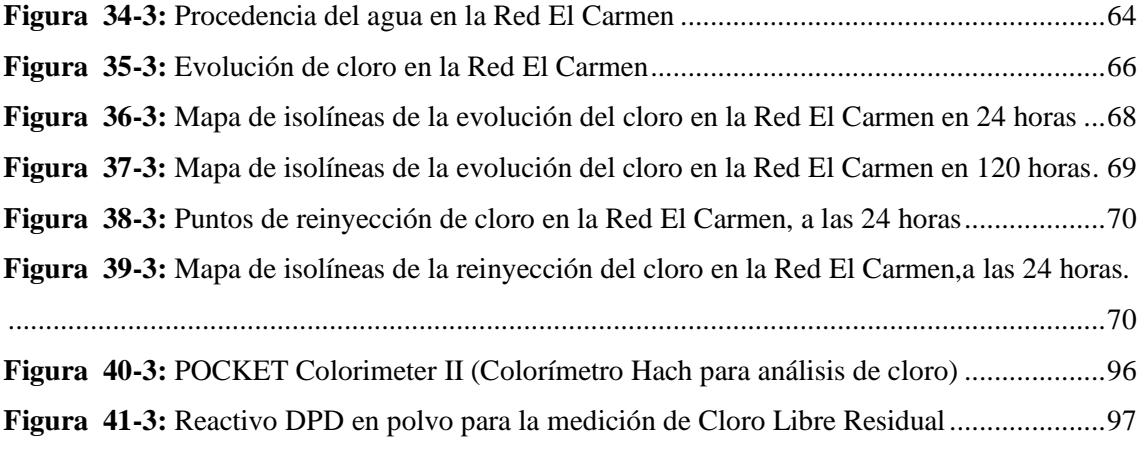

# **ÌNDICE DE GRÁFICOS**

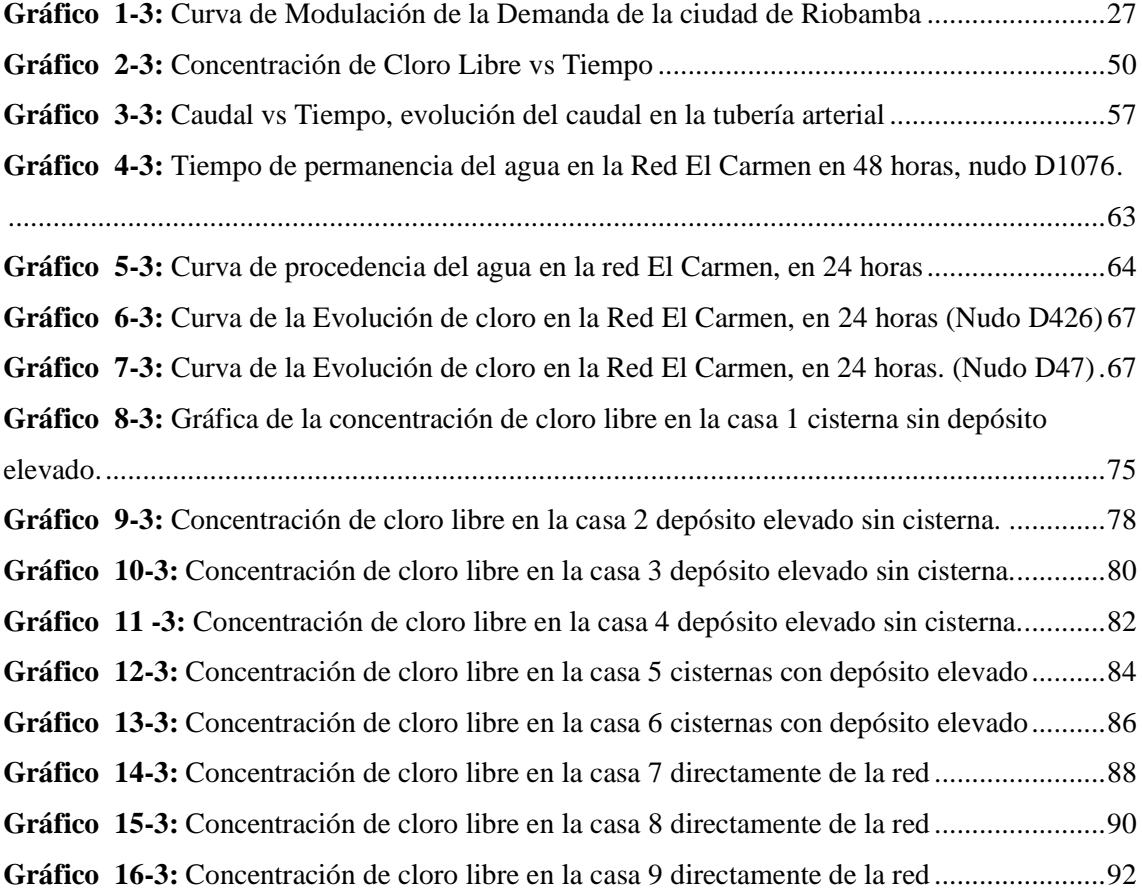

# **ÌNDICE DE ANEXOS**

**ANEXO A.** Norma NTE INEN 1108: Requisitos Agua Potable

**ANEXO B.** Análisis de cloro libre en diferentes puntos de la Red El Carmen

**ANEXO C.** Análisis de cloro libre en casas a diferentes horas del día por siete días a la **semana.**

**ANEXO D.** Toma y análisis in situ de muestra de agua de una cisterna.

**ANEXO E.** Toma de muestras de agua de un depósito elevado.

**ANEXO F.** Análisis in situ de muestra de agua tomada de un depósito elevado.

**ANEXO G.** Toma de muestra de un depósito elevado sin cisterna.

#### **RESUMEN**

El objetivo del proyecto fue desarrollar el modelo hidráulico y de calidad de la red de distribución de agua potable de la ciudad de Riobamba, que tiene servicio intermitente, lo que afecta la calidad del agua. La investigación se realizó en la red El Carmen que tiene un servicio continuo. Inicialmente el proyecto consistió en obtener información sobre diámetros, longitudes, consumos, material con lo cual se realizó la esquelitización de la red. Para tener un modelo más preciso se tomaron muestras de agua y análisis de cloro libre in situ en toda la red, donde se obtuvo valores de cloro libre que nos permitieron realizar la calibración y validación del modelo, de igual forma se analizó cloro libre en domicilios por siete días a la semana y en diferentes horarios para determinar la degradación de cloro en depósitos y cisternas donde se obtuvo valores de cloro libre que están fuera de la norma NTE INEN 1108. Se realizó las simulaciones de tiempo de permanencia, presión, velocidades, caudal, degradación de cloro, alcance del agua de la red en 24 horas, donde comprobamos deficiencias en la red principalmente en horarios de menor consumo y en puntos más alejados del depósito donde el cloro se degrada en la red debido ciertas condiciones como bajas presiones y tiempos de permanencia elevados. De esta investigación se concluye que mientras el agua permanece almacenada por más tiempo en la red y en depósitos y cisternas sufre una degradación de cloro, que depende de igual forma de la presión y la velocidad de la red, por lo que se recomienda la instalación de puntos de reinyección de cloro en los puntos más alejados, una periódica limpieza de cisternas y depósitos, y que se garantice un servicio continuo de agua potable por parte de las entidades responsables.

PALABRAS CLAVE: <INGENIERÍA Y TECNOLOGÍA QUÍMICA >, <CALIDAD DE AGUA>, <RED DE AGUA POTABLE>, <SERVICIO CONTINUO>, <MODELO HIDRAULICO Y DE CALIDAD>, <CLORO LIBRE>, <CISTERNAS Y DEPÓSITOS ELEVADOS>, < RIOBAMBA  $(CANTON)$ 

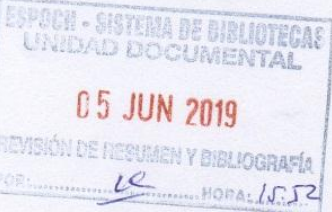

#### **ABSTRACT**

The main objective of this Project was to develop the hydraulic model and drinking water quality distributed through Riobamba city underground network, which allows an intermittent service that evidently affects water quality. The research was conducted in Carmen's network that has a continuous service. Initially, the project consisted of obtaining information on diameters, lengths, and consumptions, material with which network was skeletonized. In order to have a more accurate model, water samples and free chlorine analysis were taken in situ throughout the network, where free chlorine values were obtained that allowed us to perform the calibration and validation of the model, as well as free chlorine in homes, was analyzed. for seven days a week and at different times to determine the degradation of chlorine in tanks and tanks where free chlorine values were obtained that are outside the NTE INEN 1108 norm. The simulations of dwell time, pressure, speeds, flow, degradation of chlorine, reach of the water in the network in 24 hours, where we check deficiencies in the network mainly at times of lower consumption and at points furthest from the deposit where the chlorine degrades in the network due to certain conditions such as low pressures and long residence times. From this research it is concluded that while the water remains stored for more time in the network and in tanks and cisterns it suffers a degradation of chlorine, which depends in the same way on the pressure and the speed of the network, so the installation is recommended of chlorine reinjection points in the most distant points, a periodic cleaning of cisterns and tanks, and that a continuous service of potable water is guaranteed by the responsible entities.

KEYWORDS: < CHEMICAL ENGINEERING AND TECHNOL OUALITY>, <POTABLE WATER NETWORK>, <CONTINU <HYDRAULIC AND QUALITY MODEL>, <FREE CHLORINE\ ELEVATED DEPOSITS>, <RIOBAMBA (CANTON)>

xviii

# **CAPÍTULO I**

### <span id="page-18-1"></span><span id="page-18-0"></span>**1. DIAGNÓSTICO Y DEFINICIÓN DEL PROBLEMA**

#### <span id="page-18-2"></span>**1.1 Identificación del Problema**

Es muy importante garantizar que el agua utilizada para consumo tenga una calidad apropiada. Son varias las enfermedades asociadas al consumo de agua contaminada, más de 1000 millones de personas en el mundo no tienen acceso a agua potable, aproximadamente 2 millones de personas mueren cada año por diarreas debido a enfermedades que son causadas por aguas infectadas, de las cuales el 70 % son niños (Programa Mundial de Evaluación de los Recursos Hídricos, WWAP 2009)

Además, hasta el 50 % de casos de malnutrición se deben a diarreas recurrentes o infecciones intestinales que son causadas por la ingesta de aguas impuras.

El consumo de agua potable ayuda a disminuir de forma significativa la exposición de la población a estas enfermedades y teniendo beneficios considerables para la salud, como por ejemplo el hecho de que disminuye en gran proporción la probabilidad de enfermedades de infecciones virales como la gripe común o la influenza, de igual forma infecciones bacterianas.

El acceso universal de agua potable, es un desafío que aún queda por lograr. Son varios los organismos e instituciones que trabajan día a día para obtener un acceso al agua potable, siendo una prioridad para muchas de ellas como por ejemplo UNICEF o la Organización Mundial de la Salud (OMS), entre otras. Esto se debe a que en varios países en vías de desarrollo, no se cuenta con un sistema que garantice la calidad del agua y de igual forma varios sectores en los cuales no se cuenta con este servicio.

El suministro de agua con servicio intermitente en varios países de Latinoamérica y Suramérica está a la orden del día, y este se puede dar principalmente por: escasez del recurso, forma inequitativa de distribución del agua, posibles contaminaciones, costos adicionales que

involucra la adecuación de estaciones de bombeo que promuevan el suministro continuo, mal funcionamiento y diseño de las redes, etc.

Con base en datos de la Organización Mundial de la Salud (OMS), en Latinoamérica, más de 160 millones de personas (28% de su población) vive en una extrema pobreza, y los principales problemas que afectan a estas zona es la carencia de servicios de agua potable continua, las pérdidas de agua, falta de control en la calidad del agua (Jouravlev, 2015).

A pesar de los grandes problemas que conlleva el suministro de agua en estas condiciones, las municipalidades encargadas del abastecimiento no cuentan con el suficiente recurso económico para transformar el servicio intermitente en continuo, esto se debe a que en Ecuador las empresas encargadas de la distribución de agua potable son públicas, razón por la cual se dispone del fluido solo en ciertas horas del día, exponiendo así a la población a programar sus actividades diarias, por la falta de recurso y verse expuesto a posibles deterioraciones de la calidad del agua.

El funcionamiento del sistema de tuberías en estado intermitente puede generar problemas de contaminación en varias zonas de la red, debido a que las presiones que registran pueden llegar a ser tan bajas, que si están por debajo de las presiones atmosféricas del lugar, causan fisuras y aparición de fugas indeseables en la red y la consecuente contaminación del agua causado principalmente por la intrusión de agua contaminada como puede ser agua de lluvia, aguas residuales, entre otras (Alexandra & Renwick, 2013).

Según Kumpel & Nelson (2016) los impactos en la pérdida de calidad del agua, son de dos tipos:

- $\triangleright$  Intrusión y presiones bajas (contrapresión), en este sentido, con el fin de garantizar que las presiones en el sistema no sean bajas, "The American Water Works Association" (AWWA) desarrollo un manual para sistemas de distribución de agua, donde, se recomienda que la presión mínima en el sistema sea de 20 psi (Mays, 2000).
- $\triangleright$  Crecimiento microbiano y desarrollo de biofilm, que surgen de los extensos periodos de estancamiento del agua en los grandes depósitos de almacenamiento, temperatura del agua, degradación del cloro residual en el sistema de distribución.

La provisión de agua potable en la actualidad es considerada una medida capaz de mejorar la salud de la población y probablemente este aspecto es considerado uno de los retos fundamentales a nivel mundial (Maceira, et al., 2007).

A continuación, presentaremos ciertos datos relevantes sobre el uso de agua en el planeta, que nos ayudan como un soporte, el cual define la importancia del agua potable como elemento esencial para la vida humana y su desarrollo. Así:

- Un déficit de agua potable ha sido el responsable de más muertes que las ocasionadas por la guerra.
- $\triangleright$  Únicamente el 28% de la población mundial tiene acceso a internet, mientras que un 15% posee un déficit de agua potable, esta situación refleja que en los países más pobres del mundo, la mayoría de habitantes presentan enfermedades vinculadas a agua contaminada o falta de saneamiento en la misma.
- $\triangleright$  El agua en mal estado y la falta de rehidratación matan a cinco mil niños diariamente, quedando demostrado que el acceso al agua potable se ha convertido en un reto de alta prioridad (Maceira, ET al., 2007).

Sin embargo, pese a los avances tecnológicos actuales, existen zonas que no disponen de agua potable, que no poseen acceso por falta de fuentes sino más bien por la incorrecta distribución del agua (Boullosa, 2011).

#### <span id="page-20-0"></span>**1.2 Justificación del Proyecto:**

Uno de los principales problemas que se presentan en América Latina es la baja cobertura del sistema de distribución de agua potable, ya sea por falta de recursos económicos para su puesta en marcha, obligando en este sentido a las entidades responsables del suministro a racionalizar el recurso y satisfacer las demandas de la población por horarios, convirtiéndose en un servicio intermitente.

#### <span id="page-20-1"></span>*1.2.1 Agua potable y Red de Distribución a Nivel Nacional*

La cobertura de agua potable en Ecuador en los últimos años se ha incrementado; sin embargo, el acceso de este líquido se ha caracterizado por bajos niveles de cobertura fundamentalmente en áreas rurales, una deficiente calidad del servicio, una limitada recuperación de costos y un nivel alto de dependencia en las transferencias financieras del gobierno central (CEPAL, 2011).

En este contexto, se identifica un compendio de estadísticas a nivel nacional:

- $\geq 76.51\%$  de hogares ecuatorianos tiene acceso a agua potable de acuerdo a los datos obtenidos de acuerdo al censo realizado (INEC, 2010).
- $\geq$  23.49% no tiene suministro de agua potable.
- Del total de habitantes que tienen acceso al servicio de agua potable, únicamente el 27.49% logran ahorrar consumo de agua.

A continuación se presenta en la Tabla 1-1 el consumo de agua por provincias; cabe mencionar que los datos arrojados evidencian que no necesariamente las provincias que poseen mayor número de habitantes son aquellas que presentan más altos consumos, como se presenta a continuación:

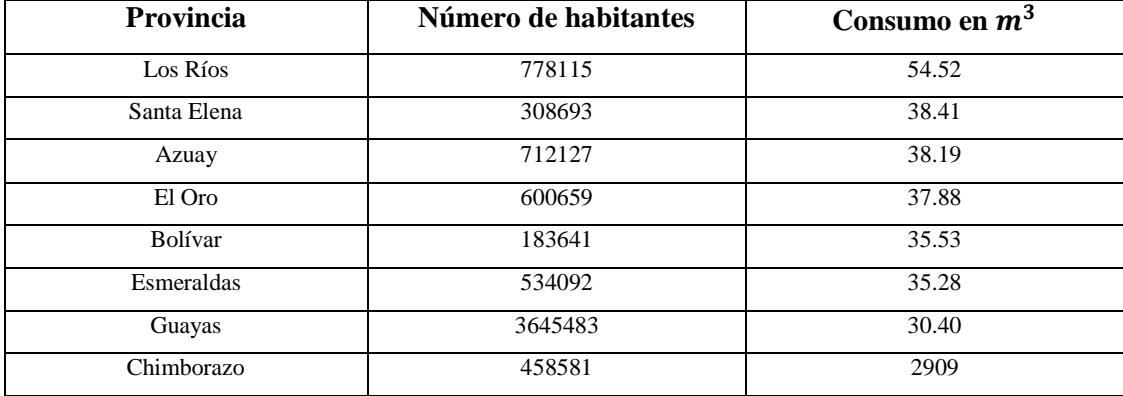

<span id="page-21-0"></span>**Tabla 1-1:** Consumo de Agua a Nivel Nacional por Provincias

**Fuente:** Investigación de campo (SENAGUAS, 2018)

**Realizado por:** David Remache, Alejandro Vásconez, 2019

Esta situación, en lo que respecta a la ciudad de Riobamba, a pesar de que se han realizado los esfuerzos necesarios para aumentar la cobertura del recurso, son varios los sectores que no cuentan con 24 horas de suministro, incluso existen zonas donde la distribución se lo realiza por medio de tanqueros, los cuales en teoría entregan el agua en buenas condiciones. Según el informe de rendición de cuentas (EP-EMAPAR, 2015), el 55% de la población cuenta con un servicio continuo de 18 a 24 horas, 38% racionalizado en 3 horarios, 5% durante 12 horas y 2% por medio de tanques. Con base en este informe, se evidencia que el suministro intermitente (45% de la ciudad) es una característica propia del sistema de distribución.

Este problema repercute claramente en la población, quienes son los afectados directamente, al no contar con el servicio de agua las 24 horas, se han visto en la necesidad de buscar los medios alternativos con el fin de garantizarse el recurso a cualquier hora del día.

Por esta razón, los usuarios, en la mayoría de los casos han construido instalaciones bajo tierra para almacenar el agua durante los periodos que cuenta con el suministro, además en este sentido al despresurizar el agua ha sido inminente la instalación de bombas, que se caracterizan por trabajar con bajas eficiencias, afectando no solo a su insatisfacción en la demanda sino también a su economía.

El problema no se presenta únicamente en el sistema de tuberías, sino se extiende a los grandes depósitos de abastecimiento, al mantener almacenado por extensos periodos el agua, esta pierde su calidad debido a la degradación de cloro, las altas temperaturas a las cuales se puede ver expuesto y por el posible crecimiento microbiano (biofilm).

Sin embargo, el problema de la pérdida de calidad, aumenta cuando el agua llega a los usuarios, con la premisa de garantizar su demanda, instalan depósitos, que independientemente del tipo y material de construcción, aumentan el tiempo de residencia del agua en la red perdiendo calidad y al mismo tiempo promoviendo el desarrollo de subproductos (Trihalometanos), que de acuerdo a varios estudios han sido causantes de cáncer de vejiga.

Por tal razón el presente proyecto de tesis, en primera instancia tiene como objetivo recopilar la información necesaria, para posteriormente procesarla y desarrollar un modelo hidráulico y de calidad de la red de abastecimiento del sector Red El Carmen. Una vez representado el comportamiento hidráulico, el cual será evaluado mediante los datos medidos en campo, para comprobar su precisión y validez, se procederá a la modelación de la calidad del agua en la red.

Una de las etapas importantes del proyecto, también será evaluar el impacto que ocasionan sobre la calidad del agua, la instalación de cisternas y depósitos elevados como medios de almacenamiento del agua, el objetivo será estudiar el comportamiento hidráulico del tanque, pero a la vez y lo más trascendental será evaluar la degradación del cloro en la red.

El objetivo final del trabajo además de entregar el modelo de calidad de aguas será concientizar a la comunidad y a la vez realizar una crítica constructiva acerca del uso, instalación y mantenimiento de este tipo de instalaciones hidráulicas, que si bien es cierto a lo largo de los años ha sido ampliamente empleado por los usuarios para enfrentar el problema de la escasez del recurso, pueden causar perjuicios en la salud que con el tiempo pueden llegar a ser mortales.

### <span id="page-22-0"></span>**1.3 Línea Base del Proyecto:**

#### <span id="page-22-1"></span>*1.3.1 Marco Conceptual*

#### *1.3.1.1 Modelación Matemática de Redes de Abastecimiento*

En este proyecto previo a la realización del modelo de calidad, se efectuará el modelo matemático de la Red El Carmen, el mismo que va a contribuir de forma positiva para la ciudad de Riobamba pues permitirá evidenciar varias deficiencias en la red de distribución de agua potable; esto se debe a que día tras día la demanda va incrementando, lo cual produce la incertidumbre si la red puede compensar de una manera satisfactoria y eficiente esta demanda.

De igual forma el modelo matemático nos permite un enfoque de los posibles escenarios futuros; es decir nos permitirá conocer el comportamiento de cada elemento en diversas circunstancias de consumo.

De esta forma se podrían establecer diferentes soluciones que nos ayudarán a mejorar el comportamiento del sistema de distribución. Para la realización del modelo matemático para este proyecto se utilizaron software de licencia libre como ARCView y su extensión GISRed, que nos ayudarán a extraer los datos que nos necesarios para efectuar el modelo de la Red El Carmen.

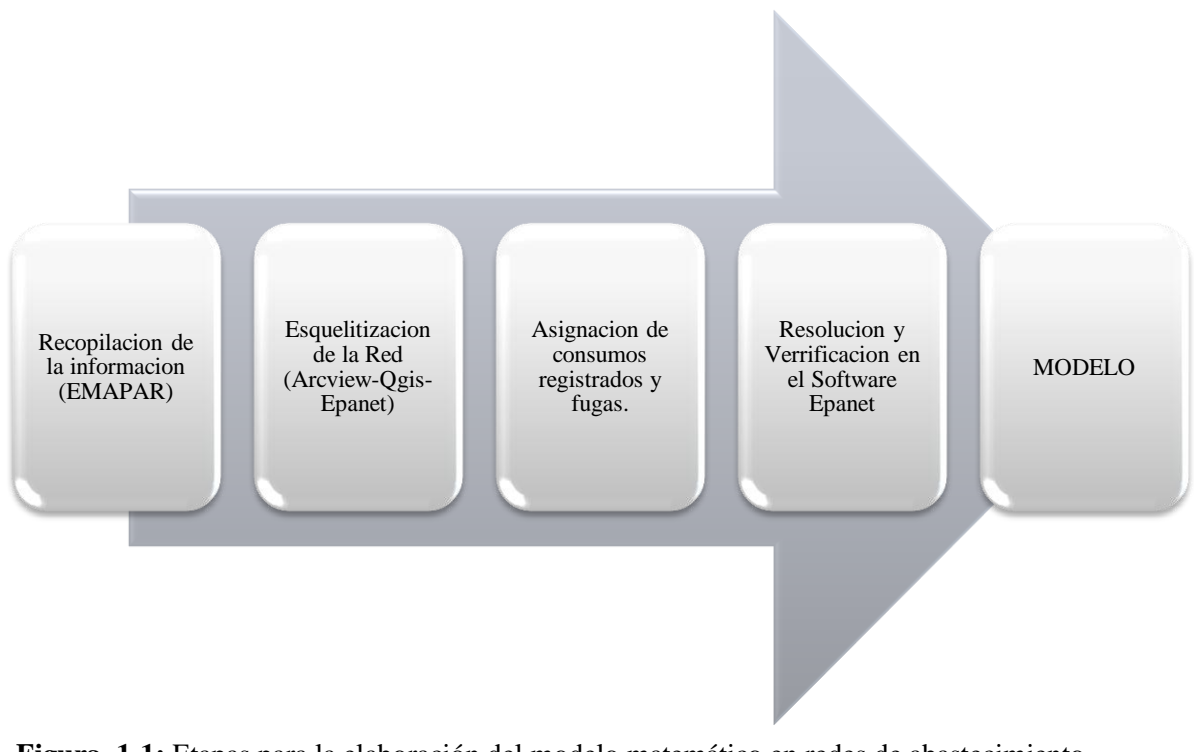

## **ETAPAS PARA LA ELABORACIÓN DEL MODELO MATEMÁTICO**

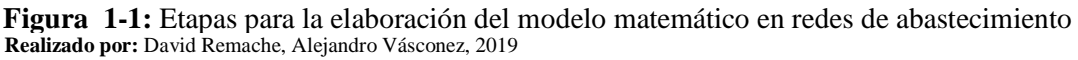

Cada una de las etapas para la realización del modelo matemático se describirá de forma más detallada en los siguientes capítulos del proyecto.

#### *1.3.1.2 Modelación de Calidad del Agua en Redes de Abastecimiento*

#### *1.3.1.3 Modelos de Calidad en Tuberías*

Con base en investigaciones previas (Wable et al., 1991; Sharp et al., 1991), se podría decir que la desaparición del cloro que fluye a través de una tubería está gobernada por cinética de primer orden.

Esta desaparición se debe tanto a reacciones dentro del flujo, como en sitios a lo largo de la pared de la tubería o muy cerca de la pared. Las tasas de estas reacciones pueden ser diferentes con la tasa general de la reacción de la pared, que también se puede ver afectada por la velocidad a la que el cloro puede ser transportado desde el lugar de almacenamiento a la pared de la tubería.

Este último pasó puede ser adecuadamente representado por un modelo de resistencia de película de la transferencia de masa utilizando un coeficiente de transferencia de masa adecuado al régimen de flujo de la tubería.

Con las aclaraciones, la ecuación de conservación de la masa unidimensional para una concentración de cloro libre en agua que fluye a través de una sección de tubería es:

$$
\frac{\partial c}{\partial t} = -\mu \frac{\partial c}{\partial x} - k_b C - \frac{k_f}{r_h} (C - C_W)
$$
 (1)

Dónde:

C = Concentración de cloro en el flujo másico,

 $t =$  tiempo,  $\mu =$  flujo de velocidad en la tubería,

X= distancia a lo largo de la tubería,

 $k_b$  = constante de velocidad de desintegración en el flujo,

 $k_f$  = coeficiente de transferencia de masa,

 $r_h$  = radio hidráulico de la tubería (mitad del radio de la tubería),

 $C_W$  = concentración de cloro en la pared de la tubería.

El término del lado izquierdo, representa la tasa de cambio de la concentración de cloro dentro de una sección diferencial de tubería, el primer término en el lado derecho de la ecuación explica el flujo advectivo del cloro a través de la sección. El segundo término representa la descomposición del cloro dentro de flujo, y el tercer término representa el trasporte de cloro desde el flujo a la pared de la tubería y la reacción posterior.

El inverso del radio hidráulico representa el área superficial específica (es decir el área de pared de la tubería, por unidad de volumen de tubería) disponible para la reacción.

Suponiendo que la reacción del cloro en la pared de la tubería es de primer orden con respecto a la concentración de pared  $C_W$  y que proceda a la misma velocidad, el cloro se transporta a la pared (por lo que no hay acumulación de cloro en la pared), da como resultado el siguiente balance de masa para el cloro en la pared:

$$
k_f (C - C_w) = k_w C_w \tag{2}
$$

Donde  $k_w$  = constante de deterioro de la pared con unidades de longitud en el tiempo.

Resolviendo (2) para  $C_w$  y sustituyéndola en (1) nos da:

$$
\frac{\partial c}{\partial t} = -\mu \frac{\partial c}{\partial x} - k_b C - \frac{k_w k_{fC}}{r_h (k_W + k_f)}
$$
(3)

Las expresiones estándar que pueden ser utilizadas en la literatura para el coeficiente de transferencia de masa  $k_f$ . (Edwards et al.1976)

$$
k_f = Sh \frac{D}{d}
$$
 (4)

$$
Sh = 0.023R^{0.83}S_c^{0.333}; \text{ Para R} = 2.300
$$
\n<sup>(5)</sup>

$$
Sh = 3.65 + \frac{0.0668 \left(\frac{d}{L}\right) (R S_c)}{1 + 0.04 \left[\left(\frac{d}{L}\right) (R S_c)\right]^{\frac{2}{3}}}; \text{ Para R} = 2.300
$$
 (6)

$$
R = \frac{\mu_d}{v} \tag{7}
$$

$$
S_c = \frac{v}{D} \tag{8}
$$

Dónde:

Sh= Número de Sherwood;

- R= Número de Reynolds;
- $S_c$  = Número de Schmidt;
- D = Difusividad molecular del cloro en agua;
- $v = V$ iscosidad cinemática del agua;

 $d=$  Diámetro de la Tubería y;

L= Longitud de la Tubería.

Se debe tener en cuenta que para una especie química en particular  $k_f$  es una función del diámetro de la tubería, la velocidad de flujo y temperatura (la cual afecta a la viscosidad y la difusividad). Podemos ver que en la Ec. 3 describe a lo largo de una sola tubería la variación temporal del cloro.

Para un sistema de distribución particular, la ecuación de conservación de la masa para un tubo i, se la puede expresar de la siguiente forma:

$$
\frac{\partial c_i}{\partial t} = -\mu_i \frac{\partial c_i}{\partial x_i} - K_i C_i \tag{9}
$$

En donde el subíndice i indica el conducto en la red; y K es una constante general de desintegración, que a su vez engloba la constante de desintegración masiva, el radio hidráulico, el coeficiente de transferencia de masa y la constante de desintegración de la pared, nos queda de la siguiente manera:

$$
K_i = k_b + \frac{k_w k_f}{r_{hi}(k_w + k_f)}
$$
\n
$$
(10)
$$

Para sistemas hidráulicos que son conocidos (es decir que pueden cambiar con el tiempo) la Ec. 9 se puede resolver teniendo una condición conocida para el cloro a lo largo de toda la red en un tiempo 0 y con una condición limite en la unión del extremo en la parte superior de cada tubería i donde  $X_i = 0$ .

Es decir que se da una mezcla completa e instantánea en cada una de las uniones de las tuberías, esta condición en especial se la puede expresar de la siguiente forma utilizando la Ecuación de Conservación de la Masa.

$$
C_i|_{x=0} = \frac{\sum q_k c_k |_{x=L} + M_i}{\sum q_k + s_i} \tag{11}
$$

Se realiza la suma de todas las tuberías k que tienen un flujo  $q_k$  en las uniones de cada tubería i, en donde,  $M_i$  = representa cualquier flujo de masa externa de cloro introducido en la cabeza de la tubería i, y  $S_i$  = representa cualquier flujo externo de agua que se introduce en la cabeza de la tubería i. se debe tener en cuenta que para lograr la resolución de la concentración del cloro dentro de una tubería i, se debe conocer las concentraciones en todas las tuberías, que fluyen hacia la misma tubería i.

#### *1.3.1.4 Modelos de Calidad en Depósitos*

Se pueden modelar los tanques de almacenamiento, como reactores de volumen variable que están completamente mezclados en donde las variaciones de volumen y concentración en el tiempo se pueden representar:

$$
\frac{\partial V}{\partial t} = \sum_{k \in I} q_k - \sum_{j \in 0} q_i \tag{12}
$$

$$
\frac{\partial (V_C)}{\partial t} = \sum_{k \in I} q_k \ c_k - \sum_{j \in 0} q_j \ c - k_b c \tag{13}
$$

Dónde:

V= Volumen del tanque

- I= Conjunto de tuberías con flujo en el tanque
- O= Conjunto de Tuberías con flujo fuera del tanque H

Se puede observar que las ecuaciones (9) y (13), representan un conjunto de ecuaciones diferenciales – algebraicas acopladas sobre todas la tuberías de una red bajo condiciones hidráulicas conocidas, que varían en el tiempo. Estas condiciones pueden resolverse utilizando una técnica de discretización explicita llamado el Método del Elemento de Volumen Discreto (DVEM). (Rossman et al. 1993)

En cada periodo de tiempo cuando las condiciones hidráulicas son constantes, el método DVEM fracciona cada tubería en una serie de segmentos derivados del volumen de la tubería, de la velocidad de flujo y un tiempo que es igual a un espacio de tiempo más corto a través de cualquier tubería en la red. Cada uno de los segmentos se toma como un reactor que se encuentra totalmente mezclado. En cada tiempo, la masa contenida en cada segmento de tubería reacciona primero, y posteriormente la transferida al segmento adyacente.

Cuando el segmento adyacente es un nodo de unión, se puede decir que la masa y el flujo que ingresa al mismo, se suma a cualquier masa o caudal que es recibido de otras tuberías. Seguidamente los tiempos de reacción (transporte) se completan para cada una de las tuberías, se calcula la concentración en cada nodo de unión de la mezcla resultante que luego será liberada en los segmentos finales de la tubería con flujo que salen del nodo. Estos pasos se repiten hasta el momento en que se producen nuevas condiciones hidráulicas.

De esta forma la red es segmentada y se puede continuar con los cálculos. El método DVEM ha sido incorporado en un sistema de distribución con un propósito en general, el cual es la distribución de la simulación con un código llamado EPANET (Rossman 1994).

EPANET es un programa que realiza simulaciones hidráulicas en un periodo extendido y de calidad del agua. Además de la propagación química, también puede realizar simulaciones de forma dinámica sobre edad del agua, y rastrear el porcentaje de flujo que se recibe de cualquier fuente en particular.

#### <span id="page-28-0"></span>**1.4 Beneficiarios Directos:**

Los beneficiarios directos de este proyecto serán aproximadamente 25000 habitantes que se encuentran en toda la Red El Carmen, que está ubicada en la parte norte de la ciudad de Riobamba, con una extensión de 6.12  $km^2$ , la cual presenta dos tanques de abastecimiento el uno a 1500  $m^3$  y otro de 2000  $m^3$ .

Es decir comprende desde el depósito principal ubicado al norte de la ciudad de Riobamba, por toda la avenida José A. Lizarzaburu hasta el Multiplaza, de igual forma por la avenida Pedro V. Maldonado hasta el redondel del Libro, por toda la avenida La Prensa, hasta el sector del Aeropuerto. Además de mejorar el servicio en cuanto a la gestión de presión en la red, el aspecto más importante será conocer el estado (calidad) en el cual estos usuarios reciben el agua.

Una vez almacenado en cisternas y depósitos elevados, se conocerán los impactos que genere este tipo de instalaciones. A lo largo de la historia, su uso ha sido frecuente, sin embargo, los usuarios no son conscientes o no han sido informados del peligro que pueden ocasionar en la salud humana, agravando más el problema si estos tanques no reciben su respectivo mantenimiento y limpieza.

Como se ha citado e anteriores apartados la mala gestión y almacenamiento del agua, ya sea en la red o en los depósitos de almacenamiento, puede dar lugar a problemas de contaminación, fugas o crecimiento de biofilm o bacteriano indeseado deteriorando así la calidad del agua y contribuyendo a la formación de productos secundarios (Trihalometanos), que merecen atención especial por tratarse de compuestos cancerígenos.

La Escuela Superior Politécnica de Chimborazo (ESPOCH) y la Empresa Municipal de Agua Potable de Riobamba (EMAPAR), serán a la vez beneficiarios del proyecto, pues se crean vínculos interinstitucionales en función de la solución a problemas puntuales mediante proyectos de investigación y vinculación de impacto científico y social.

<span id="page-29-0"></span>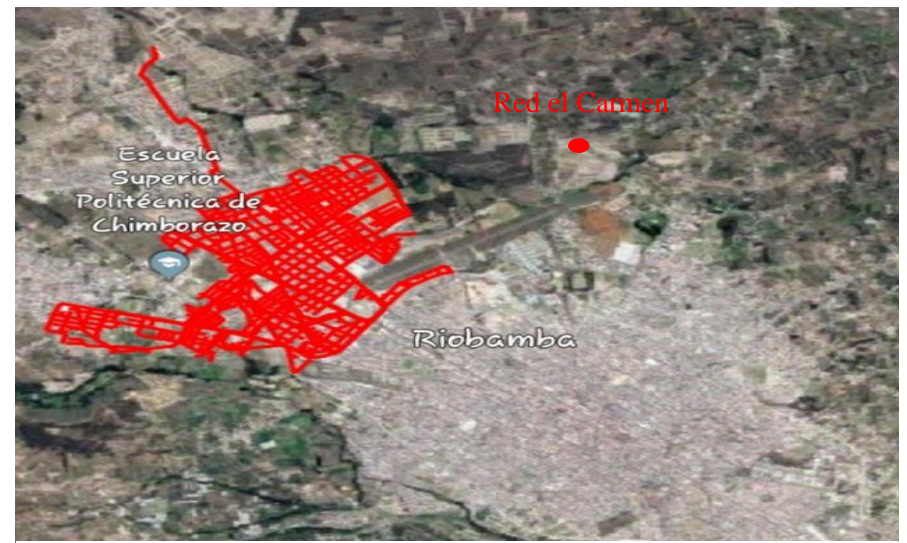

**Figura 2-1:** Red El Carmen, ubicada en el mapa de la ciudad de Riobamba. **Realizado por:** David Remache, Alejandro Vásconez, 2019

# **CAPÍTULO II**

## **2. OBJETIVOS DEL PROYECTO**

#### <span id="page-30-0"></span>**2.1 General:**

 Desarrollar un modelo de calidad de la red de abastecimiento de agua potable de la ciudad de Riobamba (Sector El Carmen).

## <span id="page-30-1"></span>**2.2 Específicos:**

- Realizar una recopilación de datos e información, que serán indispensables para el desarrollo del modelo hidráulico de la red de distribución.
- Identificar los parámetros y/o variables de diseño de ingeniería del proyecto que puedan influir en la incertidumbre del modelo tanto hidráulico como de calidad.
- Efectuar pruebas de caracterización del agua en puntos estratégicos para calibrar y validar el modelo de calidad.
- Evaluar la influencia de la instalación de cisternas y depósitos domiciliarios en la pérdida de calidad del agua.

## <span id="page-31-2"></span><span id="page-31-1"></span>**CAPÍTULO III**

# <span id="page-31-0"></span>**3. ESTUDIO TÉCNICO**

#### **3.1 Localización del Proyecto**

#### <span id="page-31-3"></span>*3.1.1 Ubicación Geográfica*

#### **RIOBAMBA**

Es una ciudad del Ecuador, que se conoce también como "Cuna de la Nacionalidad Ecuatoriana", "Sultana de los Andes", "Ciudad Bonita", "Ciudad de las Primicias", "Corazón de la Patria", debido a su historia y belleza. Es la capital de la Provincia de Chimborazo. Se le conoce como Sultana de los Andes, ya que está rodeada de majestuosos nevados que parecen formar una corona. Se encuentra cerca de la ciudad el nevado Chimborazo, que es uno de los más importantes del Ecuador con una altura de 6.310 metros sobre el nivel del mar.

Riobamba se levanta en la llanura de Tapi, que se extiende inclinada desde las faldas del Chimborazo, hasta las riberas de los ríos Chibunga, Guano y Chambo, donde cae abruptamente en cortes de 600 a 800 metros.

La ciudad de Riobamba fue fundada el 14 de Agosto de 1534, por Diego de Almagro, en la antigua ciudad de Liribamba milenaria capital de los Puruhaes, que actualmente es Villa La Unión en el Cantón Colta. Fue la primera ciudad española fundada en tierras de lo que hoy es el Ecuador.

Su principal actividad económica proviene del sector agrícola, de igual forma existen diversas industrias de cerámica, lácteos, cementeras, molineras, fabricación de hornos, turismo, entre otras.

La ciudad de Riobamba se encuentra ubicada en el centro geográfico del Ecuador, en la cordillera de los Andes, a 2750 msnm en el centro de la hoya de Chambo, rodeada por varios nevados y volcanes como el Tungurahua, el Altar, el Chimborazo, y el Carihuairazo.

Se divide en cinco parroquias urbanas: Veloz, Maldonado, Velasco, Lizarzaburu y Yaruquies. Tiene un área de aproximadamente 50 km<sup>2</sup> y una población de alrededor de 249.981 habitantes (año 2015).

<span id="page-32-0"></span>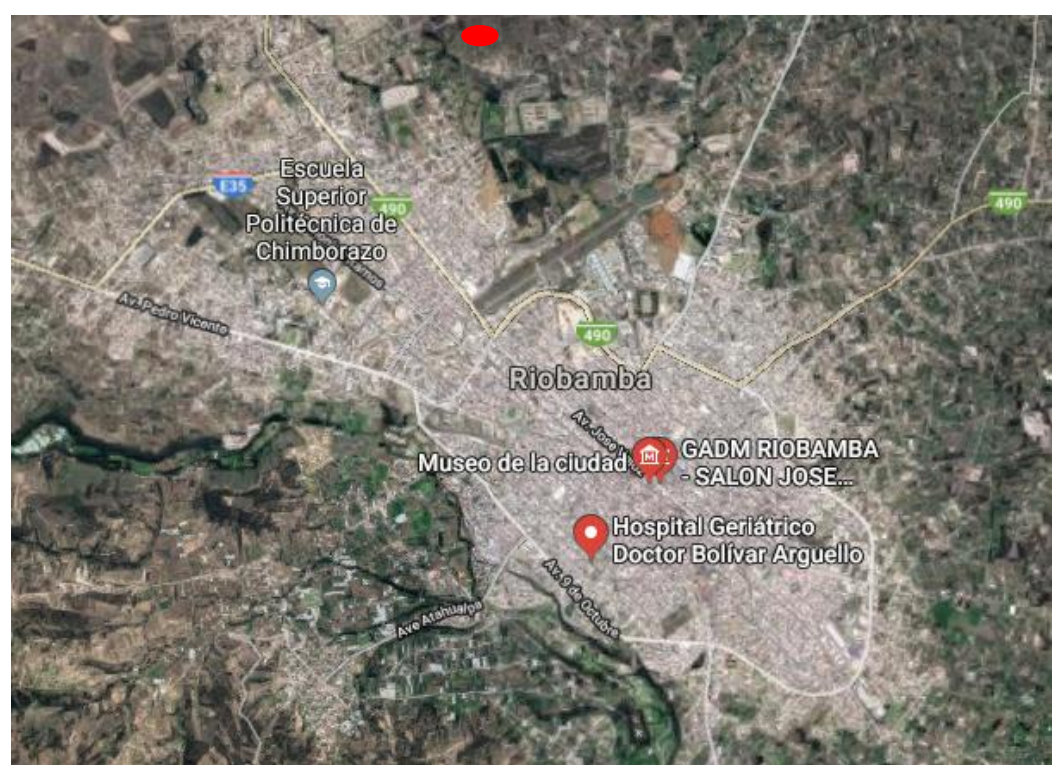

**Figura 3-3:** Mapa Satelital de la ciudad de Riobamba (Latitud 1<sup>°</sup> 40' 15'' S; Longitud: 78° 38' 49'' O; a 2758 msnm)  **Fuente:** Google Earth, 2019

#### *3.1.2 Caracterización del Sistema de Abastecimiento*

#### *3.1.2.1 Distribución de Agua Potable*

Una red de distribución de agua potable se encarga de abastecer el líquido vital a los usuarios para sus diferentes necesidades por medio de un sistema de tuberías de las fuentes de abastecimiento hasta los domicilios.

Además el sistema de distribución debe aportar un servicio continuo, cumpliendo estándares de calidad, cantidad y presión (CONAGUA, 2010).

En la ciudad de Riobamba la Empresa Municipal de Agua Potable y Alcantarillado de Riobamba (EMAPAR), es la autorizada para administrar de agua potabilizada. La Empresa cumple con diversos trabajos con miras hacia el futuro de la población con finalidad de mejorar el caudal y por ende la distribución del líquido vital (GADM Riobamba, 2017). El abastecimiento se efectúa gracias a las captaciones de vertientes y pozos subterráneos. Según datos de EMAPAR del año 2019, se debe realizar un suministro mensual de consumo promedio de 3.9 Hm <sup>3</sup>.

Riobamba ha sido víctima de la deficiente distribución de agua potable en los últimos años, gracias a la ausencia de planificación de la red de agua potable en el GAD municipal y la carencia de un sistema optimo en el suministro del mismo.

#### *3.1.2.2 Distribución según caudal*

La Empresa Pública Municipal de Agua Potable y Alcantarillado de Riobamba (EMAPAR), es la encargada de distribuir el agua potable en la ciudad, el suministro se realiza por gravedad. Para cada sector existe un tanque individual de almacenamiento tal como se ve detallado en la Tabla 2-3.

#### <span id="page-33-0"></span>**Tabla 2-3:** Distribución del Caudal

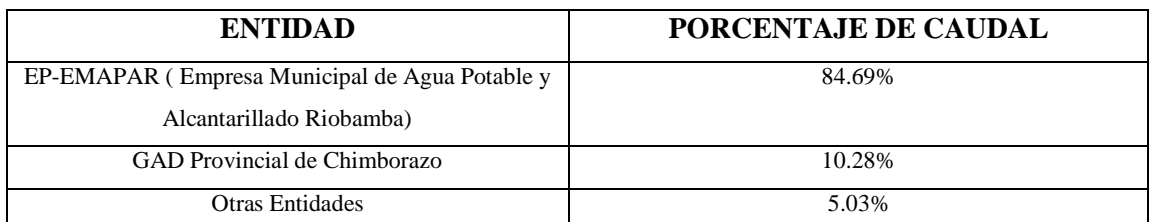

**Fuente: (**EMAPAR, 2016)

**Realizado por:** David Remache, Alejandro Vásconez, 2019

#### **3.1.3 Redes de Distribución en Riobamba (REDES)**

El sistema de distribución de agua en Riobamba, está dividido en cuatro redes que se desglosan a continuación:

- Zona Alta o Red 1: Se abastece desde la reserva El Carmen. Actualmente el área de servicio que cubre esta red es de 840 hectáreas aproximadamente, en el futuro se prevé un incremento hasta 1875 hectáreas de cobertura.
- Zona Media o Red 2: su centro de reserva es la Saboya, con un área igual a 845 hectáreas.
- Zona Baja o Red 3: inicia desde la reserva Maldonado, cubre actualmente un área aproximada de 982 hectáreas.
- Zona Yaruquies o Red 4: área de servicio actual de 164 hectáreas (Hamona, 2014).

En la figura 4-3, se detalla la sectorización de la red de abastecimiento de agua potable, la cual está dividida en nueve sectores:

- > Tratamiento
- > Tapi
- > Recreo
- **Carmen**
- $\triangleright$  Saboya
- Maldonado
- $\triangleright$  Piscin
- Veranillo
- $\triangleright$  Yaruquies

Estas zonas están localizadas estratégicamente por su altura en cabecera, el suministro de agua se realiza por gravedad, ya que en cada sector existe un depósito individual de almacenamiento o tanque.

Como se puede observar en la figura 4-3, para realizar el abastecimiento de agua potable a la ciudad, se ha distribuido en nueve sectores: Tratamiento, Recreo, Tapi, Saboya, Carmen, Maldonado, Piscin, Veranillo y Yaruquies.

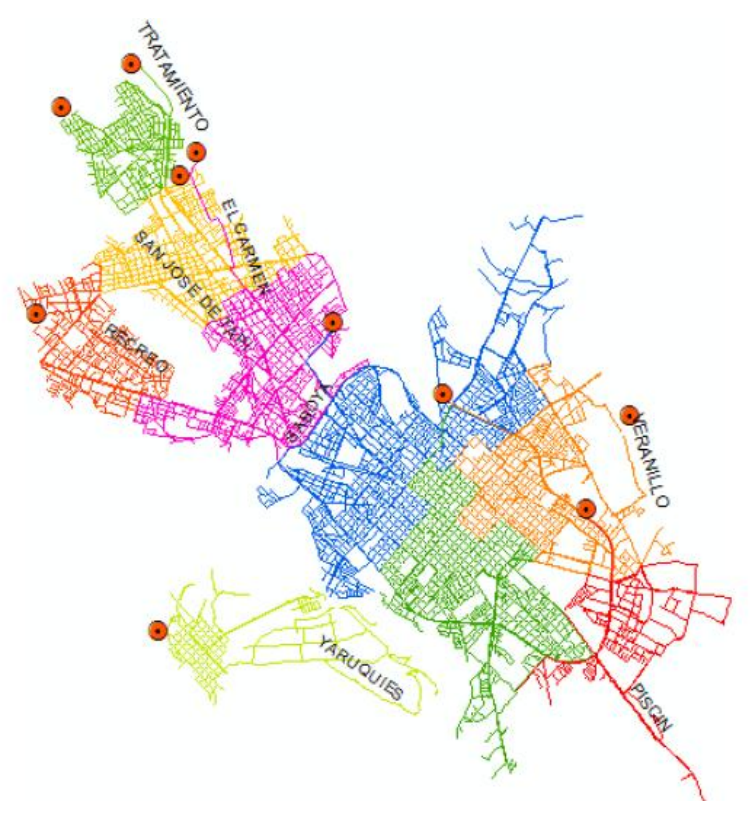

<span id="page-34-0"></span>**Figura 4-3:** Mapa de la Distribución de Agua Potable de la Ciudad de Riobamba **Fuente:** (Chuquin Santiago, 2016)

El suministro actualmente en la red es continuo en 5 de los nueve sectores. Los demás tienen entre 18 a 20 horas el servicio de agua potable, lo cual conlleva a que en muchos de los domicilios ubicados en estos sectores necesitan depósitos, o cisternas para poder almacenar el agua y así poder compensar la escasez del fluido.

En este trabajo se pretende obtener un modelo que permita conocer todas las insuficiencias que puedan presentarse en el suministro de agua y verificar si el sistema puede funcionar con una distribución continua en el sector El Carmen, dado que es uno de los sectores donde se cuenta con el suministro las 24 horas, siendo este requisito indispensable y obligatorio para la elaboración del modelo de calidad del agua en la red.

#### *3.1.3.1 Captaciones*

La captación de agua se efectúa desde dos importantes fuentes las cuales son, las superficiales de San Pablo que datan de los años de 1921 y las perforaciones de pozos en Llio desde 1981 (actualmente funcionan 7). Además existen varios pozos que tienen caudales pequeños que contribuyen con fluido para la distribución de la ciudad. En la siguiente tabla se detallan las principales fuentes de aporte.

| <b>FUENTE</b>     | <b>TIPO</b>        | <b>CAUDAL</b> (L/S) | <b>OBSERVACIONES</b>  |
|-------------------|--------------------|---------------------|-----------------------|
| San Pablo         | Superficial        | 252                 | Vertiente Natural     |
| Llio              | Pozos              | 295                 | Compuesta por 7 pozos |
| Yaruquies         | Subterránea        | 19                  | Abastece al sector    |
|                   |                    |                     | Yaruquies             |
| Huerta            |                    |                     | Compuesta por pozos   |
| <b>Servidores</b> |                    |                     | subterráneos ubicados |
| San Gabriel       | Pozos Subterráneos | 85                  | estratégicamente      |
| San Antonio       |                    |                     |                       |
| TOTAL (L/S)       |                    | 651                 |                       |

<span id="page-35-0"></span>**Tabla 3-3:** Captaciones superficiales y subterráneas (EMAPAR)

 **Fuente:** (EMAPAR, 2016)

 **Realizado por:** David Remache, Alejandro Vásconez, 2019

De las diversas captaciones que se describieron, por su mayor importancia, se detallan las captaciones de San Pablo y Llio:

#### **Captación San Pablo:**

La captación de San Pablo data desde 1921, está ubicada sobre los 3118 msnm, y se encuentra formada por diversas vertientes que están a 12 Km de la ciudad. Esta captación presenta una
variación del caudal cuando el nevado Chimborazo presenta deshielos. Actualmente se tienen una captación de aproximadamente 252 l/s. (EP-EMAPAR, 2009)

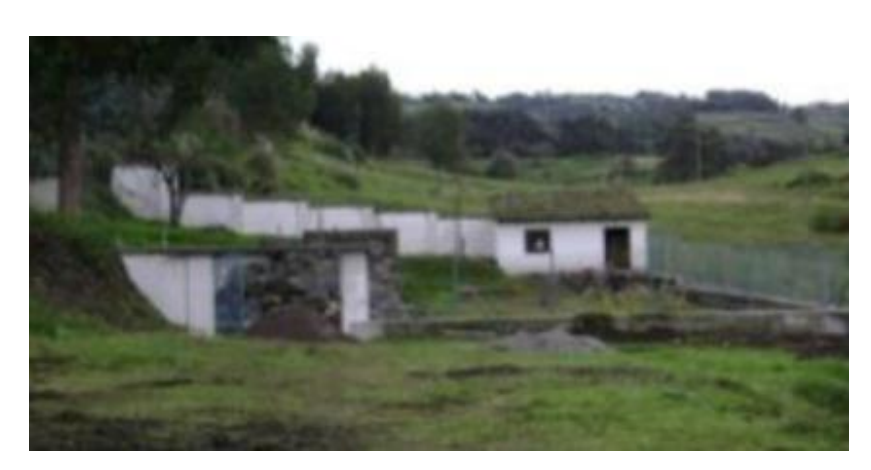

 **Figura 5-3**: Captación de vértices naturales (San Pablo)  **Fuente:** (EMAPAR, 2016)

# **Captación Llio:**

La captación Llio se ubica a 3100 msnm, está compuesta de siete pozos subterráneos provistos de una bomba de eje vertical. En principio en 1981 su funcionamiento normal fue de 5 pozos y en 1989 se sumaron 2 más para obtener un caudal promedio de 295 l/s. (EP-EMAPAR, 2009)

### *3.1.3.2 Depósitos*

La ciudad de Riobamba para realizar el abastecimiento de agua potable a sus habitantes, cuenta con 17 depósitos que se encuentran distribuidos en nueve zonas. Estos depósitos están situados de forma apropiada en diversas cotas, de esta forma garantiza un mejor suministro y de igual forma brinda una presión suficiente para realizarlo.

A continuación se detalla varias características de estos depósitos de abastecimiento:

- Material: hormigón armado.
- Tienen una válvula de desagüe para realizar el respectivo mantenimiento y limpieza de los mismos.
- Cuentan con una válvula de compuerta lo que permite suministrar de un caudal necesario a las diferentes redes de distribución.
- Presentan también un sensor de nivel o de volumen del depósito, para de esta forma impedir que al llegar a una altura o volumen máximo el fluido se desborde.

En la tabla 4-3 se muestra las características de cada uno de los depósitos con su ubicación y capacidad:

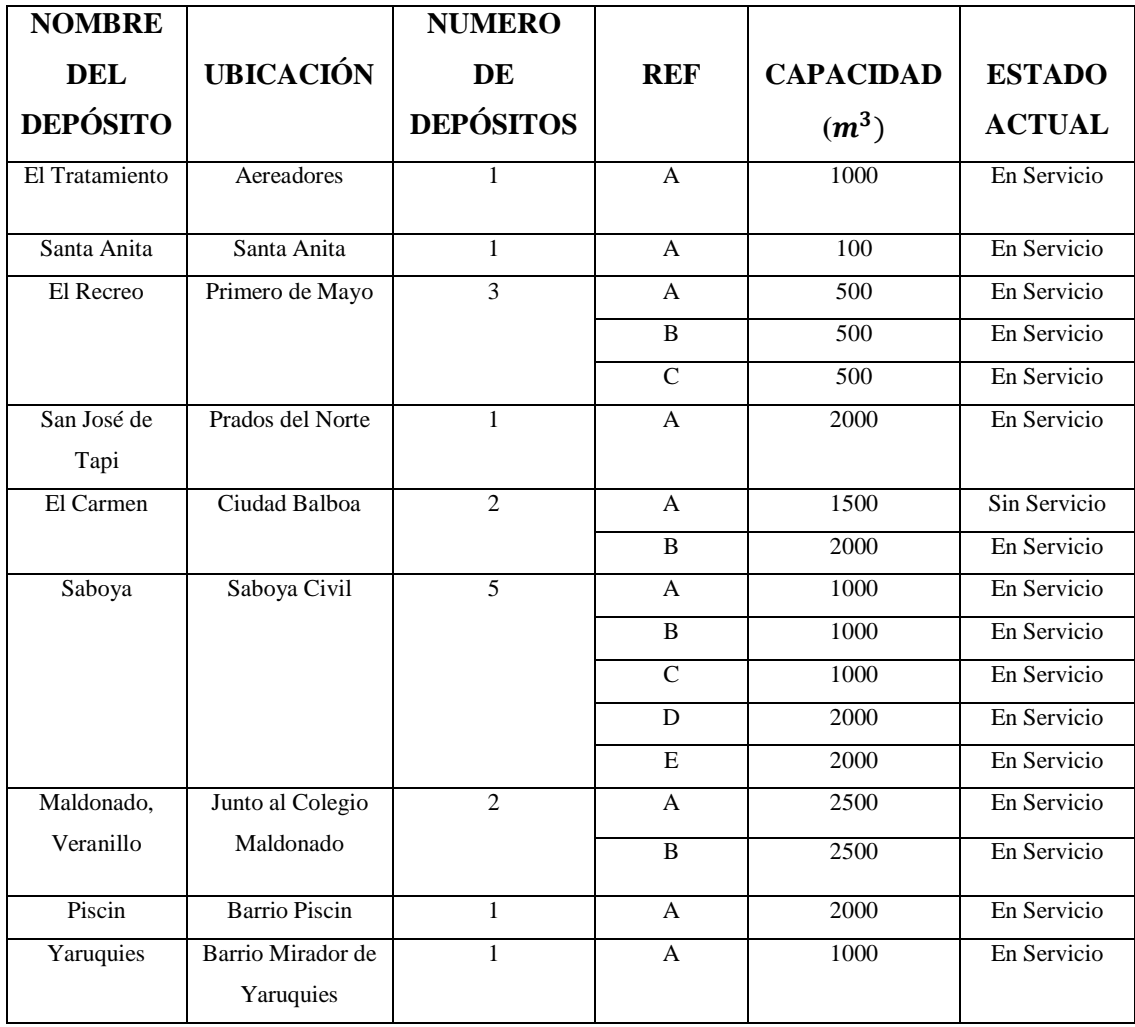

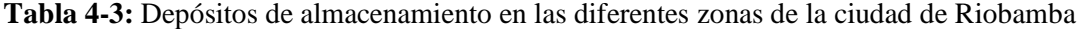

**Fuente:** (EMAPAR, 2016)

 **Realizado por:** David Remache, Alejandro Vásconez, 2019

# *3.1.3.3 Tuberías*

La red de distribución de agua potable de la ciudad de Riobamba se encuentra constituido por un sistema de tuberías de aproximadamente 745 Km de longitud, en las diferentes zonas la distribución de la tuberías no es uniforme, es así que el sector de Saboya presenta un sistema de tuberías de mayor longitud aproximadamente 173 Km, esto se debe a que en este se encuentran una mayor cantidad de habitantes a comparación con otras zonas. (EP-EMAPAR, 2016)

# **Tabla 5-3:** Longitudes de Tubería de acuerdo a cada zona de distribución

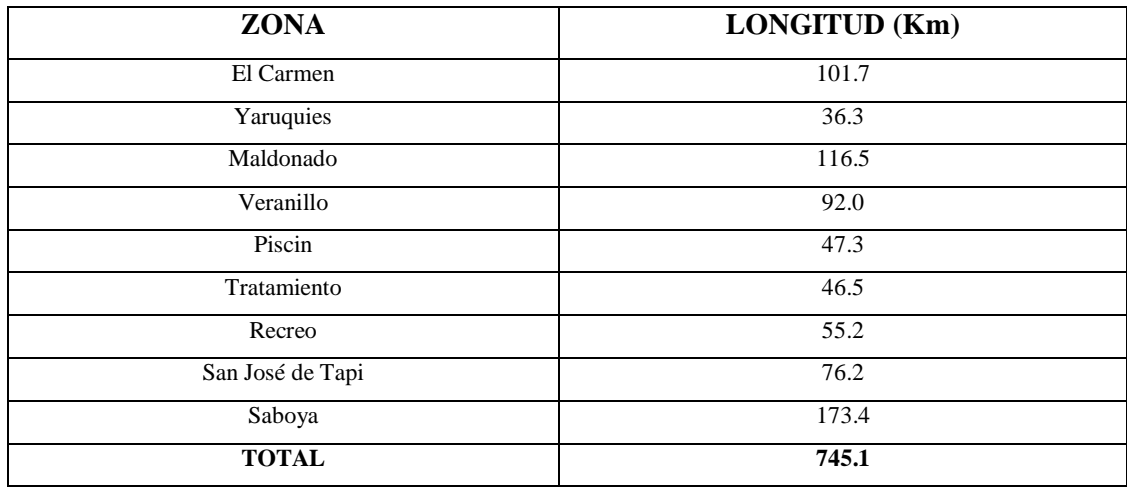

**Fuente:** (EMAPAR, 2016)

 **Realizado por:** David Remache, Alejandro Vásconez, 2019

De igual forma se debe tener en cuenta el diámetro de la tubería, esto debido a que la red de distribución de la ciudad de Riobamba cuenta con diferentes conducciones arteriales las mismas que tienen un diámetro mayor y se encargan de transportar el fluido.

Los diámetros que se presentan a lo largo de la tubería son los siguientes:

**Tabla 6-3:** Diámetros presentes a lo largo de toda la red de distribución

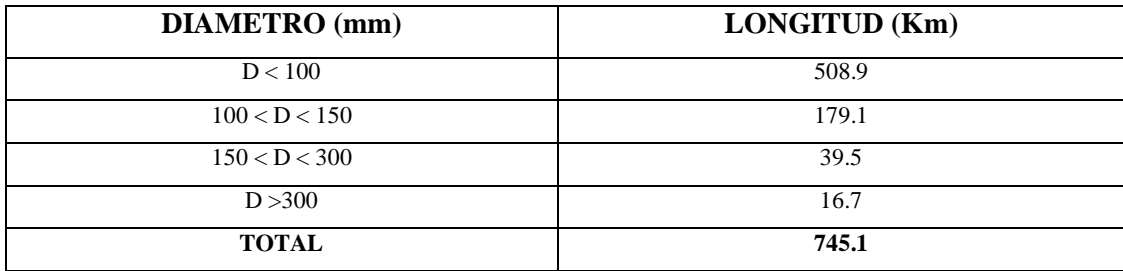

**Fuente:** (EMAPAR, 2016)

 **Realizado por:** David Remache, Alejandro Vásconez, 2019

La empresa EMAPAR a lo largo de su trayectoria ha dado mucho énfasis en sustituir las tuberías antiguas de la ciudad y de esta manera se puede garantizar que las redes de distribución tengan una mayor resistencia, y así evitar en lo posible la corrosión y mejorar la calidad del agua, es por ello que a lo largo de la red el material predominante es el Policloruro de Vinilo (PVC).

#### *3.1.3.4 Usos y Demandas Actuales*

En las diferentes zonas a lo largo de la red, existen medidores del caudal en cada uno de los depósitos, gracias a esto es posible conocer el caudal que se suministra desde diversos puntos. Para conocer las demandas actuales y los diferentes usos, es necesario conocer el porcentaje de agua que es realmente aprovechada por los consumidores, por lo cual se analizarán los volúmenes de agua suministrados y los consumidos por la ciudad de Riobamba, y así tener una idea de la demanda volumétrica de la red.

Esto se hace posible gracias a datos obtenidos de EMAPAR en el año 2014, lo que nos permitirá realizar un estudio de cada una de las zonas de distribución.

### *3.1.3.5 Volumen de agua suministrado en la red.*

Se puede conocer el volumen de agua suministrada gracias a diferentes mediciones que realiza la empresa en cada uno de los depósitos de almacenamiento, los cuales cuentan con contadores que permite tener un adecuado control del volumen de agua que se suministra en cada una de las zonas de la red.

| <b>PERIODO</b>  | <b>VOLUMEN DE AGUA</b>   |
|-----------------|--------------------------|
|                 | SUMINISTRADO $(Hm3/mes)$ |
| Enero 2014      | 1.60                     |
| Febrero 2014    | 1.61                     |
| Marzo 2014      | 1.63                     |
| Abril 2014      | 1.61                     |
| Mayo 2014       | 1.64                     |
| Junio 2014      | 1.66                     |
| Julio 2014      | 1.65                     |
| Agosto 2014     | 1.65                     |
| Septiembre 2014 | 1.66                     |
| Octubre 2014    | 1.65                     |
| Noviembre 2014  | 1.65                     |
| Diciembre 2014  | 1.64                     |
| <b>PROMEDIO</b> | 1.64                     |

**Tabla 7-3:** Volúmenes Suministrados a lo largo de la red de la ciudad de Riobamba

 **Fuente:** (EMAPAR, 2014)

 **Realizado por:** David Remache, Alejandro Vásconez, 2019

De igual forma los volúmenes suministrados promedios cada mes en los diversos sectores. **Tabla 8-3:** Volúmenes suministrados por sector

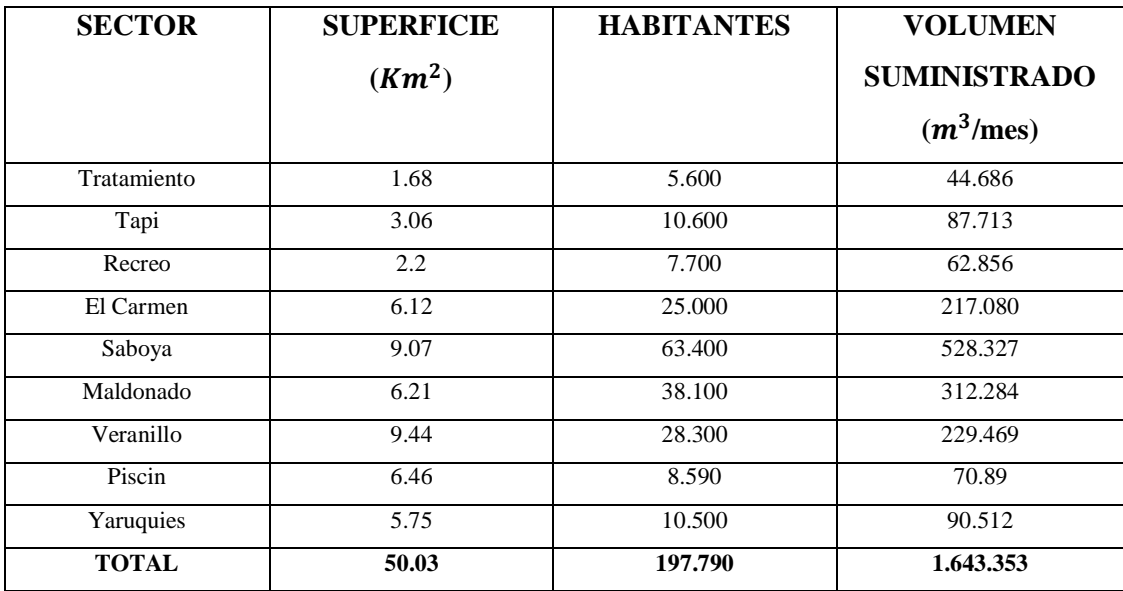

 **Fuente:** (EMAPAR, 2014)

 **Realizado por:** David Remache, Alejandro Vásconez, 2019

# *3.1.3.6 Volumen de agua facturada en la red.*

El volumen de agua facturada se encuentra condicionado debido a que existe un porcentaje de error en los diversos contadores, ya que hay ciertas acometidas que son ilegales en la ciudad y lo por lo tanto instalaciones que no tienen contador. Este dato es obtenido gracias a detalles de facturación que han sido proporcionados por la empresa de agua potable.

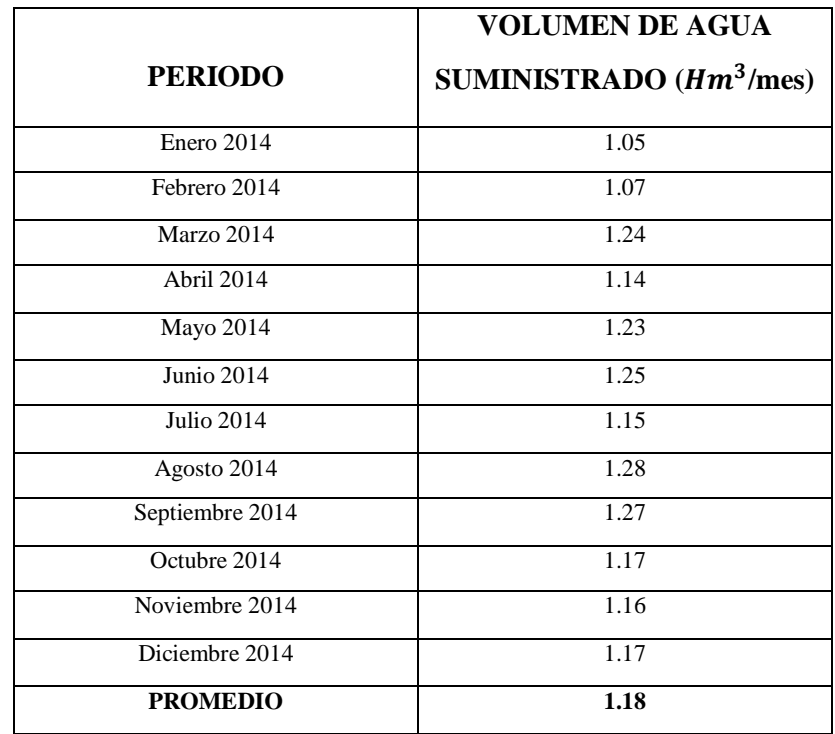

**Tabla 9-3:** Volúmenes Facturados a lo largo de la red de la ciudad de Riobamba

 **Fuente:** (EMAPAR, 2014)

 **Realizado por:** David Remache, Alejandro Vásconez, 2019

Existe la posibilidad de que no se cuente con los valores de los volúmenes facturados, en tal caso se puede considerar por medio del consumo medio poblacional, también llamado dotación (l/hab.dia) y se lo multiplica por el número de habitantes de esa zona.

**Tabla 10-3:** Volúmenes Facturados por Sector

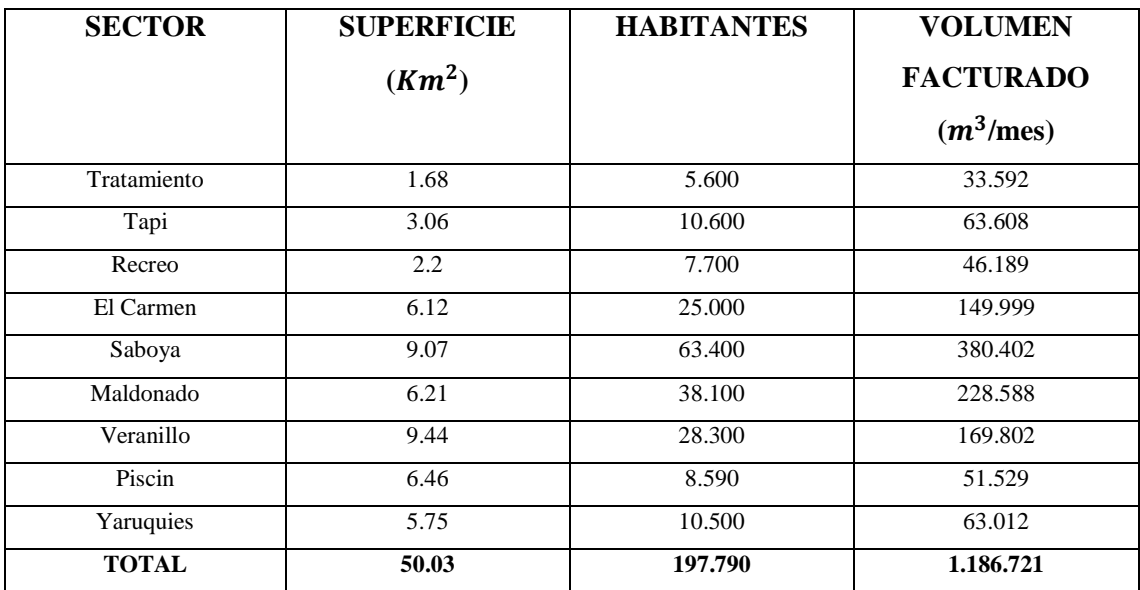

**Fuente:** (EMAPAR, 2014)

 **Realizado por:** David Remache, Alejandro Vásconez, 2019

# *3.1.3.7 Rendimientos estimados en la red*

Es muy importante tener en cuenta el rendimiento ya que es un factor importante en la determinación de la eficiencia de la red, el rendimiento se lo considera como la relación entre el volumen facturado y el suministrado dentro de la red. Existe una variación entre ambos volúmenes se debe a factores como evaporación en los depósitos, tomas ilegales de agua potable, fugas en las tuberías, errores en la medida de los contadores, etc. (Vela, 1994).

Vamos a determinar la eficiencia total de la red y para cada sector en especial El Carmen, utilizando la siguiente formula:

$$
Rendimiento volumetrico de la red = \frac{Volumec1 factorado}{Volumec2suministra do}
$$
\n(14)

En la tabla 11-3 se presenta la determinación del rendimiento volumétrico de la red de distribución de agua potable de la ciudad de Riobamba del 2014, teniendo en cuenta que si obtenemos un valor próximo a 70%, se puede considerar adecuado.

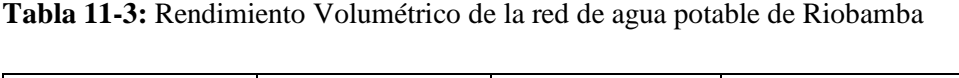

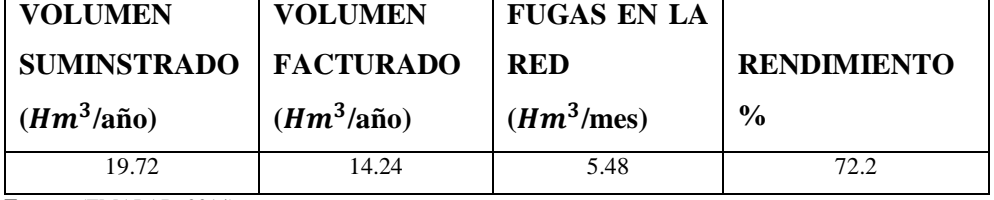

**Fuente:** (EMAPAR, 2014)

**Realizado por:** David Remache, Alejandro Vásconez, 2019

Como muestra la tabla 11-3 cada sector de distribución presenta un volumen facturado y uno suministrado, gracias a estos datos se puede realizar una estimación de los rendimientos volumétricos de los mismos.

Existe una notoria diferencia entre ambos volúmenes debido a diferentes razones como el caudal que no se controla adecuadamente, ya que un porcentaje se podría decir que es consumido y lo demás son fugas que existen en las instalaciones a lo largo de la red.

Es por ello que para este caso se va a realizar el análisis desde una perspectiva que las considera totalmente como si fueran fugas a lo largo de la red.

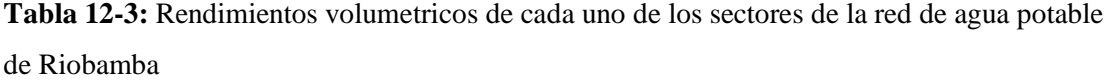

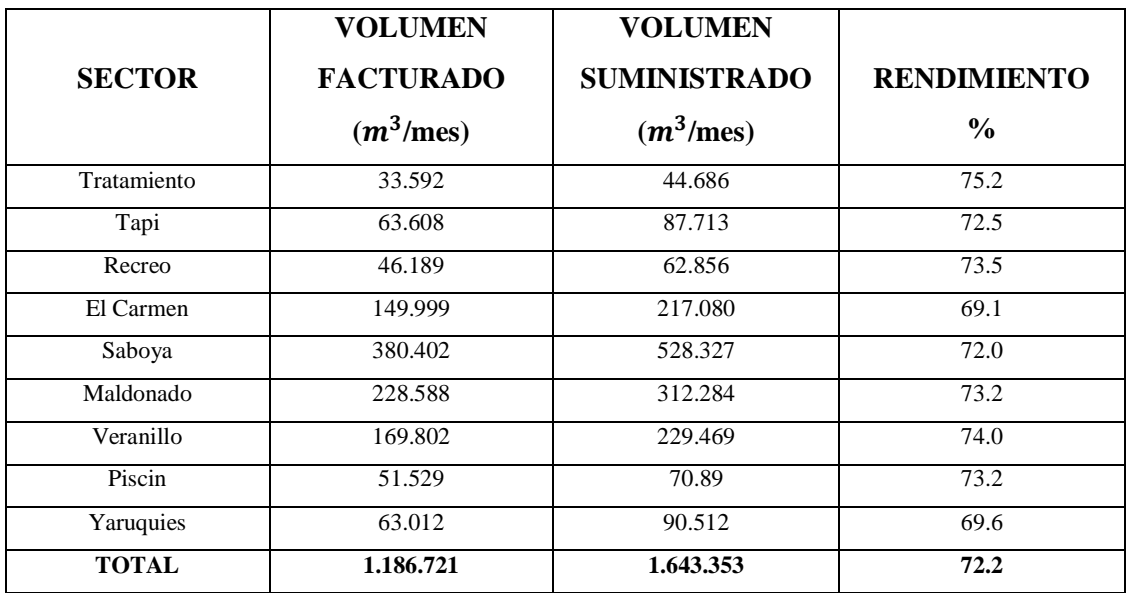

**Fuente:** (EMAPAR, 2014)

**Realizado por:** David Remache, Alejandro Vásconez, 2019

Una vez que se tiene el rendimiento de cada uno de los sectores se puede realizar un análisis particularizado de cada zona, incluyendo su propio volumen fugado mediante un coeficiente global de fugas (Almandoz, 2003).

### *3.1.3.8 Modulación de la demanda en la red*

La empresa municipal de agua potable EMAPAR realizó un estudio para el establecimiento de una curva de modulación, en el cual comparo las variaciones en los consumos durante diversas horas del día.

El fin de este estudio fue identificar las horas del día en los cuales se produce tanto los mayores como los menores consumos a los largo de la red en toda la ciudad, y de esta forma localizar los factores de demanda que servirían para diferentes observaciones.

Inicialmente la empresa EMAPAR, de acuerdo a las horas en las que consideraba que existe un aumento y disminución del consumo, proporciono cerca de 5 factores de demanda, los cuales son:

- Punto 1  $(4:00 0.4)$
- Punto 2  $(6:00 1.11)$
- Punto 3  $(13:00 1.6)$
- Punto  $4(17:00 0.9)$
- Punto 5  $(21:00 1.12)$

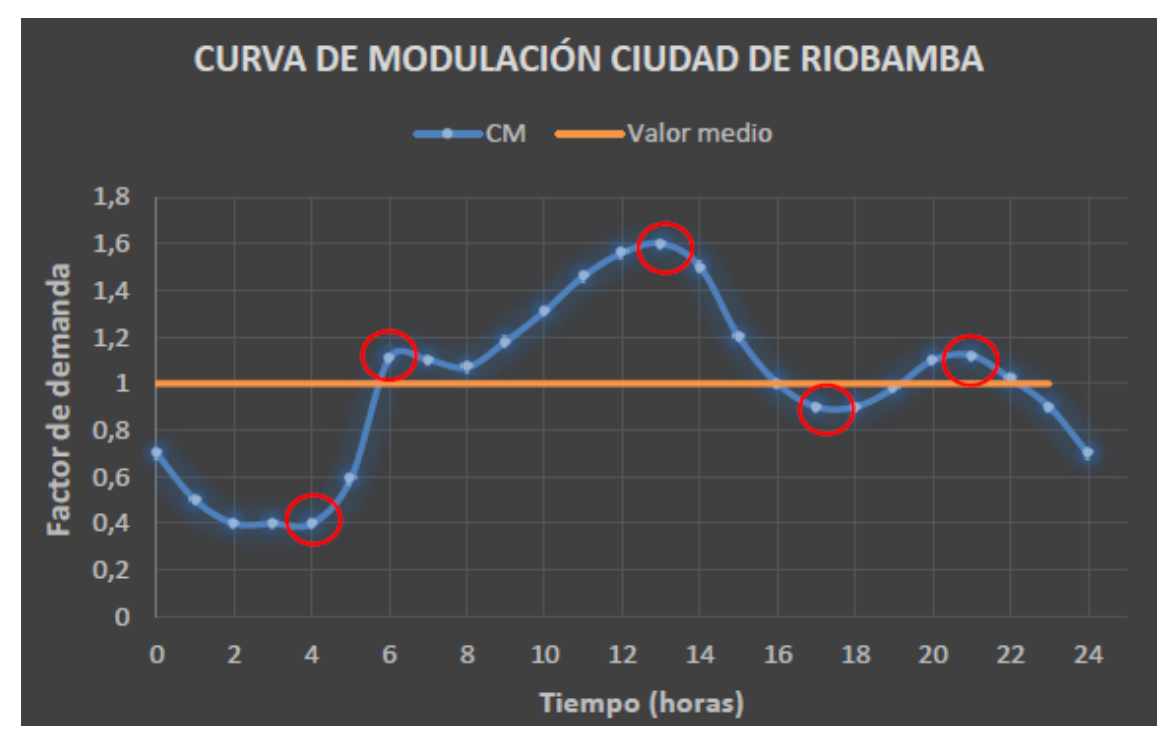

Seguidamente el resto de los valores para formar la curva de modulación fueron estimados de acuerdo a criterios funcionales de la red, de la siguiente manera:

**Grafico 1-3:** Curva de Modulación de la Demanda de la ciudad de Riobamba  **Fuente:** (EMAPAR, 2014)

De acuerdo con la curva de modulación de la demanda, podemos apreciar que el mayor consumo se produce en el horario de 13:00 debido a que en este punto existen más actividades domésticas en los hogares de la ciudad, y por lo tanto en la noche y la madrugada se producirá el menor consumo.

Es muy importante tener en cuenta que en diferentes sectores de la ciudad de Riobamba el funcionamiento de la red es discontinuo debido a la falta de captación de agua, fugas, etc.

En este proyecto vamos a realizar diferentes simulaciones en 24 horas para la distribución, esto se debe a que uno de los objetivos primordiales de la empresa EMAPAR es tener un servicio continuo en toda la red de distribución de Riobamba.

### *3.1.4 Potabilización del agua en la ciudad de Riobamba*

El proceso de potabilización del agua por lo general, consiste en eliminar varios compuestos que son volátiles, además está acompañado de una precipitación de impurezas utilizando floculantes, seguido de un proceso de filtración y una desinfección utilizando cloro.

Se define al agua potable, como agua bebible, es decir que la pueden consumir humanos y animales, sin presentarse ningún peligro de infecciones o enfermedades. De forma general el término potable hace referencia al agua que previamente ha pasado por un tratamiento para hacerla apta para el consumo humano, teniendo en cuenta diferentes estándares de calidad definidos por normativas tanto nacionales como internacionales, como por ejemplo la NTE INEN 1108: Requisitos para el agua potable. Y se define como potabilización al proceso de convertir mediante varios procesos, el agua común en agua potable.

El agua que proviene de los ríos requieren un complejo y costoso tratamiento, previa la distribución a las personas, esto se debe a que las diversas precipitaciones traen consigo grandes cantidades de materia sólida, como polvo, bacterias, polen, esporas, e inclusive materia orgánica. Por lo cual la potabilización tiene como objetivo garantizar a los consumidores, agua de calidad que cumple con la legislación para su determinado uso.

#### *3.1.4.1 Tipos de Tratamiento*

# *3.1.4.2 Decantación*

La decantación es un proceso mediante el cual se separa un líquido de un sólido, o a su vez de un líquido más denso, se realiza mediante el traslado de la capa superior, cuando la materia más pesada se ha sedimentado.

Cuando se trata de un proceso de tratamiento de aguas, es la decantación la que permite eliminar los sólidos suspendidos presentes, mediante una sedimentación. Las unidades de decantación son varias y se las puede clasificar en decantadores de flujo horizontal, decantadores de flujo vertical y de acuerdo a la dirección de flujo que predomina desde la entrada a la salida.

### *3.1.4.3 Filtración*

Para terminar el proceso de clarificación del agua, una vez realizada la decantación, se procede a la etapa de filtración, la misma que consiste hacer pasar por un filtro que permite el paso del líquido, e impide el paso de las partículas sólidas.

De esta forma las partículas que no se han sedimentado en el decantador quedaran retenidas en el filtro. Existen diversos medios filtrantes como membranas filtrantes que pueden ser de plástico o metálicas, sin embargo el más usado es la arena, que requiere como soporte un lecho de grava.

Los filtros rápidos son los que más se utilizan dentro de la potabilización del agua. Luego de que el agua ha pasado un proceso de coagulación-floculación.

# *3.1.4.4 Desinfección*

La desinfección es la etapa final dentro del tratamiento del agua para potabilizar, que se puede realizar en plantas muy sencillas.

Los más usados son el dióxido de cloro, el cloro y el ozono. El cloro existe en su forma de gas o a su vez como hipoclorito de Sodio o Calcio, la utilización del cloro se debe a tres razones:

- a) Produce la oxidación de sustancias inorgánicas como el hierro, manganeso, nitritos, etc, los mismos que pueden causar un daño en las líneas de distribución del agua, el mal sabor y la corrosión.
- b) Tiene la capacidad de mejorar varios procesos de floculación y coagulación, debido a que ayuda a la formación de flóculos. De igual forma el cloro tiene una acción microbicida, bactericida y en una menor medida virucida.
- c) El equipo que se usa para dosificarlo, no es complejo o sofisticado y además su uso es de bajo costo y muy seguro.

#### *3.1.4.5 Cloración*

El cloro en sus diversas formas es empleado como un agente desinfectante universal del agua, esto se debe a que es barato, seguro y no hay una dificultad en su manejo. La reacción del cloro con el agua, se da de la siguiente manera:

$$
Cl_2 + H_2O \leftrightarrow ClOH + Cl^- + H^+ \tag{15}
$$

Esta ecuación se encuentra desplazada hacia la derecha, en la cual el ácido hipocloroso ClOH, se disocia formando iones hidrogeno e hipoclorito, dando otra ecuación reversible:

$$
CIOH \leftrightarrow ClO^- + H^+ \tag{16}
$$

Los agentes que realizan la esterilización son el ácido hipocloroso y los iones hipoclorito, el valor del pH es directamente proporcional al grado de ionización y el grado de eficacia de la desinfección depende en gran proporción del ácido hipocloroso a iones hipoclorito, de esta forma es mayor en la medida que sea mayor esta proporción, por lo cual la eficacia se reduce con valores de pH elevados. Valores de pH menores de 3.0 indica que puede haber algo de cloro molecular. El cloro en forma de ácido hipocloroso, iones hipoclorito y cloro molecular, que se encuentra presente en el agua, se define como cloro libre disponible.

Actúan de la misma forma los hipocloritos, cálcicos y sódicos, y la cal clorada, es así por ejemplo, al disolver hipoclorito de calcio en agua se va a ionizar produciendo la siguiente reacción:

$$
ClON_a \leftrightarrow ClO^- + N_a^+
$$
\n
$$
(ClO)_2 C_a \leftrightarrow 2ClO^- + C_a^+
$$
\n
$$
(17)
$$

De esta manera se va a formar acido hipocloroso, al combinarse los iones hipoclorito con los iones hidrógeno, dando una reacción inversa que se da cuando se disuelve el cloro en agua, en esta reacción de igual forma la eficacia se ve afectada por el valor del pH.

El cloro al ser añadido al agua en forma de cloro libre se combina con materia orgánica e inorgánica y produce una oxidación de estos compuestos, siendo un elemento muy activo. El cloro reacciona con varias aminas orgánicas y con amoniaco para la formación de cloraminas, las mismas que actúan como agentes oxidantes, pero son menos activas que el ácido hipocloroso y por lo cual su eficacia al ser desinfectante se ve disminuido.

Cuando el cloro se encuentra en el agua en combinación con el amoniaco y con otros compuestos nitrogenados, se lo denomina como cloro combinado disponible.

La diferencia que se produce entre el cloro añadido y el cloro que está presente en el agua como residual, sea este libre o combinado, en un periodo determinado de tiempo se conoce como demanda de cloro en el agua.

El cloro es ampliamente utilizado para la desinfección, la prevención y la eliminación de olores, así como para quitar el hierro y el color. Se emplea fundamentalmente para la desinfección, su mecanismo de acción es incierto, pero reacciona con las enzimas intracelulares y posiblemente destruye las enzimas extracelulares de las células bacterianas. La acción bactericida, se ve afectada por valores elevados de pH y temperaturas bajas del agua.

Para el proceso de cloración se considera varios aspectos, como el momento en que se añade el cloro dentro del proceso general del tratamiento o de acuerdo a los resultados finales.

#### **Cloración simple**

El cloro puede ser añadido al agua en la tubería de salida del tanque a la ciudad, que únicamente se busca la desinfección, se realiza una dosificación de 0.5 mg/l, y de esta forma se consigue cloro residual combinado en la red de distribución.

# **Precloración**

La adición de cloro se realiza previo a cualquiera de los tratamientos y se puede efectuar la aplicación prácticamente en las tuberías de aspiración de las bombas de agua cruda, o de igual forma en la cámara de mezcla al momento en que ingresa el agua. La dosificación varía de acuerdo al mantenimiento de las unidades de instalación, de esta manera la dosis llega a los filtros con una cantidad de 0.1 a 0.5 mg/l.

#### **Poscloración**

Se realiza de forma general cuando la aplicación de cloro da como paso posterior a los tratamientos mencionados anteriormente, y en ciertos casos se denomina cloración marginal.

La adición del cloro se la puede efectuar en las bombas de aspiración de agua tratada, pero es recomendable agregarlo en la salida de los filtros o en el depósito, teniendo en cuenta que exista un tiempo de contacto adecuado. Este tiempo es por lo general de 30 minutos, si solo se practica poscloración antes que el agua sea apta para el consumo. La dosis puede ser de 0,25 a 0,5 mg/l y depende del carácter del agua, obteniéndose un residual combinado de 0,1 a 0,2 mg/l.

#### **Cloración a residual y cloración a residual combinado**

La precloración y poscloración son efectuadas con el fin de obtener cloro residual combinado, pero de igual manera se puede encontrar cloro libre. Para obtener una mayor eficacia se puede realizar la cloración para obtener un residual libre con la adición de cloro suficiente para destruir el amoniaco. Seguidamente para la obtención de cloro residual libre, es probable que sean eliminados materias que generan olor y cuando se satisface la demanda de cloro, se mantiene un residual en el sistema de distribución teniendo en cuenta que no se debe exponer a la luz del sol.

# **Decloración**

Cuando se realiza una cloración en dosis muy elevadas puede provocar la aparición de residuales fuertes y que no son agradables, principalmente si se ha realizado una acción desinfectante instantánea, sin efectuarse break-point. Se puede eliminar el cloro, el ácido hipocloroso y dicloramina mediante una aireación cuando se modifica el equilibrio de las reacciones de ionización. Los ensayos bacteriológicos que se realizan al agua clorada, usan tiosulfato sódico para eliminar el cloro.

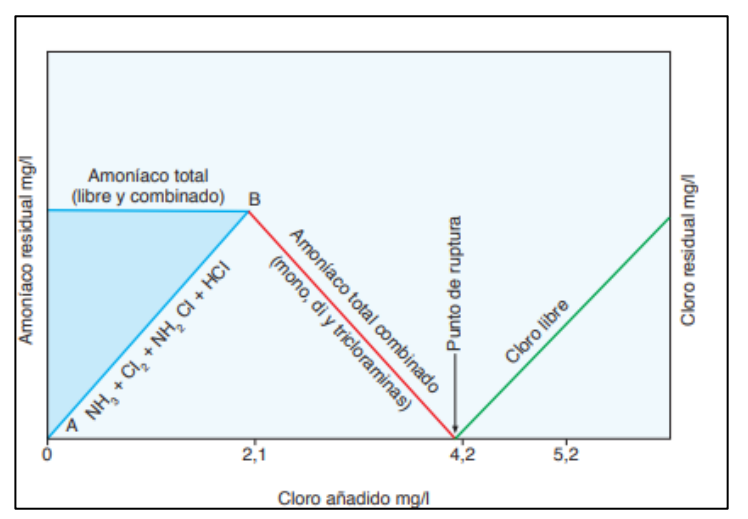

 **Figura 6-3:** Evolución del Amoniaco en la formación de cloraminas (BREAKPOINT)  **Fuente:** (FR QUIROZ, Técnica Industrial, 2005)

# **3.2 INGENIERÍA DEL PROYECTO**

#### *3.2.1 Modelación Hidráulica*

El estudio se enfoca en la modelación y análisis de la Red El Carmen, siendo esta una de las redes que presenta 24 horas de abastecimiento, lo cual es un requisito al momento de realizar el modelo hidráulico y de calidad.

#### *3.2.1.1 Recopilación de la Información*

Para la realización del trabajo se contó con la importante colaboración de la Empresa Municipal de Agua Potable y Alcantarillado de Riobamba (EMAPAR), quienes facilitaron toda la información necesaria a partir de Sistemas de Información Geográfica (SIG), para la elaboración del modelo.

Para la extracción de los datos de este sistema de información (SIG) se utilizó *ARCView* 3.2 con la ayuda de la extensión GISRed. Cada documento proporcionado por la empresa estuvo en formatos .dwg de AutoCAD, asi se pueden seleccionar eficazmente los datos importantes para la realización de la esquelitización de la red (Solbes, 2006).

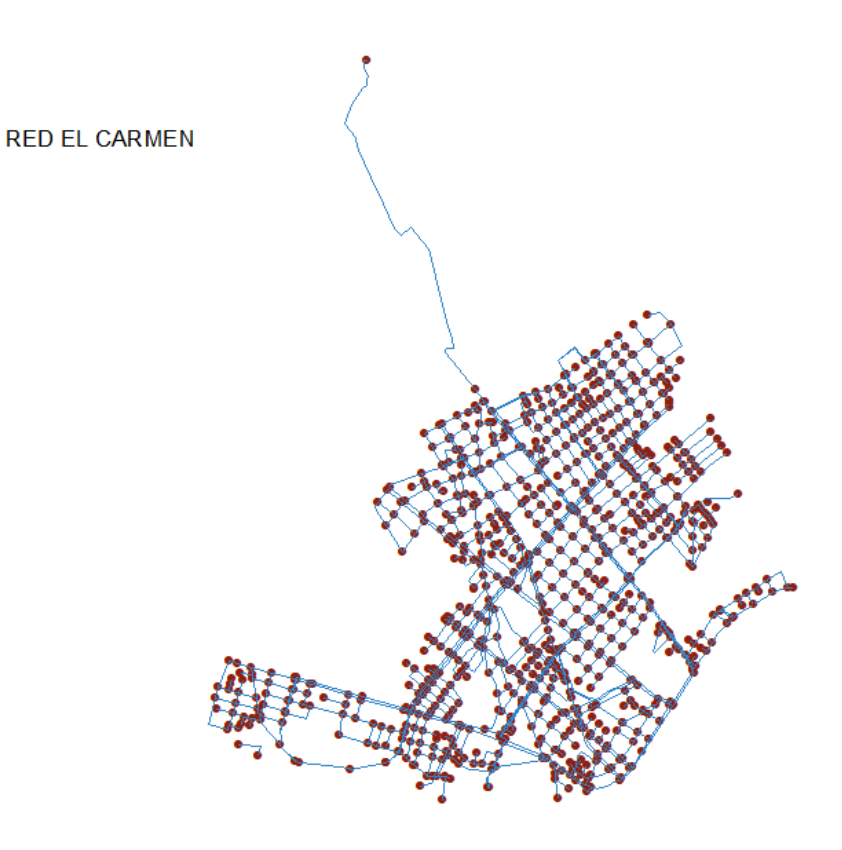

 **Figura 7-3:** Mapa de la red de agua potable (RIOBAMBA)  **Realizado por:** David Remache, Alejandro Vásconez, 2019

Como se observa en la Figura 8-3, la distribución de agua potable en la ciudad de Riobamba se encuentra dividida en 9 zonas, por lo cual a cada sector se le ha asignado una identificación propia. Con lo cual se quiere tener un mejor control de las tuberías al momento de trasladar los datos mediante ARCView.

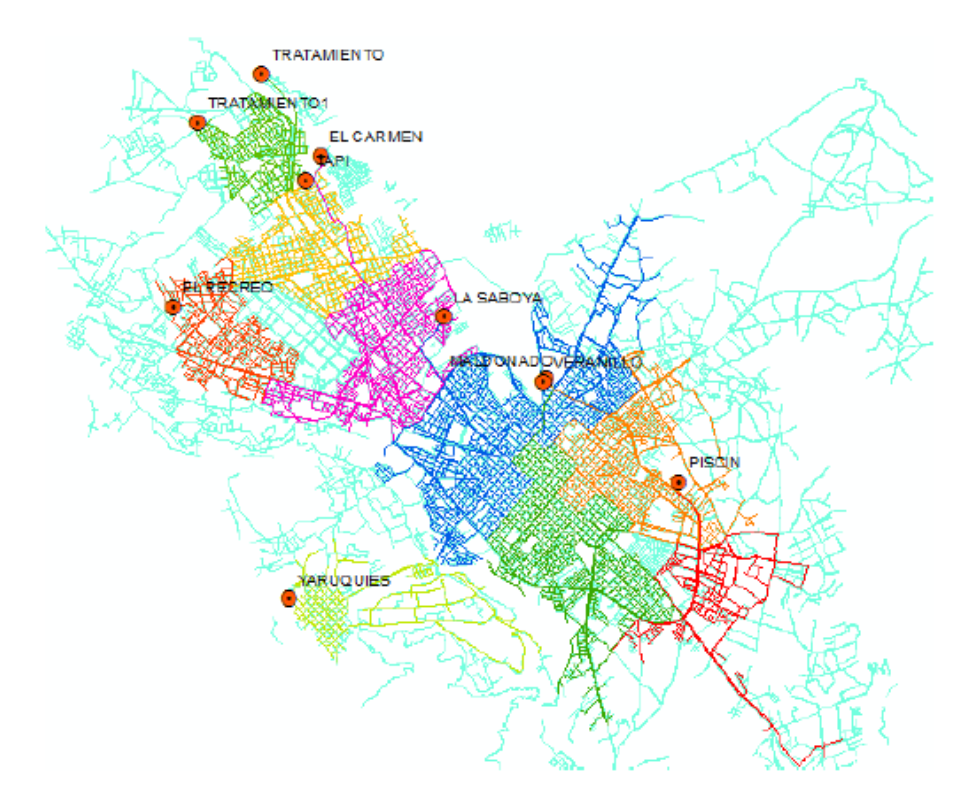

**Figura 8-3:** Mapa de las Sectorizaciones para asignar la identificación  **Fuente:** (Chuquin Santiago, 2016)

# *3.2.1.2 Esquelitización de la Red*

La información proporcionada acerca de la red El Carmen, se encuentra en formato .dwg, es decir de AutoCAD, donde se encuentra detallado, todo el sistema de tuberías, con información como diámetro, longitud, material, que es necesaria para la realización del modelo hidráulico y de calidad, por lo que se realizó un proceso de esquelitización de la red, el mismo que consiste en lo siguiente:

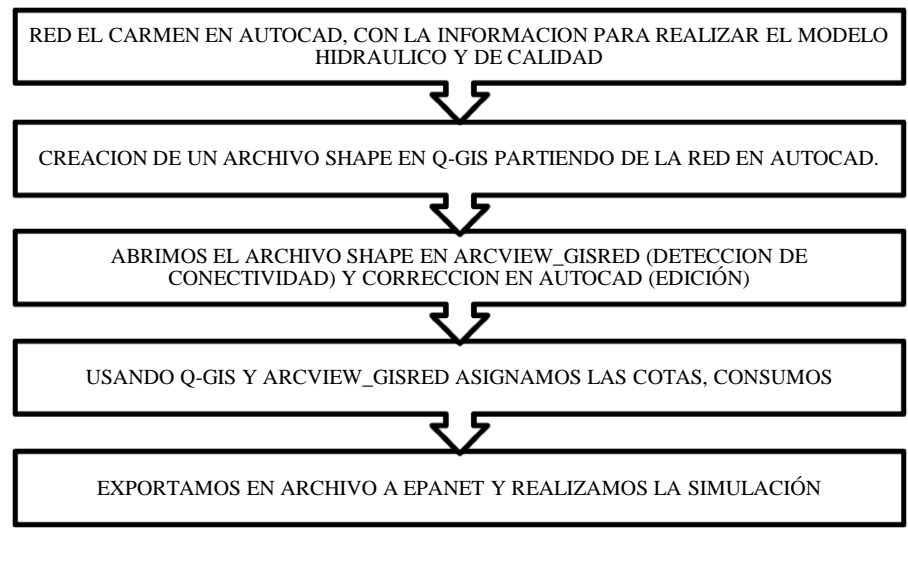

 **Figura 9-3:** Proceso para la esquelitización de la red  **Realizado por:** David Remache, Alejandro Vásconez, 2019

### *3.2.1.3 Obtención de un plano de tuberías en AutoCAD*

Se nos facilitó por parte de EMAPAR un plano en AutoCAD con la red El Carmen y con información sobre los diámetros, posiciones, longitudes y material de las tuberías, que nos ayudará al momento de realizar el modelo hidráulico y de calidad, para lo cual el primer paso es realizar la extracción de la red, que se realiza desactivando las demás capas de la red y dejando únicamente El Carmen.

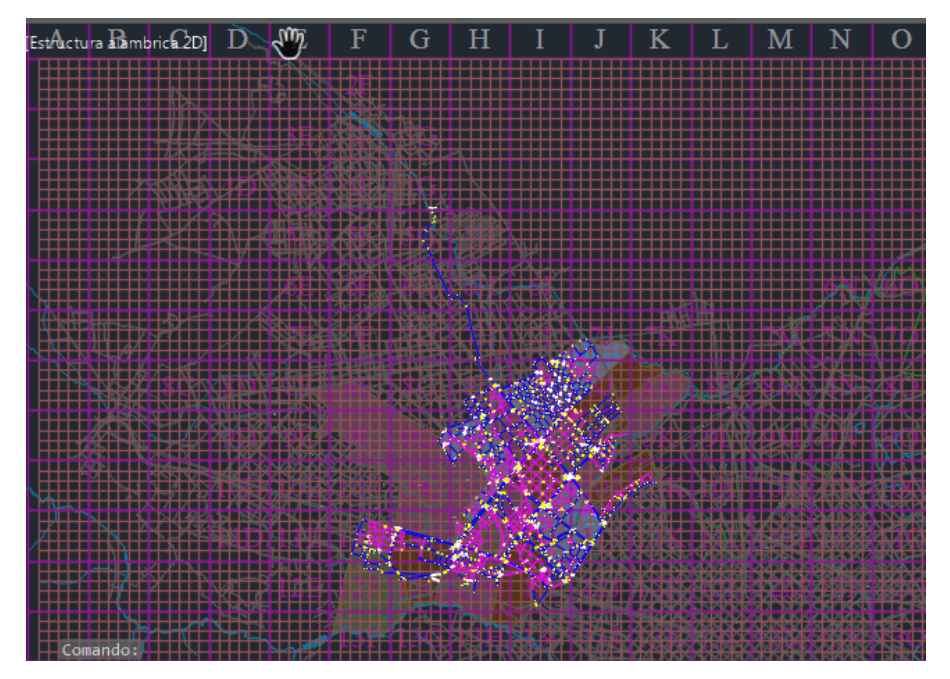

**Figura 10-3:** Red de agua potable de la ciudad de Riobamba en AutoCAD  **Realizado por:** David Remache, Alejandro Vásconez, 2019

A continuación de toda la red proporcionada por la empresa EMAPAR, se extrajo únicamente la red del sector El Carmen, la cual fue nuestro objetivo de estudio.

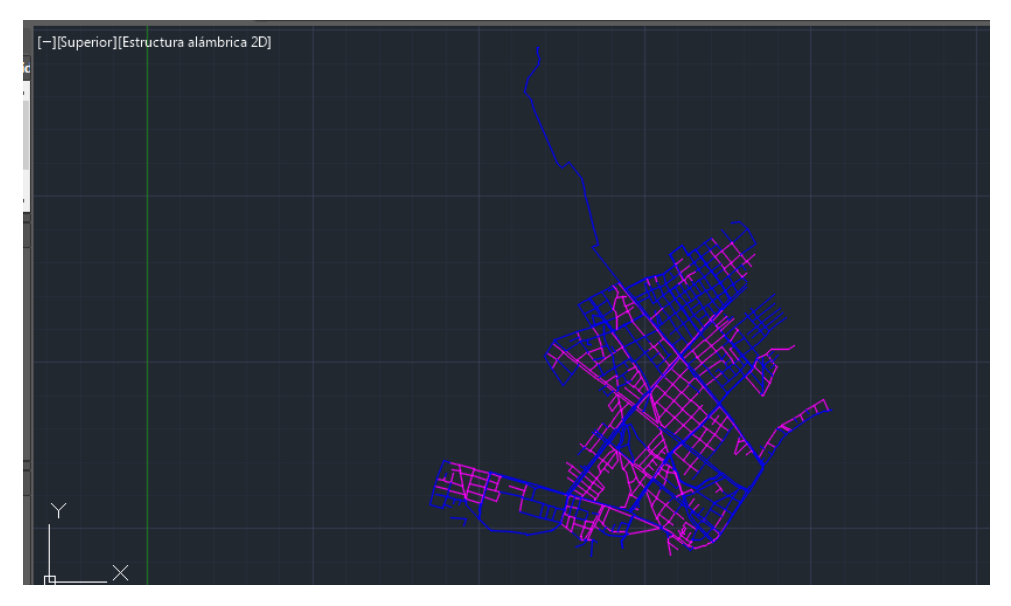

**Figura 11-3:** Extacción de la red El Carmen en AutoCAD **Realizado por:** David Remache, Alejandro Vásconez, 2019

# *3.2.1.4 Creación e Importación de las capas Shape*

La red que se extrajo se debe guardar en formato .dxf (2007), para poder posteriormente ejecutarlo en Q-Gis 3.4.

# *3.2.1.5 Conversión del archivo (.dxf) a ESRI para ejecutarlo en ARCView 3.2*

Se utilizó el software Q-Gis 3.4, donde vamos a añadir capa, y seguidamente a la opción vectorial, en donde se selecciona el archivo guardado de AutoCAD en formato .dxf.

Se establece el SRC (Sistema de Referencia de Coordenadas), que en este caso será el EPSG: 32717 - WGS 84 / UTM zone 17S. De esta forma se obtiene una polilínea de la red El Carmen para la extracción y la conversión a archivo Shape de ESRI.

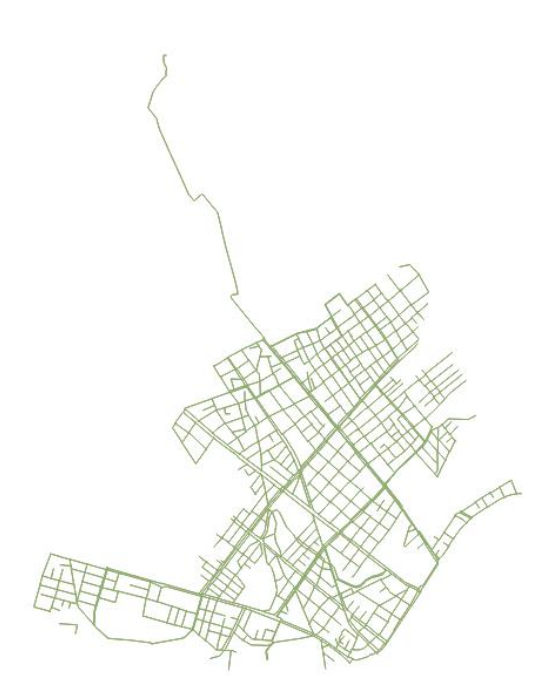

**Figura 12-3:** Polilinea de la Red El Carmen en Q- Gis 3.4 **Realizado por:** David Remache, Alejandro Vásconez, 2019

A continuación se selecciona la codificación UTF-8, damos clic en la opción añadir capa y verificamos que este en formato archivo Shape de ESRI, para que sea compatible con ARCView 3.2*,* y guardamos nuestro proyecto.

De cada archivo se escogen varios datos que son importantes, tales como: diámetros, longitudes, identificación de cada sector, y se crean las capas shape correspondientes.

# *3.2.1.6 Creación de un archivo en ARCView.*

Se utiliza el software *ARCView 3.2*, para la esquelitización de la red, el cual es el encargado de convertir la red de formato shape en un archivo que se puede ejecutar en EPANET (.inp). Para lo cual, se crea un nuevo proyecto en *ARCView* activando la extensión de GISRed, con la siguiente ruta *File/Extensions/GISRed* (Bartolin, 2003).

A continuación se añade la capa y se busca el archivo guardado en *Q –Gis 3.4* en formato ESRI.

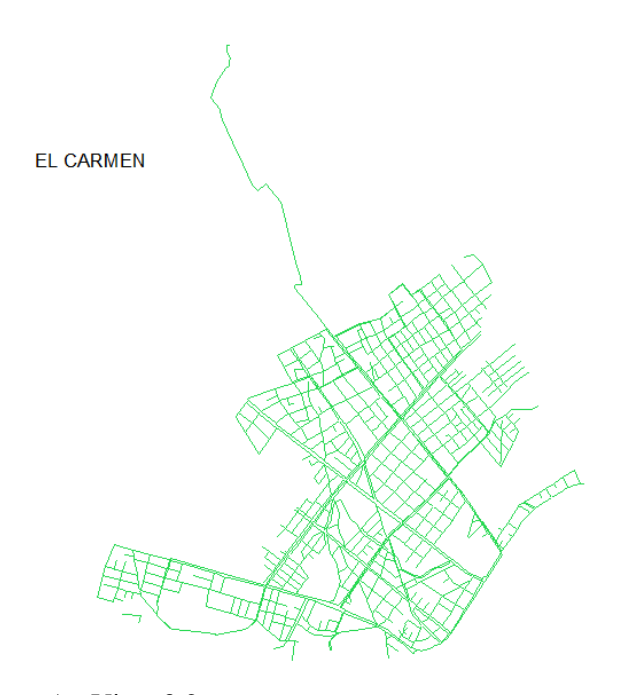

**Figura 13-3:** Red El Carmen en ArcView 3.2  **Realizado por:** David Remache, Alejandro Vásconez, 2019

# *3.2.1.7 Importación de las capas Shape*

Es importante que en la importación de las capas, se tenga en cuenta la información necesaria para poder cargar cada una de las tuberías de la red, por lo que es necesaria la clasificación versátil de los datos que se van a utilizar en la elaboración de la esquelitización. Se debe recordar que para la realización del modelo de la red El Carmen, se necesitan datos fiables de diámetros, longitudes, coordenadas, cotas, etc.

Una característica de la importación de los archivos shape al software ARCView\_GISRed, es que se necesita la creación de nudos de consumo de forma automática en cada una de las conexiones o intersecciones de las tuberías, para poder así asignar cotas, demandas, fugas, en los puntos creados.

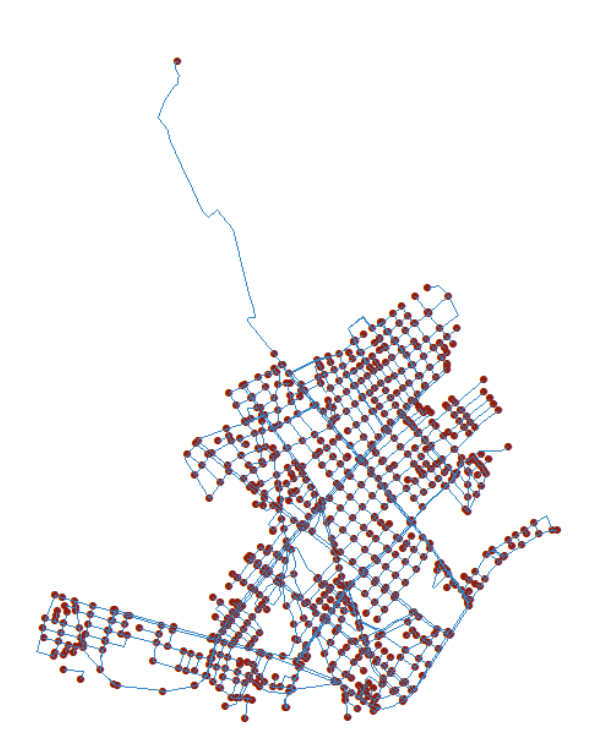

**Figura 14-3:** Nudos de consumo en la Red El Carmen en ArcView 3.2  **Realizado por:** David Remache, Alejandro Vásconez, 2019

Una de las herramientas importantes de *ARCView\_GISRed* es *Mode tolos/Connectivity,* que nos ayuda a comprobar si las tuberías en la red se encuentran conectadas de forma correcta, es decir, elabora un mapa de varios colores para observar la secuencia del fluido y verificar que las zonas están conectadas entre sí. El análisis nos ayuda a distinguir el número de tuberías que están conectados de forma eficaz en la red.

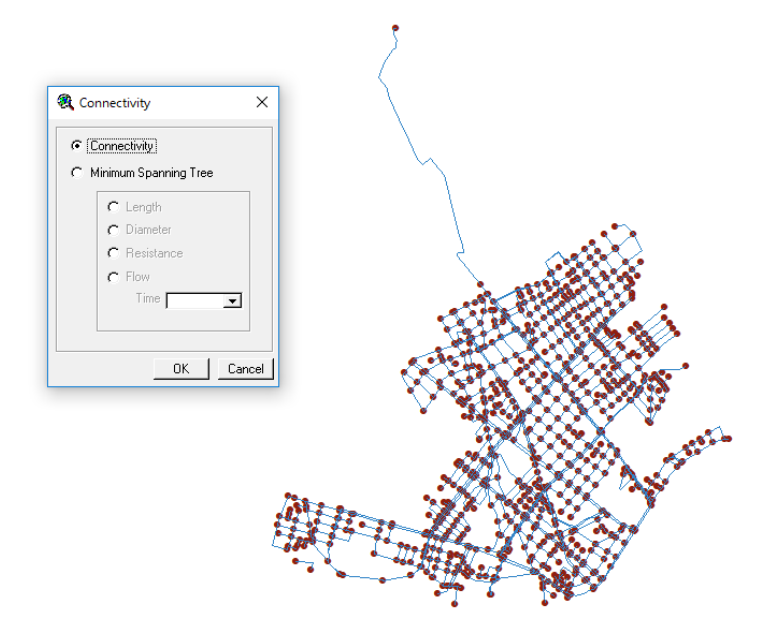

 **Figura 15-3:** Herramienta de ACRView\_GisRed Modeltools/Connectivity  **Realizado por:** David Remache, Alejandro Vásconez, 2019

Además presenta una herramienta *Edit Model/Data verification/Spatial Connectivity*, que identifica las desconexiones entre las intersecciones de las tuberías en la red. *ARCView* permite solucionar los problemas encontrados, pero es más cómodo editar en AutoCad o a su vez en *Q-GIS 3.4*, debido a que queda registrado en la información matriz del proyecto para una futura utilización.

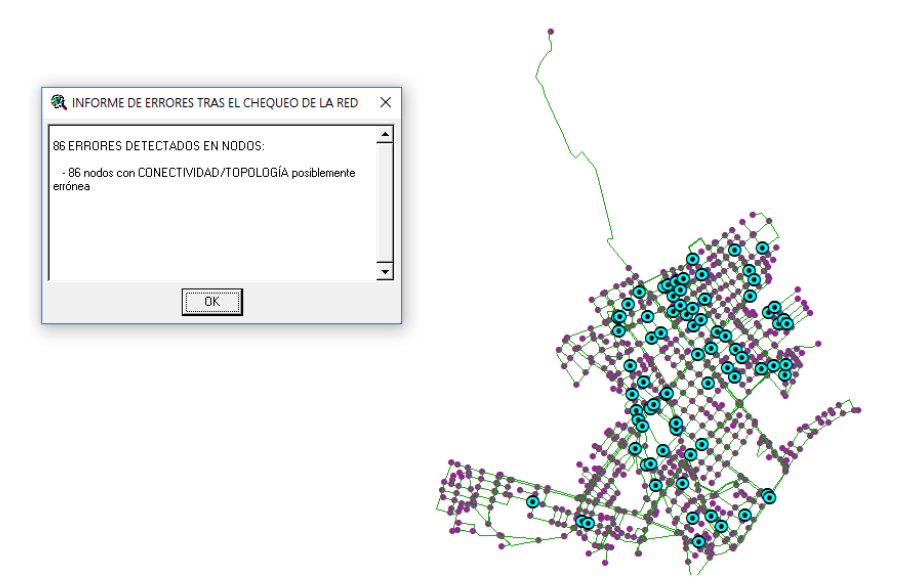

 **Figura 16-3:** Nodos con conectividad errónea en la Red El Carmen en ArcView 3.2  **Realizado por:** David Remache, Alejandro Vásconez, 2019

La corrección en los nudos con error, se realiza en AutoCad editando los vértices de conexión.

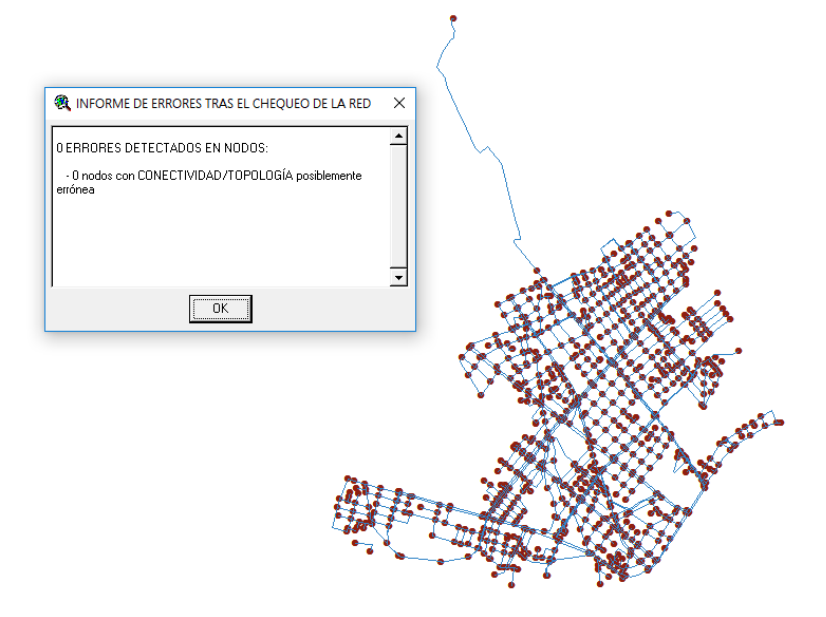

**Figura 17-3:** Red El Carmen sin errores de conexión en ArcView 3.2  **Realizado por:** David Remache, Alejandro Vásconez, 2019

# *3.2.2 Asignación de Cotas a los Nudos de Consumo*

En la realización del modelo, una parte fundamental son las cotas de los nudos de consumo, debido a que de ello depende la presión que exista en cada uno de ellos, de igual forma es un condicionante de la altura a la cual deben suministrar los depósitos de distribución, pues la entrega del fluido a los domicilios se efectúa mediante gravedad.

Para realizar la asignación de las cotas, es necesaria la creación de una capa que proporcione los datos de altura de los nudos creados. Esto se lo puede realizar en *ARCGIS 10.3* con la ayuda de una imagen ráster que contenga todas las alturas de la red El Carmen, para lo cual se utiliza la herramienta *(De ráster a punto).* Una vez que se ha creado la capa shape que permite asignar a cada nudo de consumo su respectiva elevación, se procede a utilizar *Mode Tools/Elevation Interpolation* de *ARCView\_GISRed* y se ejecuta de forma automática la asignación de cotas.

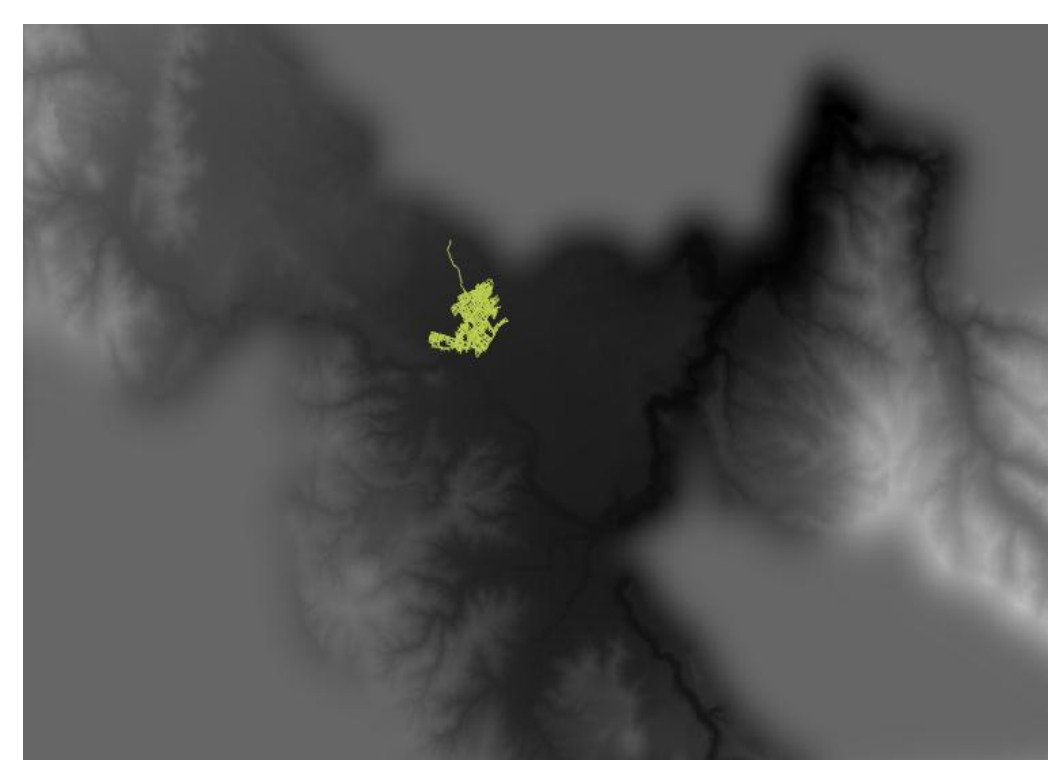

**Figura 18-3:** Imagen Raster Satelital de la Ciudad de Riobamba  **Realizado por:** David Remache, Alejandro Vásconez, 2019

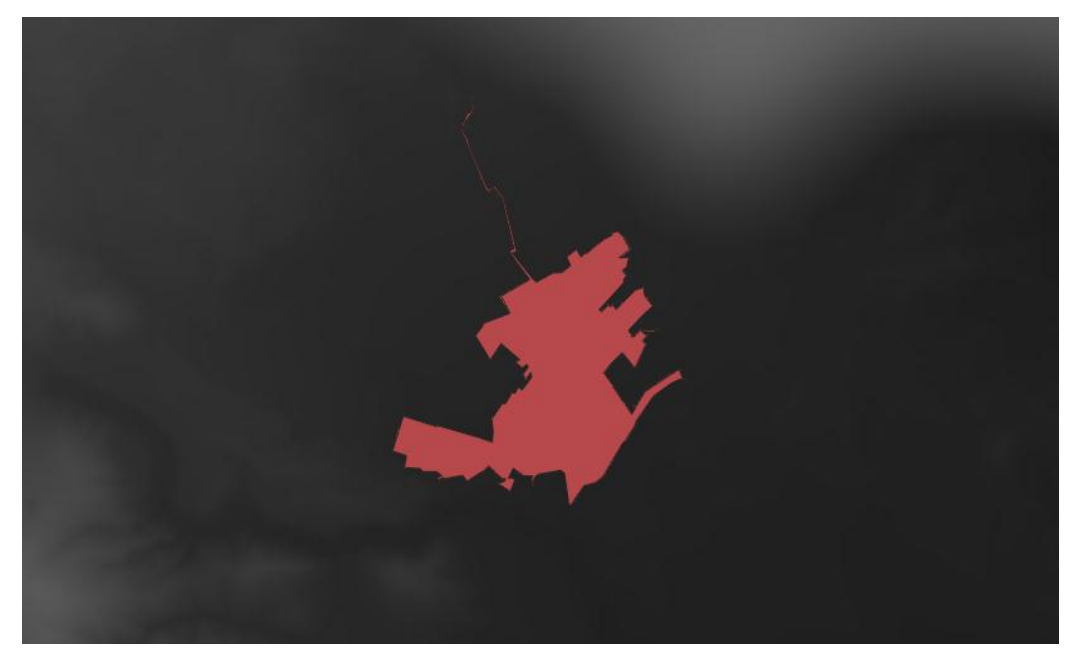

**Figura 19-3:** Polígono de la Red El Carmen, en la imagen raster

 **Realizado por:** David Remache, Alejandro Vásconez, 2019

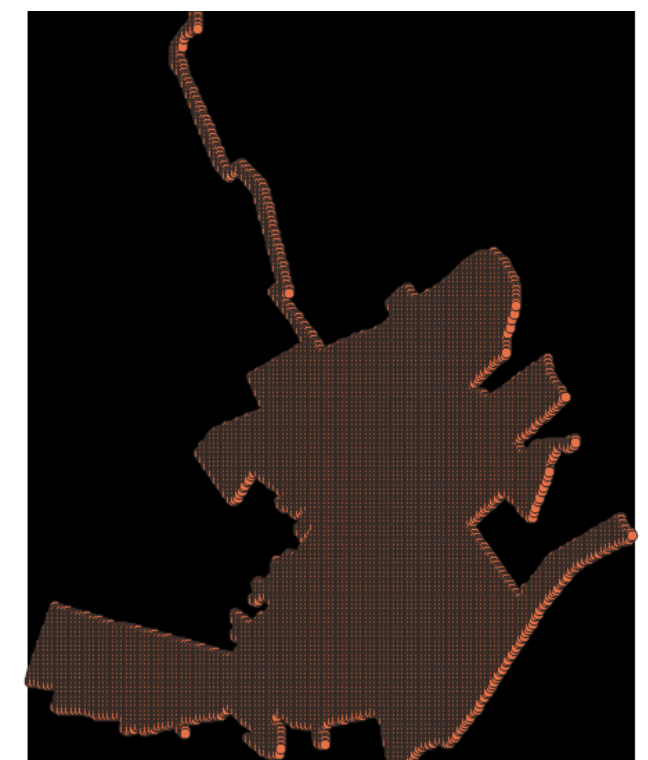

**Figura 20-3:** Malla de puntos en la Red El Carmen  **Realizado por:** David Remache, Alejandro Vásconez, 2019

Una vez obtenidos los diferentes puntos de consumo con sus respectivas cotas, faltaría agregar el consumo de la ciudad, para lo cual se realiza un balance hídrico cuyo fin es estimar la eficiencia volumétrica y conocer el consumo registrado e inyectado en la red.

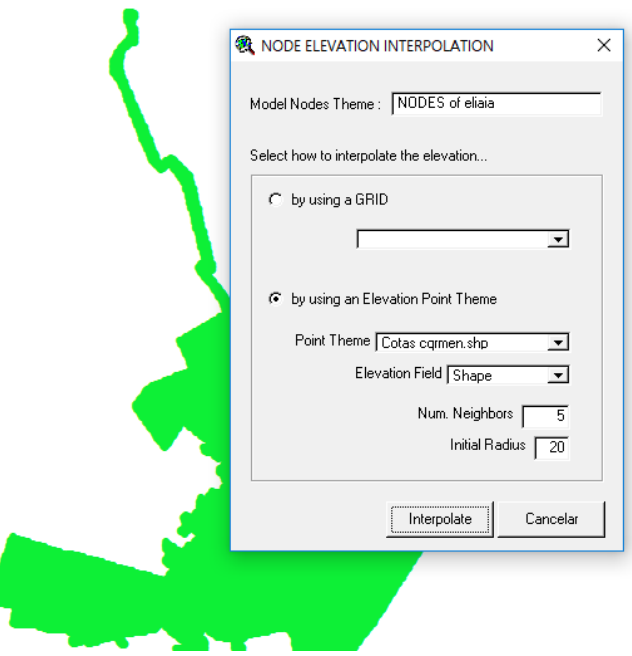

**Figura 21-3:** Cotas asignadas a la red mediante interpolación  **Realizado por:** David Remache, Alejandro Vásconez, 2019

# *3.2.2.1 Asignación de Demandas y Fugas en el Sistema*

Existen varias alternativas en *ARCView* para realizar la asignación de los consumos en el sistema, los cuales se pueden ingresar mediante registros por calles, por diversos puntos en formatos shape, consumos en un área determinada, etc.

Es necesario tener en cuenta que las demandas en cada uno de los nudos son parte esencial y clave al momento de realizar las simulaciones para realizar la comparación del agua inyectada en la realidad, con la que nos proporciona Epanet, en tanto más fiables y precisas sean se tendrá una mayor veracidad en el análisis del sistema.

La asignación de las demandas se estudia desde el punto de vista, que se tendrá que distribuir el volumen facturado a cada uno de los nudos de la red.

Para el estudio de las demandas utilizaremos dos herramientas que son:

# **DEMAND ALLOCATION**

Es una herramienta que se utiliza para ingresar cada una de las demandas.

Para la asignación de las demandas a los diversos nudos se debe recordar que es necesario ingresar las fugas en el sistema, para ello *ARCView\_GISRed* tiene una herramienta *Unaccounted for Water*, que depende de la eficiencia volumétrica de la red, la cual reparte el volumen fugado a los diversos nudos de una manera proporcional a la demanda base.

En este trabajo se busca obtener un modelo que sea lo más parecido a la realidad, es por ello que a las fugas se las analizan de forma dependiente de la presión. Se detalla a continuación como *Epanet* resuelve la carga de las fugas.

# **Exponentes de los Emisores:**

Exponente al cual se elevará la presión para calcular el caudal saliente por los emisores. El exponente recomendado en los manuales para toberas y rociadores es de 0.5 (Rosman, 1993). "Los emisores son dispositivos relacionados a los nudos de caudal que permiten simular el flujo de salida a través de una tobera u orificio descargando a la atmósfera. El caudal de salida por un emisor está en función de la presión disponible en el nudo", conforme a la ecuación:

$$
q = C_e * p^n \tag{18}
$$

En la (Ecuación 18):

 $q =$ caudal (l/s)  $p =$  presión (mca)

 $C_e$  = coeficiente de descarga, y n = exponente de la presión.

#### *3.2.2.2 Carga del Modelo (Fugas dependientes de la presión)*

Se debe tener en cuenta que el objetivo fundamental de este documento es proporcionar un modelo funcional a EMAPAR, y de igual forma, realizar un estudio detallado del volumen fugado, es decir, tener en cuenta las fugas como demandas que son dependientes de la presión.

Se admite que el término de fugas (Caudal Incontrolado fugado), es proporcional a la raíz cuadrada de los niveles de presión de la red de distribución (Lambert, 2001).

$$
Q_{if} = K_f \sqrt{P} = K_f P^{\alpha} \tag{19}
$$

En la ecuación 19,  $K_f$  es el coeficiente emisor en el nudo que depende del tamaño y del orificio de la fuga, P es la presión en el nudo,  $\alpha$  es el exponente de fugas y  $Q_{if}$  es el caudal e fuga en el nudo.

El enfoque más sencillo para tratar este inconveniente de las fugas a su vez, es plantear un coeficiente global para el modelo y ajustarlo a cada nudo mediante un valor de longitud ponderada de las tuberías (Almandoz, 2003).

$$
Q_F = K_f \ \Sigma_{i=1}^{N_j} \overline{L}_i \ (P_i)^{\alpha} \tag{20}
$$

$$
\overline{L}_l = \frac{L_i}{L_T} \tag{21}
$$

En la ecuación 20,  $Q_F$  es el caudal de fugas,  $K_f$  es el coeficiente global de fugas,  $N_i$  es el número total de nudos en el modelo,  $\overline{L}_l$  es el factor de ponderación de longitud,  $P_i$  es la presión en el nudo i,  $\alpha$  es el exponente de fugas (para este trabajo se considerara el valor de 0.5).

En la ecuación 21,  $L_i$  es el 50 % de la longitud de las tuberías conectadas al nudo i,  $L_T$  es la longitud total de las tuberías del modelo.

La forma de calcular los coeficientes emisores es multiplicando el factor global de fugas por la ponderación de la longitud de las tuberías conectadas al nudo, y seguidamente se compara el volumen inyectado en EPANET con los datos de referencia de inyección proporcionados por EMAPAR.

### *3.2.2.3 Exportación del Modelo a Epanet*

Se puede exportar a EPANET una vez realizada la esquelitización de la red, y de esta forma realizar las diferentes simulaciones, análisis respectivos de caudales, velocidades, presiones, pérdidas de carga en tuberías, etc. Cualquier dato que se quiera modificar se lo realizará de forma directa en EPANET o por medio de las extensiones Excel o Bloc de notas, que por defecto generará el software.

Se debe tener en cuenta que cada parte de la red se ha clasificado mediante letras distintas tanto en tuberías, como en los diversos nudos, esto para lograr un mejor control. Una vez esquelitizada la red el Carmen se procede con la elaboración del modelo instalando: depósitos, válvulas, patrones de demanda, etc.

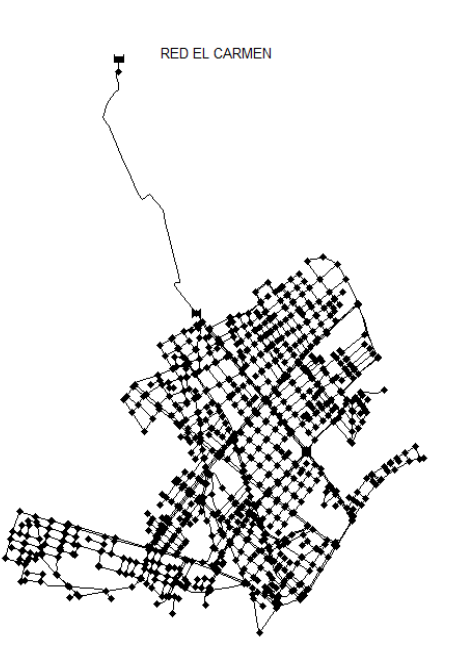

**Figura 22-3:** Red El Carmen exportada a Epanet

 **Realizado por:** David Remache, Alejandro Vásconez, 2019

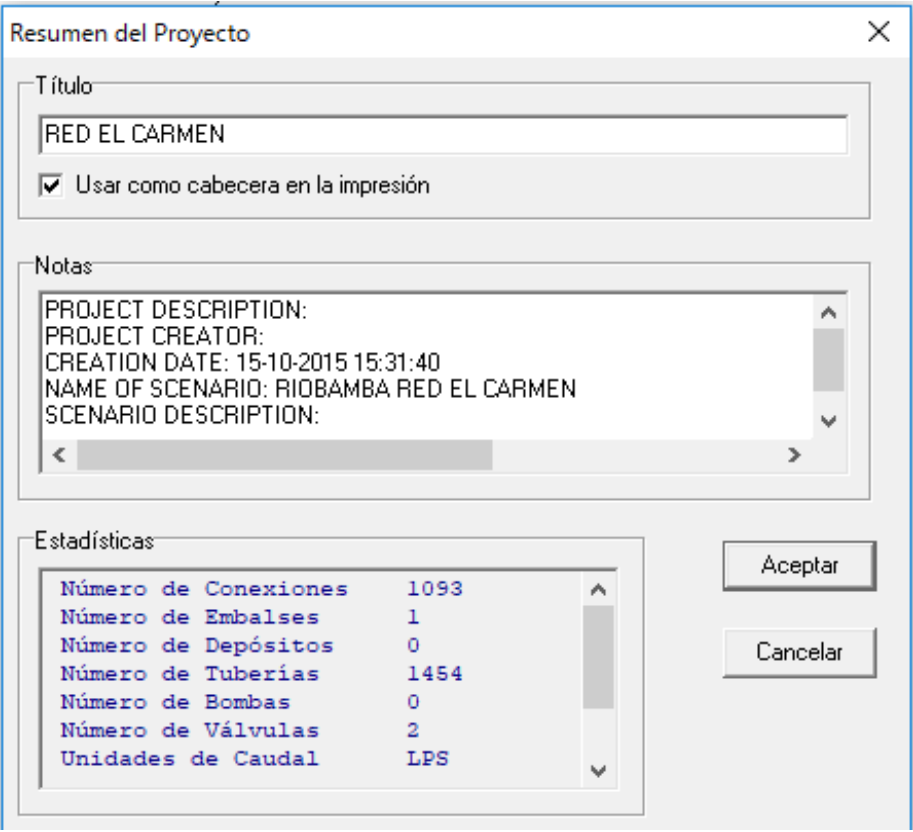

**Figura 23-3:** Resumen de varias características de la esquelitización

 **Realizado por:** David Remache, Alejandro Vásconez, 2019

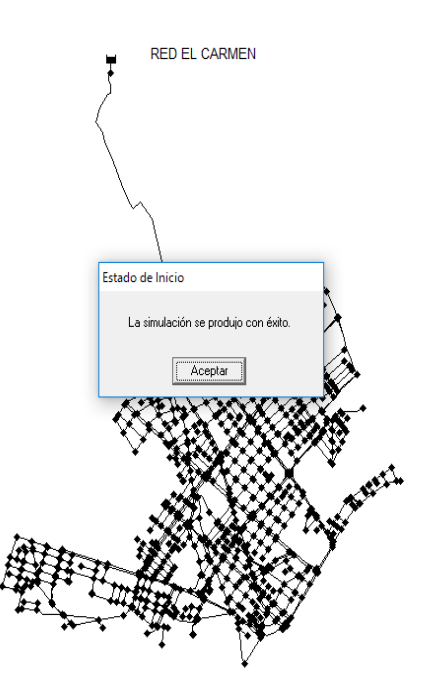

**Figura 24-3:** Red El Carmen visualizada en Epanet **Realizado por:** David Remache, Alejandro Vásconez, 2019

# *3.2.3 Modelo de Calidad del Agua*

# *3.2.3.1 Constante de Degradación en el seno del líquido (*

Cuando hablamos acerca de calidad debemos tener en cuenta que si bien en los centros de potabilización, casi siempre se alcanzan los requerimientos necesarios para garantizar un fluido de alta calidad, mediante operaciones adecuadas y una correcta desinfección. Sin embargo, muchas veces la calidad del agua en un sistema de tuberías disminuye por la rugosidad y material de la tubería y por el tiempo de permanencia del agua en la red.

Es por ello que en nuestro proyecto buscamos determinar y analizar la constante de degradación de cloro en el seno del líquido, y de esta forma determinar la relación de como varia la concentración de cloro a lo largo de la red El Carmen y de igual forma en un depósito o cisterna.

Para determinar la constante de degradación en el seno del líquido  $(k_b)$ , se realizó un ensayo in situ que consistió en:

 Tomamos una muestra de agua en un recipiente, esto se realizó a las 8:00 am ya que a esta hora llega el agua a la red con la mejor calidad en comparación a otros horarios.

- $\triangleright$  Mediante la utilización del equipo Hach que nos permite medir la concentración de cloro libre en el agua, tomamos muestras cada 5 minutos y las analizamos para observar la variación en el tiempo.
- $\triangleright$  Se pudo evidenciar que al tomar las muestras cada 5 minutos, la concentración de cloro libre se mantenía constante, es así que se empezó a tomar muestras cada 10 minutos para analizar la variación.
- De esta manera se obtuvo mediciones cada 5 y 10 minutos dependiendo de la concentración de cloro libre en el agua.

Para realizar el cálculo del  $k<sub>b</sub>$ , utilizamos la siguiente ecuación: (Lewis A. Rossman, 2001, p.58)

$$
\frac{d\,c}{d\,t} = Q_i\,C_i - Q_f\,C_f - k_b\,C_o \tag{22}
$$

Dónde:

 $Q =$  Caudal inicial y final respectivamente.

 $k_b$  = Constante de degradación en el seno del líquido.

 $dC = \text{Variación de la concentración (masa/volumen)}$ 

 $d t =$ Variación del tiempo.

 $C<sub>o</sub>$  = Concentración inicial.

Para realizar la determinación de la constante de degradación, como vimos anteriormente realizamos mediciones de la concentración de cloro libre residual, en una variación de tiempo, y teniendo en cuenta una concentración inicial, no tenemos un caudal ni de entrada ni de salida, por lo que la ecuación nos queda:

$$
-k_b = \frac{d\,C}{d\,t\,C_o} \tag{23}
$$

Utilizando la Ec. 23 pudimos realizar la determinación del  $k_b$ , por lo cual se obtuvieron los siguientes resultados:

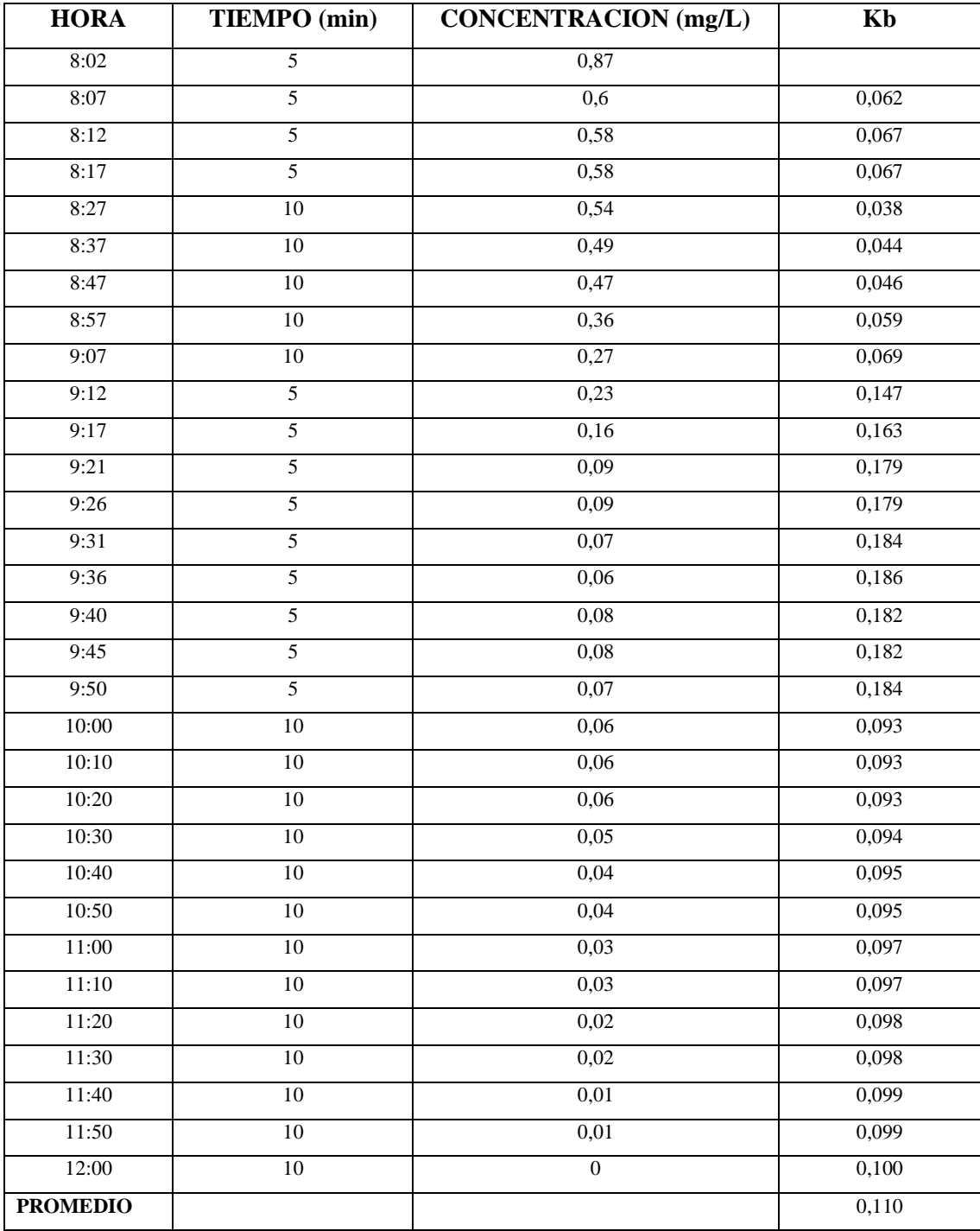

**Tabla 13-3:** Resultados obtenidos en la determinación de la constante de degradación en el seno del líquido

**Realizado por:** David Remache, Alejandro Vásconez, 2019

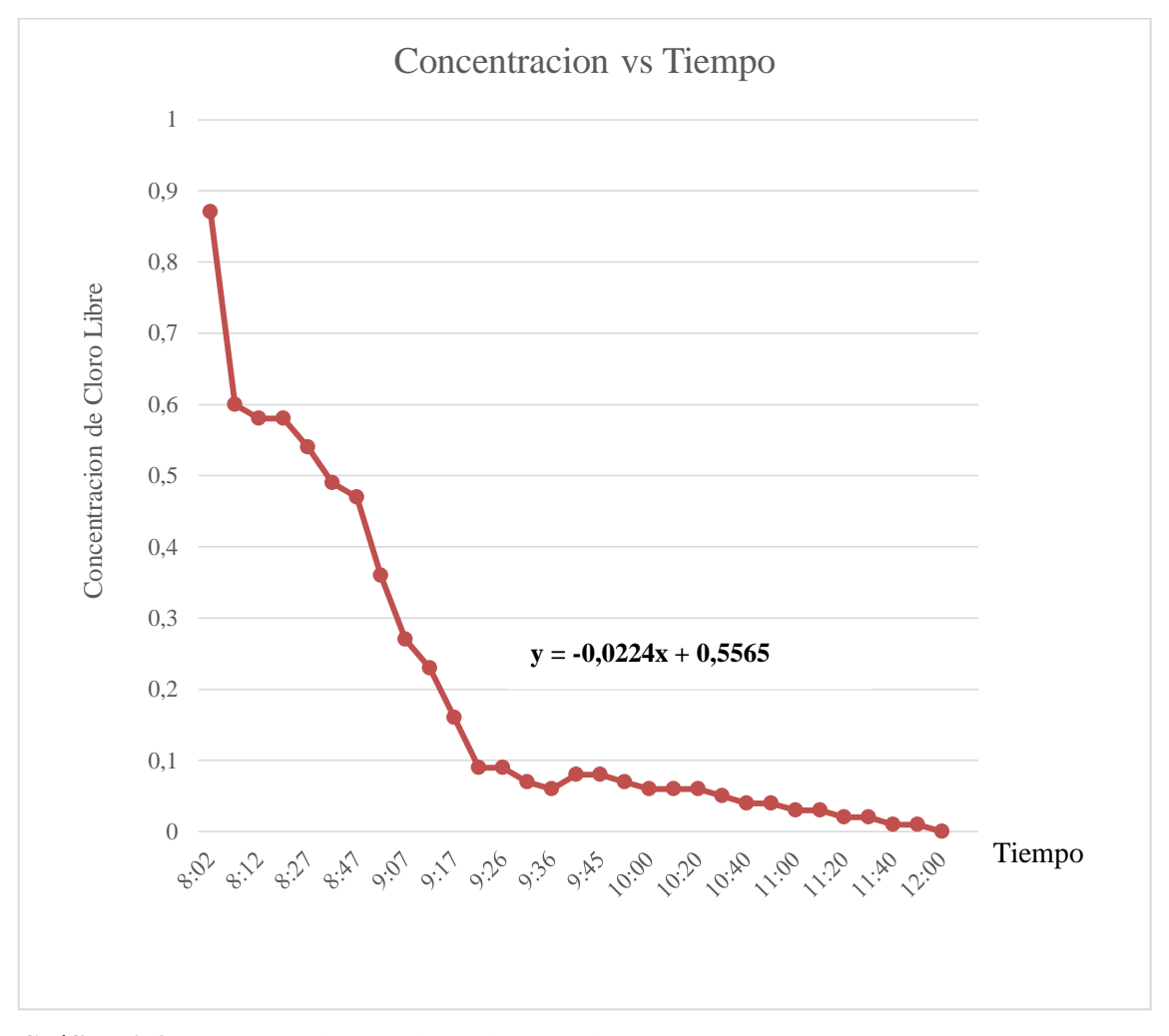

En la gráfica 2-3 se muestra la evolución del cloro en relación al tiempo, con base en las mediciones realizadas in situ:

**Gráfico 2-3:** Concentración de Cloro Libre vs Tiempo  **Realizado por:** David Remache, Alejandro Vásconez, 2019

Como podemos ver en la tabla 13-3, y en la gráfica 2-3 de concentración con relación al tiempo, al realizar el primer análisis de cloro residual nos presenta un valor alto que se encuentra dentro del rango aceptado por la norma NTE INEN 1108, y conforme pasa el tiempo y en las siguientes muestras la concentración de cloro residual va disminuyendo, esto se podría explicar debido a que es un componente volátil que no perdura con el tiempo.

Finalmente después de tomar las muestras y realizar el análisis, obtuvimos un valor promedio de 0,110, que se considera un valor típico para la constante de degradación en el seno del líquido  $(k_h)$ 

Es por ello que de acuerdo al análisis realizado podríamos concluir que gracias a los datos obtenidos pudimos determinar el  $k<sub>b</sub>$ , evidenciamos que al aire libre la concentración de cloro libre va disminuyendo con el tiempo hasta que a las 4 horas, llega a 0.

#### *3.2.3.2 Cinética de Degradación del Cloro en redes de tuberías*

Dentro de nuestro estudio es muy importante efectuar el seguimiento ya sea del aumento o la disminución de una sustancia en este caso el cloro, que se producen por diversas reacciones internas, a medida que la misma recorre la red de abastecimiento, esto es posible gracias al software Epanet.

Es por ello que se hace muy necesario tener en cuenta la velocidad de reacción de cloro y en qué grado esta velocidad se relaciona o depende de su concentración. Debemos tener en cuenta que estas reacciones mencionadas pueden producirse en el seno del líquido y de igual forma con las paredes de la tubería donde se trasporta el fluido. La cinética de degradación del cloro, es de primer orden, teniendo en cuenta esta expresión (Lewis A. Rossman, 2001, p.59)

$$
C_L = 0, k_b < 0, n = 1 \tag{24}
$$

Como podemos observar en la Figura 25-3, tenemos un ejemplo donde se ha simulado el cloro libre, al momento que está en contacto con materia orgánica natural cuando se encuentra en un flujo principal, dando derivados del proceso de desinfección, y otra parte que está siendo trasportado en contacto con la pared de la tubería reaccionando con el hierro produciendo un proceso de oxidación, gracias a la corrosión.

En este apartado vamos a hablar sobre las reacciones de degradación del cloro en las tuberías.

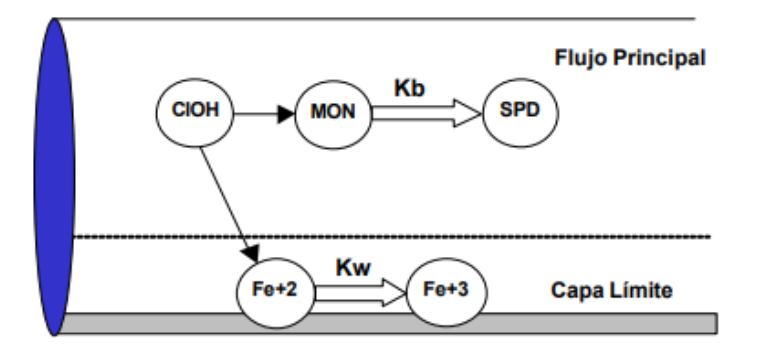

**Figura 25-3:** Zonas de Reaccion del Cloro Libre dentro de una tubería **Fuente:** (Lewis A. Rossman, 2001)

Para esto Epanet nos permite modelar las diversas reacciones de degradación de cloro que se producen en la tubería, lo realiza gracias a una cinética de degradación que generalmente es de orden 1, como se mencionó anteriormente. Esto quiere decir que la velocidad de reacción del cloro, va a depender la concentración del mismo en cada momento, de acuerdo a la siguiente expresión (Lewis A. Rossman, 2001, p.58)

$$
R \; \hat{T} \; k_b \; C^n \tag{25}
$$

Dónde:

 $k_b$  = Coeficiente de Reacción en el medio

 $C =$  Concentración del cloro (masa/volumen)

 $n=$  Orden de Reacción (Generalmente orden 1 para el cloro)

De esta manera podemos decir que el coeficiente  $k_b$ , que se divide por el tiempo, posee unidades de concentración que están elevadas a la potencia  $(1 - n)$ . Por lo cual si presenta un signo positivo quiere decir que el cloro va a crecer con el tiempo, y decrece si a su vez presenta un signo negativo. Por lo general al aumentar la temperatura, usualmente aumenta el coeficiente de reacción cuando se encuentra en el medio.

# *3.2.3.3 Constante de Degradación en la pared (*

Se puede considerar que la velocidad de reacción de las sustancias que están en contacto o cerca de la pared de las tuberías por las que es trasportada, va a depender de la concentración que tenga en el seno del líquido del flujo principal, que se relaciona con la siguiente expresión (Lewis A. Rossman, 2001, p.59)

$$
R\,\tilde{T}\,\left(A/V\right)k_{w}\,C^{n}\tag{26}
$$

Dónde:

 $k_w$  = Coeficiente de reacción en la pared

 $(A/V)$  = Superficie de contacto por unidad de volumen en el interior de la tubería (igual a 4 dividido por el diámetro de la tubería)

El término final nos permite trasformar la velocidad de reacción por unidad de área en velocidad por unidad de volumen.

Debemos tener en cuenta que el coeficiente de reacción en la pared, podría depender de cierta forma de la temperatura, y de igual forma de la edad de la tubería y el material. Esto se debe a que se ha evidenciado que con el paso del tiempo la rugosidad que tienen las tuberías por lo general metálicas, incrementa gracias a la corrosión que se presenta en las paredes, dando lugar a la formación de incrustaciones y tubérculos.

Cuando incrementa la rugosidad, provoca una mayor pérdida de carga en la tubería. En varias ocasiones se ha demostrado que cuando incrementa la rugosidad en las paredes de la tubería, también aumenta la reactividad de las mismas con varias especies químicas y para nuestro estudio analizaremos al cloro. Para ello Epanet nos permite crear una dependencia del coeficiente  $k_w$  con el coeficiente de rugosidad.

De igual forma Epanet, nos permite realizar simulaciones para la velocidad de reacción en la pared, limitando las opciones para reacciones de orden 0 u orden 1, por lo cual las unidades de  $k_w$  pueden ser masa – área – tiempo o a su vez longitud – tiempo. De esta forma para realizar el análisis de calidad, de la misma forma que el  $k<sub>b</sub>$ , el valor de la constante de degradación en la pared, debe ser ingresada por el usuario.

Los valores de  $k_w$  cuando se trata de reacciones de primer orden puede variar de  $0 - 1.5$  m/día.

Estos valores fueron ingresados a Epanet y se efectuó una calibración de la red, esto se realiza con el objetivo de que la concentración de cloro que se obtiene en los nudos de la red al momento de realizar la simulación en Epanet, sea el mismo o este en el rango de las mediciones que se realizaron in situ.

Para ello se realizaron varias mediciones de la concentración de cloro en toda la red, en diferentes ubicaciones, es por ello que se realizó una división de la red en 10 tramos o puntos, en los que se calibro el  $k_w$  en función de esos tramos.

En la figura 26-3, observamos cómo se realizó la división de la red en estos tramos o puntos.

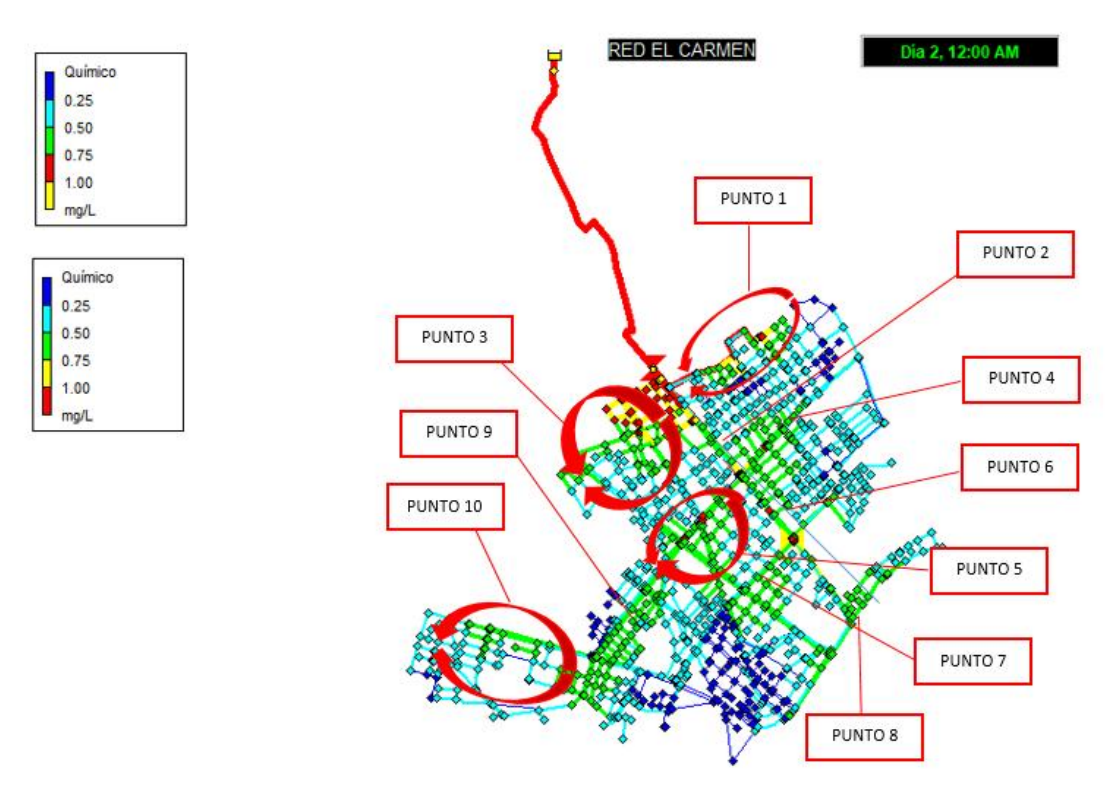

**Figura 26-3:** División de la Red El Carmen, por puntos para realizar la calibración  **Realizado por:** David Remache, Alejandro Vásconez, 2019

Se tomaron 10 puntos para realizar la calibración de la red, de esta manera se asignó valores de  $k<sub>w</sub>$  diferentes para que para obtener resultados de concentración de cloro en la simulación similares a las los obtenidos in situ.

En la tabla 14-3, se observa este proceso, y el valor de  $k_w$  para cada uno de los puntos.
| <b>PUNTO</b>   | <b>UBICACIÓN</b>                                   | $k_{w}$ | <b>CLORO LIBRE</b> | <b>CLORO LIBRE</b>  |
|----------------|----------------------------------------------------|---------|--------------------|---------------------|
|                | <b>GEOGRAFICA</b>                                  |         | (mg $Cl2/l$ )      | <b>SIMULADO EN</b>  |
|                |                                                    |         |                    | <b>EPANET</b> (mg   |
|                |                                                    |         |                    | Cl <sub>2</sub> /I) |
| $\mathbf{1}$   | Noroeste: -1.6475123, -78.6719195                  | 0.19    | 0.67               | 0.65                |
| $\overline{2}$ | Universidad Regional Autónoma<br>de los Andes      | 0.11    | 0.56               | 0.55                |
| 3              | Noreste: -1.6475123,-78.6719195                    | 0.19    | 0.78               | 0.78                |
| $\overline{4}$ | Noroeste: Restaurante La Casona<br>del Cuy         | 0.17    | 0.65               | 0.65                |
| 5              | Encebollados de Víctor                             | 0.19    | 0.60               | 0.60                |
| 6              | Rectificadora Riobamba: -<br>1.6475123,-78.6719195 | 0.11    | 0.62               | 0.60                |
| $\overline{7}$ | River Auto Car Shop: -<br>1.6475123, -78.6719195   | 0.19    | 0.75               | 0.74                |
| 8              | Sureste: Pollo Pico Loco                           | 0.11    | 0.67               | 0.67                |
| 9              | Pollo Ejecutivo                                    | 0.19    | 0.68               | 0.68                |
| 10             | Gasolinera Terpel Brito: -<br>1.663069,-78.671258  | 0.19    | 0.63               | 0.63                |

**Tabla 14-3:** Valores de  $k_w$  obtenidos en la calibración de la red El Carmen en Epanet

**Realizado por:** David Remache, Alejandro Vásconez, 2019

#### *3.2.3.4 Carga del Modelo*

Una vez que se exporto la Red El Carmen a Epanet, de igual forma se realizó la determinación del  $k_b$  y  $k_w$  mediante diversos métodos, de calibración y análisis, es importante definir ciertas variables para poder continuar con los análisis posteriores.

Como mencionamos en anteriores apartados, Epanet nos permite realizar simulaciones estableciendo el orden cinético de reacción con el medio, es decir el potencial a que se debe elevar la una concentración para obtener la velocidad de reacción, Epanet admite diversos ordenes de reacción, limitando al tratarse de reacción de orden 0 a orden 1.

En este caso vamos a simular calidad del cloro en la red por lo que el valor inicial para todos los análisis es 1, es decir de primer orden.

Otro factor importante que se tuvo en cuenta es la concentración inicial y mínima en la red, cuando una sustancia crece o decrece en la misma, de manera general para realizar la simulación el valor inicial que se coloca es cero, para los nudos.

En nuestro caso se utilizó los valores que están dentro de la norma NTE INEN 1108, es decir para los nudos se colocó una concentración inicial de 0.2 mg/l y para en depósito, se partió de una concentración máxima de 1.5 mg/l, para de esta forma facilitar la simulación y obtener mejores resultados de cada uno de los análisis.

### *3.2.4 Análisis Hidráulico del Sistema*

#### *3.2.4.1 Análisis del Caudal*

El estudio de los caudales ayuda a tener una idea sobre cómo se comportan las diferentes conducciones, y de esta forma realizar la comprobación acerca de que tuberías en la red El Carmen presentan un caudal mayor. Este análisis es sumamente importante ya que nos permite reconocer las instalaciones con una mayor incertidumbre en la demanda.

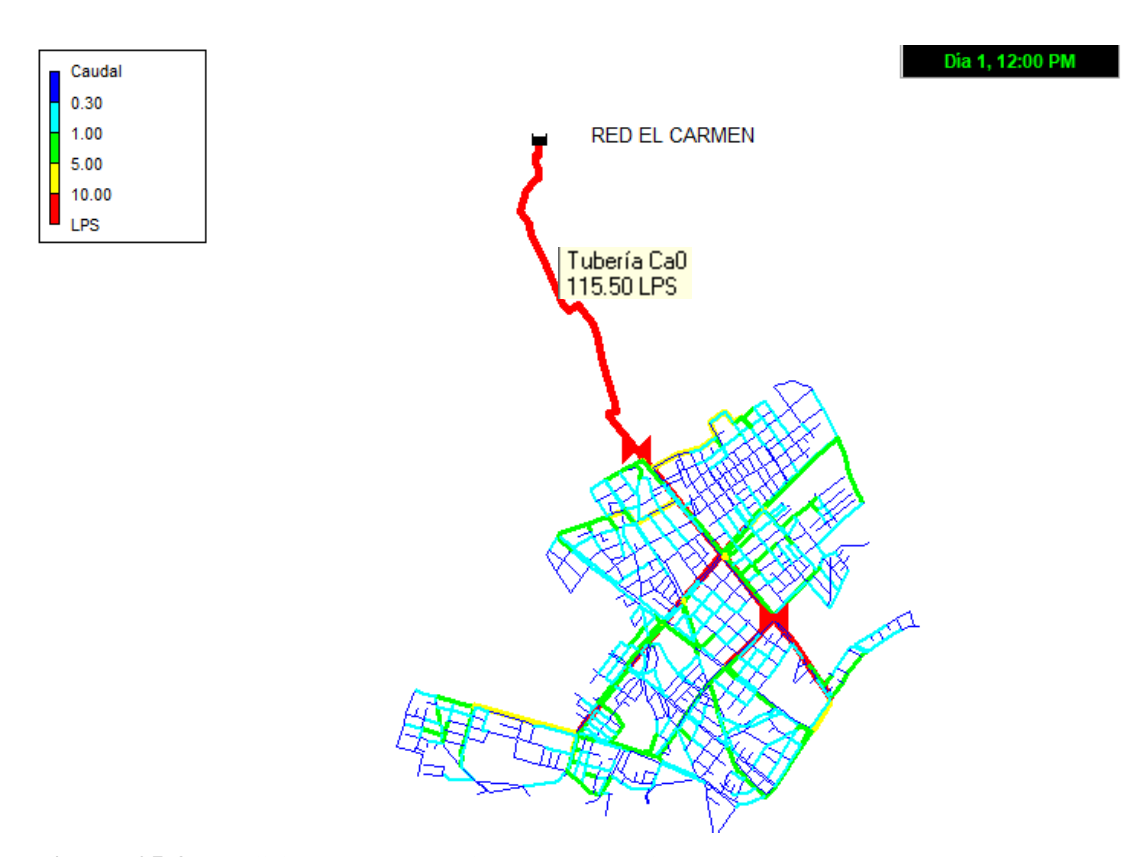

**Figura 25-3:** Análisis de Caudales circundantes en la Red El Carmen  **Realizado por:** David Remache, Alejandro Vásconez, 2019

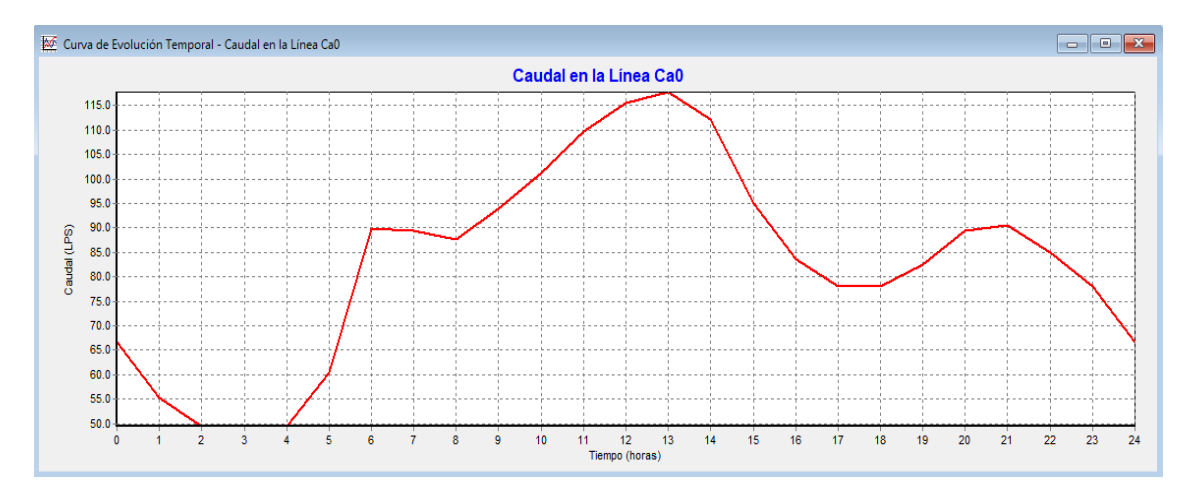

**Gráfico 3-3:** Caudal vs Tiempo, evolución del caudal en la tubería arterial  **Realizado por:** David Remache, Alejandro Vásconez, 2019

## *3.2.4.2 Análisis de las Velocidades*

El estudio de las velocidades se desarrollará de acuerdo a dos factores importantes.

## *3.2.4.3 Velocidades Mínimas*

Estas velocidades son aquellas que disminuyen la calidad del agua en la red, debido a que éstas se dan en los horarios en los que existe un menor o bajo consumo de agua dentro de la red, lo que provoca que estanque y por lo tanto que exista una mayor concentración de agentes desinfectantes.

Como podemos ver dentro de la Red El Carmen existen velocidades bajas que afectan directamente a la calidad del agua que llega a las viviendas de los habitantes, de manera general esto es algo usual en redes de distribución que son semejantes, debido a variaciones de demanda en la red. Podemos decir que el hecho que existan velocidades mínimas dentro de una red se puede atribuir a que existan tuberías con un diámetro muy grande.

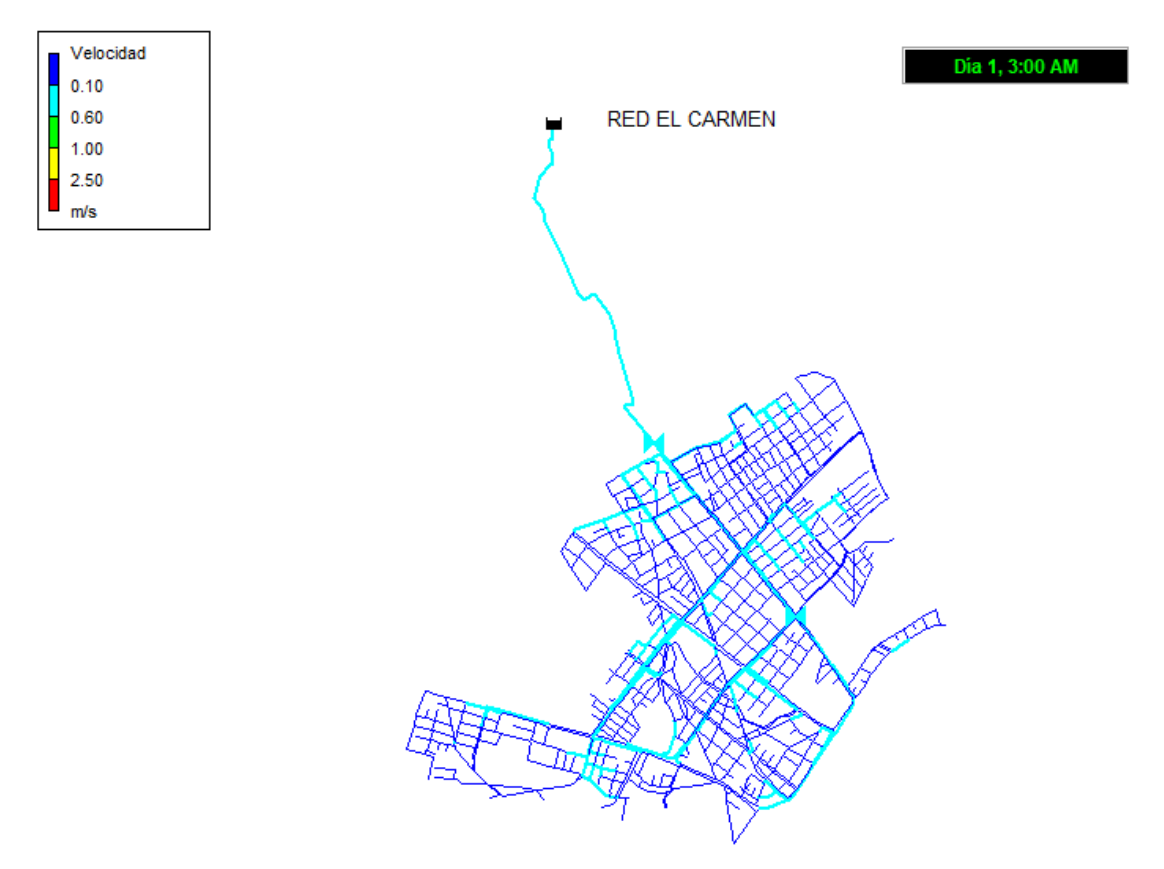

**Figura 26-3:** Velocidades mínimas en las conducciones (m/s) de la Red El Carmen  **Realizado por:** David Remache, Alejandro Vásconez, 2019

## *3.2.4.4 Velocidades Máximas*

Estas velocidades producen serias pérdidas de carga y desgaste en las paredes de las tuberías debido a la fricción, estas se dan en las horas pico de consumo.

Podemos identificar que por lo general la mayoría de las tuberías en la red no presentan inconvenientes significativos, esto se debe posiblemente a que al realizar el dimensionamiento se aumentó el tamaño de los diámetros, para tener una idea del consumo actual de los habitantes de esta red.

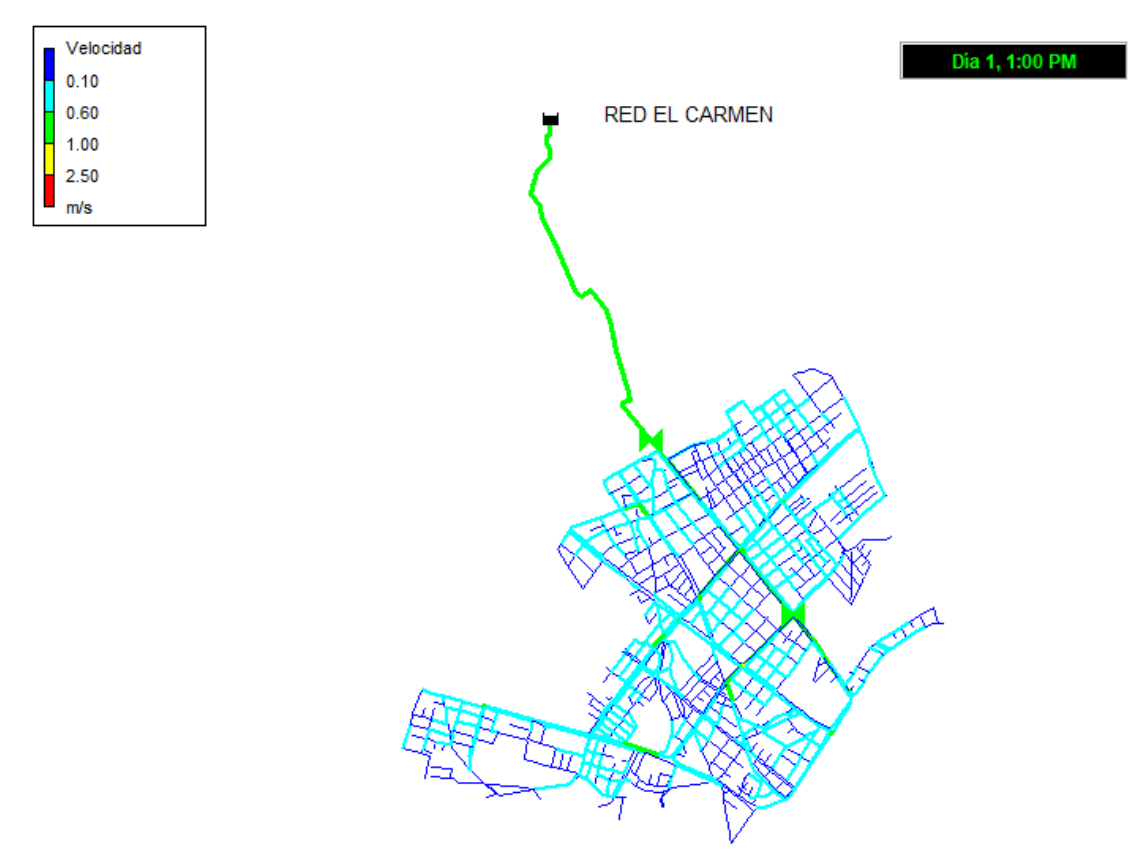

**Figura 27-3:** Velocidades máximas en las conducciones (m/s) de la Red El Carmen  **Realizado por:** David Remache, Alejandro Vásconez, 2019

### *3.2.4.5 Análisis de las Presiones*

En la ciudad de Riobamba la empresa EMAPAR cuenta con 17 depósitos que se dividen en 9 zonas, para realizar la distribución y abastecimiento, en donde se pueden producir diferentes presiones que deben ser analizadas.

En nuestro proyecto analizaremos la presiones que se producen en la red El Carmen, es por ello que se debe tener en cuenta que en varios puntos de la red existen presiones elevadas lo que provoca el aumento de fugas en el sistema y fisuras en la red.

La red de agua potable de la ciudad no cuenta con válvulas que reducen la presión (VRP), es decir es necesario que se realice un análisis detallado, para la implementación de estas válvulas en la red y de esta forma evitar sobrepresiones.

En apartados posteriores, podremos apreciar diferentes recomendaciones y propuestas de mejora para realizar una mejor gestión de la presión en la red El Carmen, ya que de esta forma evitar futuras fisuras en la red, un servicio de calidad para los habitantes y a futuro lograr un ahorro económico, ambiental para la ciudad.

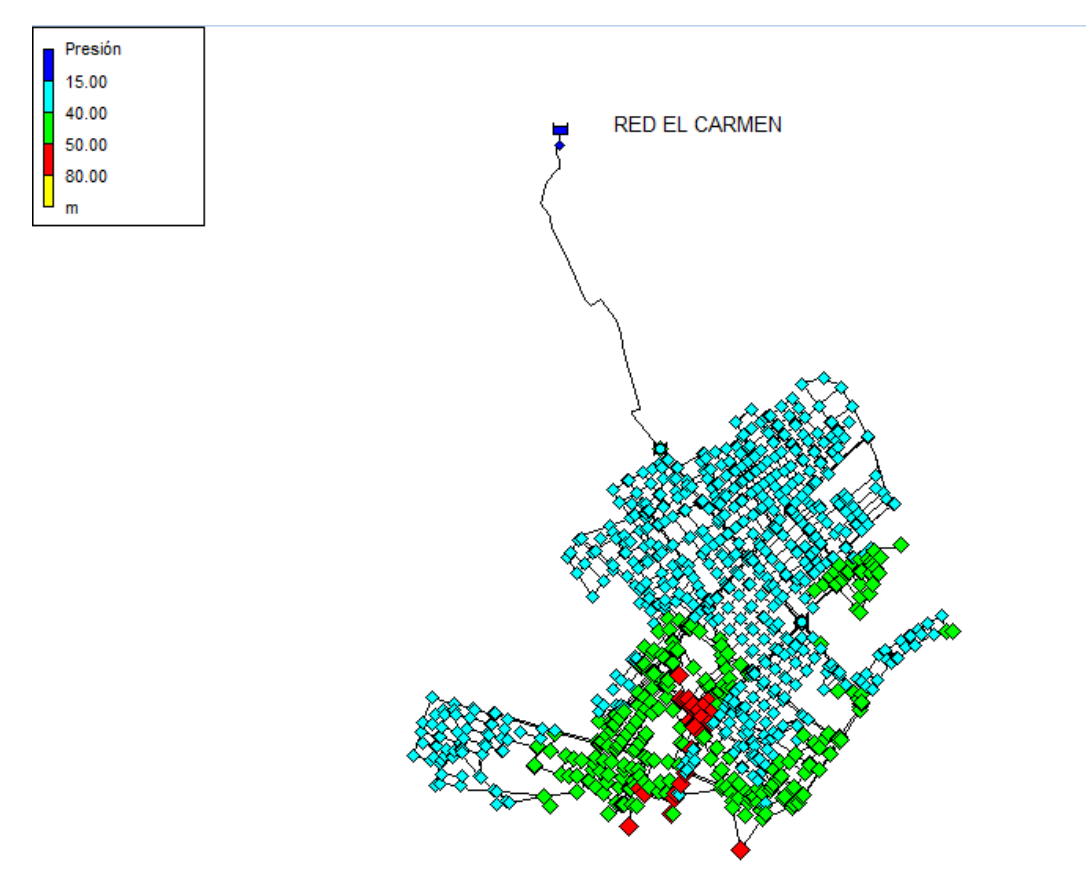

**Figura 28-3:** Mapa de presiones de la Red El Carmen.  **Realizado por:** David Remache, Alejandro Vásconez, 2019

## *3.2.5 Análisis de Caudal de la Red*

### *3.2.5.1 Análisis del tiempo de permanencia*

El análisis del tiempo de permanencia se lo realiza en Epanet, es conocido también como tiempo de residencia o edad del agua, y se define como el tiempo transcurrido desde que el agua entra en la red de distribución (que por lo general coincide con el momento en que es tratada) hasta el momento el que llega a las viviendas para su consumo.

Como hemos mencionado anteriormente la calidad del agua se va deteriorando conforme pasa por la red y está relacionada con el tiempo en el que fue tratada, es decir se puede dar un envejecimiento del agua, lo que puede producir, la pérdida del cloro residual, formación de subproductos, y el crecimiento bacteriano.

Es por ello que uno de los objetivos principales dentro del diseño y la operación de sistemas de distribución y almacenamiento de agua potable, es disminuir este tiempo de permanencia dentro de la red y así evitar que grandes cantidades de agua permanezcan en la red por largos periodos de tiempo.

Este análisis se trata más de una estudio hidráulico propiamente dicho que de calidad, por lo cual varios parámetros que se relacionan con reacciones, no son necesario definirlos con exactitud, ya que no influyen en el mismo. Por ejemplo el valor de difusividad relativa viene dado por defecto y no es necesario fijar su valor.

Epanet nos permite realizar la edición de varios factores de calidad de elementos como embalses o en su defecto depósitos. En nuestra red tenemos un depósito o embalse que distribuye agua a toda la red, y se puede introducir un valor de calidad inicial.

Realizamos la simulación para un periodo de 24 horas, esto debido a que como se explicó en apartados anteriores nuestra red de estudio presenta un servicio de distribución de 24 horas.

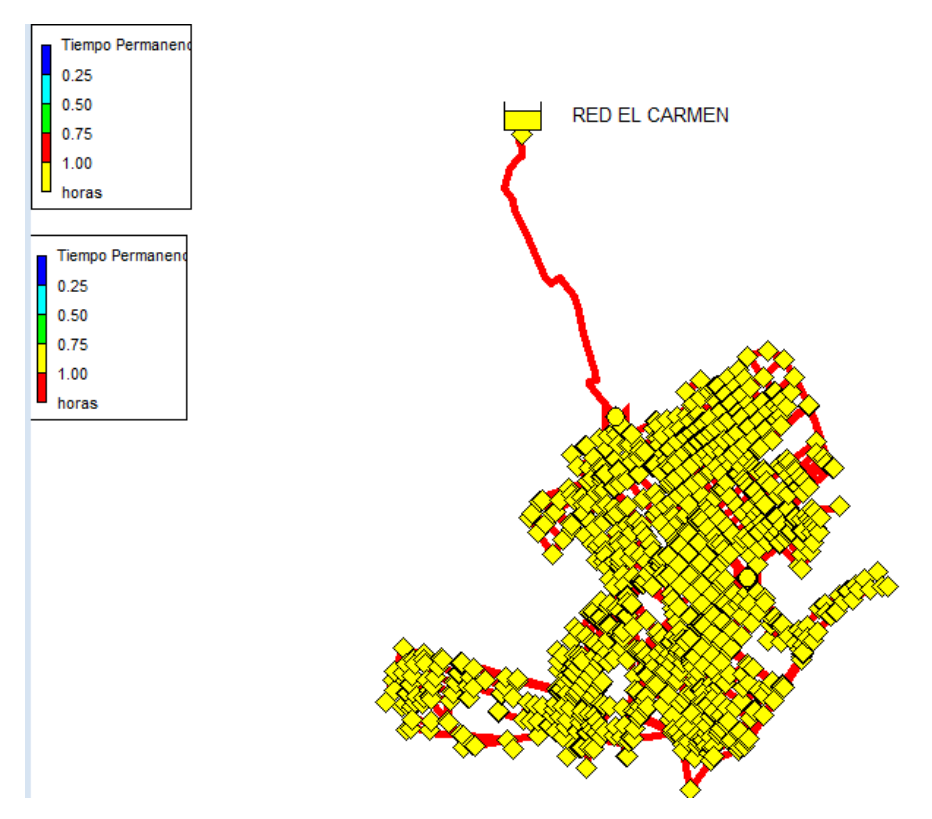

**Figura 29-3:** Tiempo de permanencia de agua en la Red El Carmen  **Realizado por:** David Remache, Alejandro Vásconez, 2019

Como podemos observar en la figura 31-3, el tiempo de permanencia en cada uno de los nudos, es de varias horas, lo cual indicaría que en varios puntos el agua se mantendría estancada, lo que afectaría la calidad de la misma. En la figura 32-3 podemos observar con más detalle ciertos puntos en los cuales el agua permanece en la red por más de 10 horas, lo cual afectaría la calidad del agua.

| Till Tabla de Red - Nudos en 24:00 Hrs |           |                |             |              |                                |
|----------------------------------------|-----------|----------------|-------------|--------------|--------------------------------|
| ID Nudo                                | Cota<br>m | Demanda<br>LPS | Altura<br>m | Presión<br>m | Tiempo<br>Permanencia<br>horae |
| Conexión D369                          | 2791.75   | 0.07           | 2842.94     | 51.19        | 9.98                           |
| Conexión D658                          | 2786.51   | 0.05           | 2825.34     | 38.83        | 10.06                          |
| Conexión D70                           | 2810.29   | 0.07           | 2843.07     | 32.78        | 10.15                          |
| Conexión D17                           | 2814.38   | 0.06           | 2843.10     | 28.72        | 10.19                          |
| Conexión D1002                         | 2800.13   | 0.07           | 2843.17     | 43.04        | 10.24                          |
| Conexión D959                          | 2804.14   | 0.08           | 2843.17     | 39.03        | 10.35                          |
| Conexión D22                           | 2814.23   | 0.05           | 2843.13     | 28.90        | 10.91                          |
| Conexión D331                          | 2794.31   | 0.06           | 2842.94     | 48.63        | 10.95                          |
| Conexión D325                          | 2795.36   | 0.07           | 2841.62     | 46.26        | 11.33                          |
| Conexión D9                            | 2819.83   | 0.05           | 2843.09     | 23.26        | 11.38                          |
| Conexión D866                          | 2820.62   | 0.06           | 2843.27     | 22.65        | 11.39                          |
| Conexión D1080                         | 2797.02   | 0.07           | 2843.28     | 46.26        | 11.81                          |
| Conexión D18                           | 2817.12   | 0.05           | 2843.13     | 26.01        | 12.80                          |
| Conexión D1076                         | 2810.21   | 0.13           | 2843.29     | 33.08        | 18.01                          |
|                                        |           |                |             |              |                                |

**Figura 30-3:** Informe del Tiempo de permanencia del agua en la red El Carmn en 24 horas  **Realizado por:** David Remache, Alejandro Vásconez, 2019

Vemos que en los nudos del D658 al D1076, el valor del tiempo de permanencia es elevado superando las 10 horas.

Es muy importante y necesario que este tipo de análisis se los realice de ser posible en largos periodos de tiempo, para obtener resultados más precisos, por lo cual realizaremos la simulación para un periodo de 48 horas.

| Till Tabla de Red - Nudos en 48:00 Hrs |                |             |              |                                |  |
|----------------------------------------|----------------|-------------|--------------|--------------------------------|--|
| ID Nudo                                | Demanda<br>LPS | Altura<br>m | Presión<br>m | Tiempo<br>Permanencia<br>horae |  |
| Conexión D38                           | 0.06           | 2843.13     | 30.94        | 9.87                           |  |
| Conexión D5                            | 0.06           | 2843.10     | 28.10        | 9.94                           |  |
| Conexión D369                          | 0.07           | 2842.94     | 51.19        | 9.99                           |  |
| Conexión D658                          | 0.05           | 2825.34     | 38.83        | 10.06                          |  |
| Conexión D17                           | 0.06           | 2843.10     | 28.72        | 10.19                          |  |
| Conexión D70                           | 0.07           | 2843.07     | 32.78        | 10.23                          |  |
| Conexión D1002                         | 0.07           | 2843.17     | 43.04        | 10.24                          |  |
| Conexión D959                          | 0.08           | 2843.17     | 39.03        | 10.35                          |  |
| Conexión D22                           | 0.05           | 2843.13     | 28.90        | 10.91                          |  |
| Conexión D331                          | 0.06           | 2842.94     | 48.63        | 10.95                          |  |
| Conexión D325                          | 0.07           | 2841.62     | 46.26        | 11.33                          |  |
| Conexión D9                            | 0.05           | 2843.09     | 23.26        | 11.38                          |  |
| Conexión D866                          | 0.06           | 2843.27     | 22.65        | 11.39                          |  |
| Conexión D1080                         | 0.07           | 2843.28     | 46.26        | 11.81                          |  |
| Conexión D18                           | 0.05           | 2843.13     | 26.01        | 12.80                          |  |
| Conexión D627                          | 0.06           | 2843.32     | 32.32        | 13.80                          |  |
| Conexión D1076                         | 0.13           | 2843.29     | 33.08        | 19.61                          |  |

 **Figura 31-3:** Informe del Tiempo de permanencia del agua en la Red El Carmen en 48 horas  **Realizado por:** David Remache, Alejandro Vásconez, 2019

Podemos ver que al realizar el análisis del tiempo de permanecía del agua en la red en 48 horas, en los nudos del D658 al D1076, no varían en mayor proporción, es decir se mantienen en un valor superior a 10 horas. En especial el nudo D1076 presenta un valor cercano a las 20 horas.

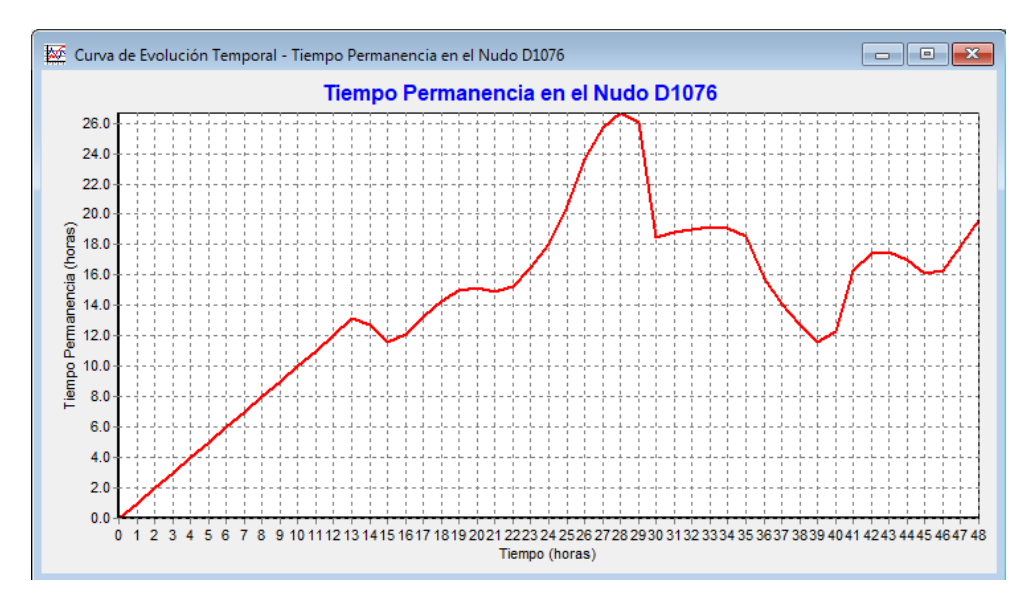

**Gráfico 4-3:** Tiempo de permanencia del agua en la Red El Carmen en 48 horas, nudo D1076  **Realizado por:** David Remache, Alejandro Vásconez, 2019

Debemos analizar las velocidades circundantes en las tuberías que conectan este nudo, y verificar su valor, teniendo en cuenta que el valor del nudo es similar en ambas simulaciones, lo que se debería realizar es modificar los diámetros de las tuberías y realizar los análisis nuevamente, y comprobar si el valor del nudo es igual.

### *3.2.5.2 Análisis de procedencia del agua en la red*

El análisis de procedencia es considerado el segundo en cuanto a calidad que permite Epanet, y es una herramienta muy importante y útil que nos permite conocer el alcance del agua en la red que proviene de un depósito, esto cuando la red es alimentada por más de un punto como es el caso de El Carmen.

De manera práctica podemos decir que este estudio realiza un seguimiento en el tiempo del porcentaje de agua de una fuente determinada que tiene cada nudo en toda la red.

Es importante destacar que Epanet considera el punto de origen como una fuente de inyección de un fluido o sustancia no reactiva, que va a ingresar con una concentración de 100.

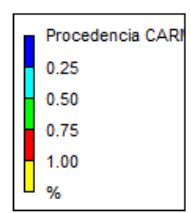

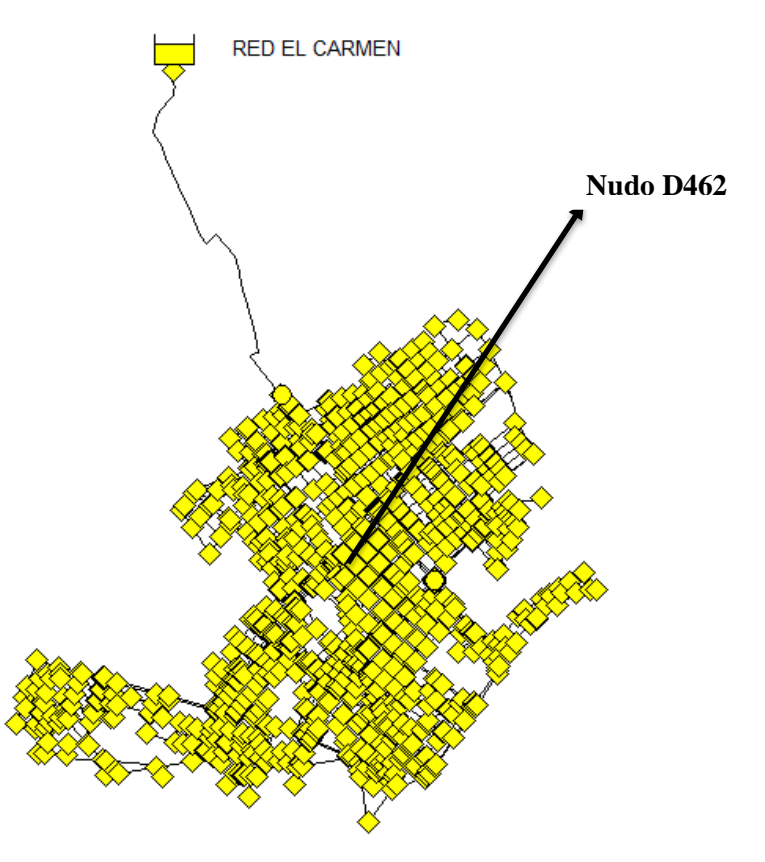

**Figura 32-3:** Procedencia del agua en la Red El Carmen  **Realizado por:** David Remache, Alejandro Vásconez, 2019

Cuando realizamos este tipo de análisis, debemos tomar un punto para realizar un estudio del mismo, en este caso analizamos el nudo D462, que se podría considerar intermedio.

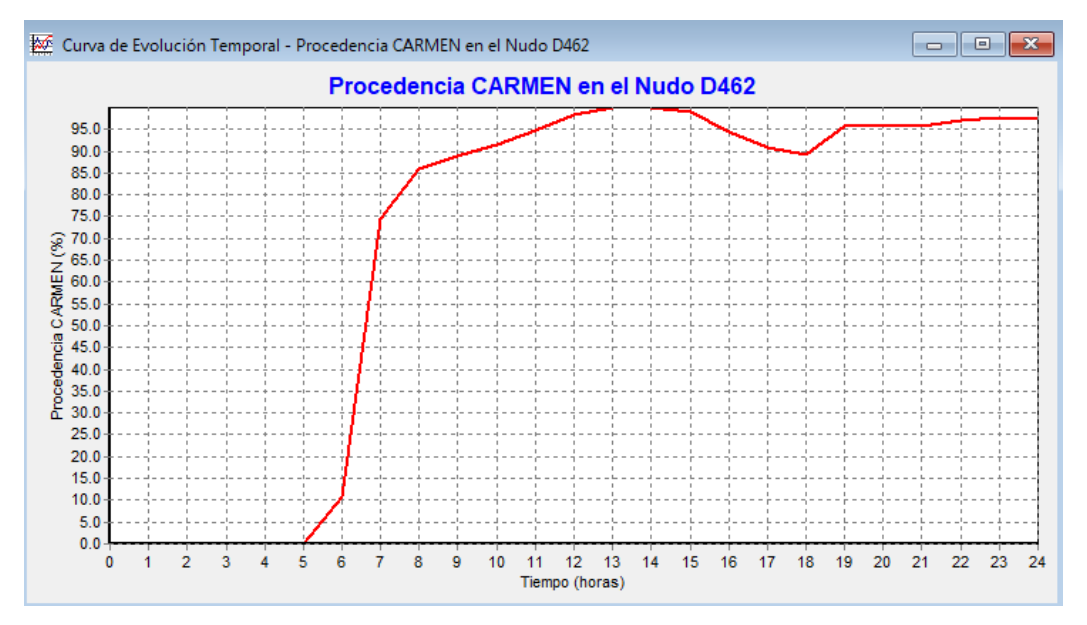

Realizamos una curva de procedencia del agua en la red con relación al tiempo.

**Gráfico 5-3:** Curva de procedencia del agua en la red El Carmen, en 24 horas  **Realizado por:** David Remache, Alejandro Vásconez, 2019

Como vemos en la gráfica 5-3 este parte de cero y llega a alcanzar máximo de 100 % y a las 24 horas de simulación vemos que alcanza un valor de 95 %.

Para lograr que los procesos se estabilicen se debe realizar la simulación en periodos largos de tiempo, pero teniendo en cuenta los valores obtenidos anteriormente el proceso se encuentra estabilizado en la simulación a las 24 horas.

#### *3.2.5.3 Análisis de la evolución del cloro en la red*

De manera general podemos mencionar que la evolución de un compuesto se rige por una ley física, la misma que está formada por varios parámetros que son propios de cada compuesto. Se trata principalmente de una ley básica de transporte de masa para conocer la evolución y comportamiento de un compuesto en una tubería.

La ecuación para calcular el transporte de masa en una tubería es:

$$
\frac{\partial c}{\partial t} + V \frac{\partial c}{\partial x} = D \frac{\partial^2 c}{\partial^2 x} + k_b C^n \tag{27}
$$

Dónde:

 $C =$  Concentración de la sustancia química cuyo seguimiento se va a realizar. En este caso es cloro.

V = Velocidad del Fluido en la tubería, este parámetro es propio de las condiciones hidráulicas que se tiene en la red.

D = Coeficiente de difusión, que se define como el movimiento molecular que se origina por un gradiente de temperatura o concentración producido en el seno del líquido o en las paredes de la tubería.

n = Orden de reacción del compuesto, llamada también como cinética y hace referencia a la rapidez con la que se da un proceso. El cloro se asume que sigue una cinética de orden 1.

 $k_b$  = Constante de reacción en el medio, es negativa o positiva dependiendo el compuesto que se analice. Cuando hablamos del cloro es negativa debido a que su evolución es decreciente.

Es importante la dificultad que se tiene al determinar los valores numéricos de las variables que se mencionaron anteriormente, esto se debe a que en el caso del cloro en su decaimiento intervienen diversos factores difíciles de cuantificar.

Podemos encontrar en la literatura diversos valores para el  $k_b$  que van desde -1.5 l/día a -0.1 l/día, lo que se puede explicar debido a las diferentes temperaturas a las que se realizó la determinación. Anteriormente realizamos un ensayo para la determinación del  $k_b$  cuyo valor fue de 0.110 que lo utilizaremos en este caso.

De acuerdo con la norma NTE INEN 1108 para agua potable el rango de cloro libre residual que debe tener el agua es de 0.3 a 1.5 mg/l. debido a que a lo largo de la red este valor va a disminuir es conveniente que se instalen unidades de recloración para garantizar la calidad del agua y tener valores aceptables de cloro.

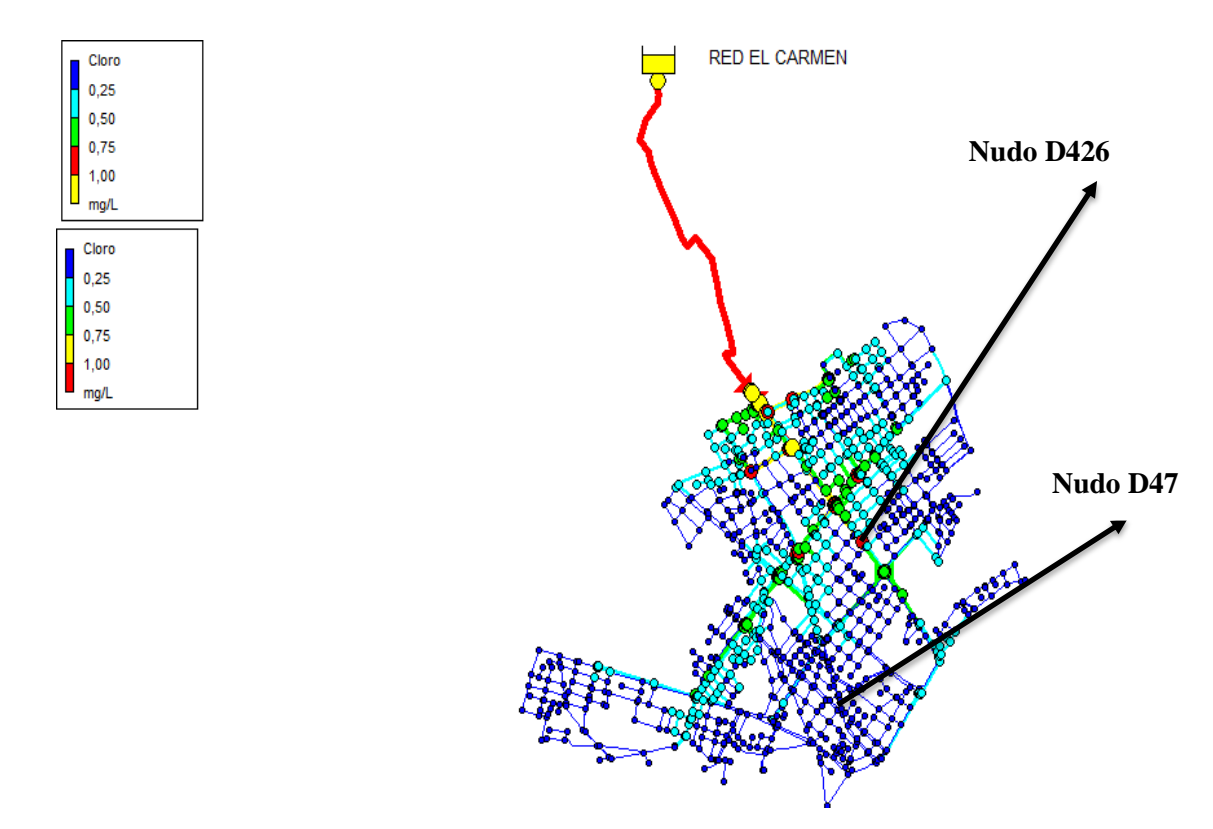

**Figura 33-3:** Evolución de cloro en la Red El Carmen

 **Realizado por:** David Remache, Alejandro Vásconez, 2019

Como podemos ver en la figura 35-3 se realizó la simulación en 24 horas, teniendo valores del cloro en la Red El Carmen demasiado bajos, que no cumplen con las normas de calidad para agua potable. Tomaremos como referencia uno de los puntos en la línea principal nudo D426 que tienen concentración de cloro de 0.97 mg/l.

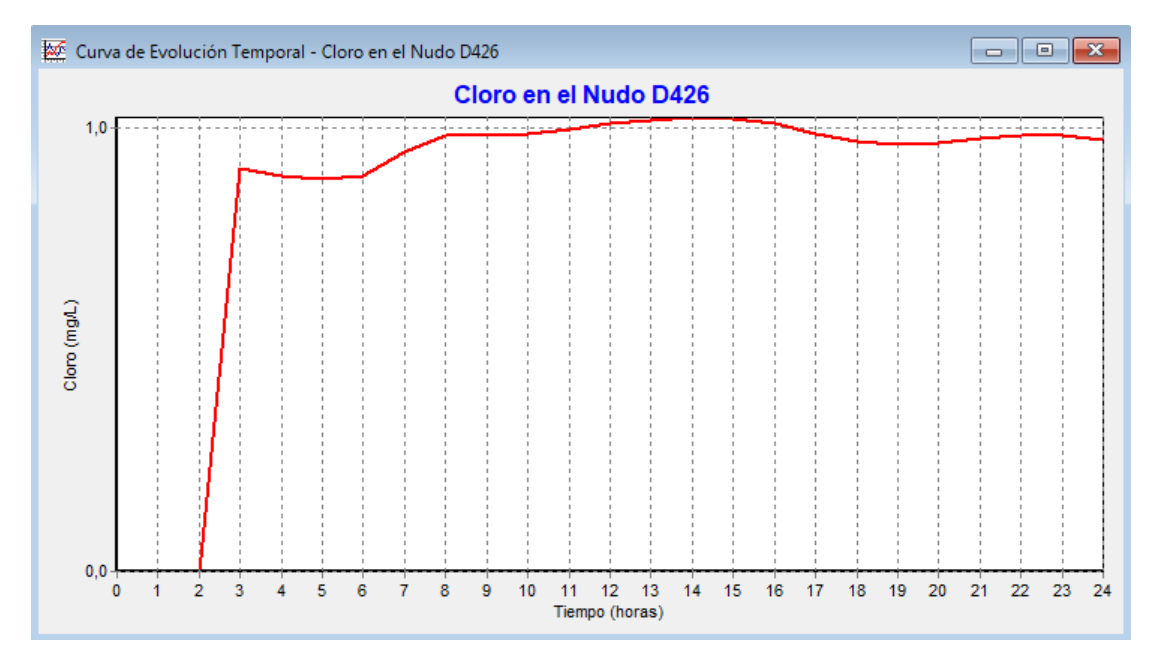

**Gráfico 6-3:** Curva de la Evolucion de cloro en la Red El Carmen, en 24 horas (Nudo D426)  **Realizado por:** David Remache, Alejandro Vásconez, 2019

En la gráfica 6-3 podemos observar que en el nudo D426, la concentración de cloro parte de cero y a las dos horas sube su concentración cerca de 0.8 mg/l, llegando a su punto más alto a las 14 horas, y teniendo un valor de 0,97 mg/l a las 24 horas.

De igual forma tomamos como referencia uno de los puntos que están en el extremo, nudo D47, que presenta una concentración de cloro menor de 0.18 mg/l.

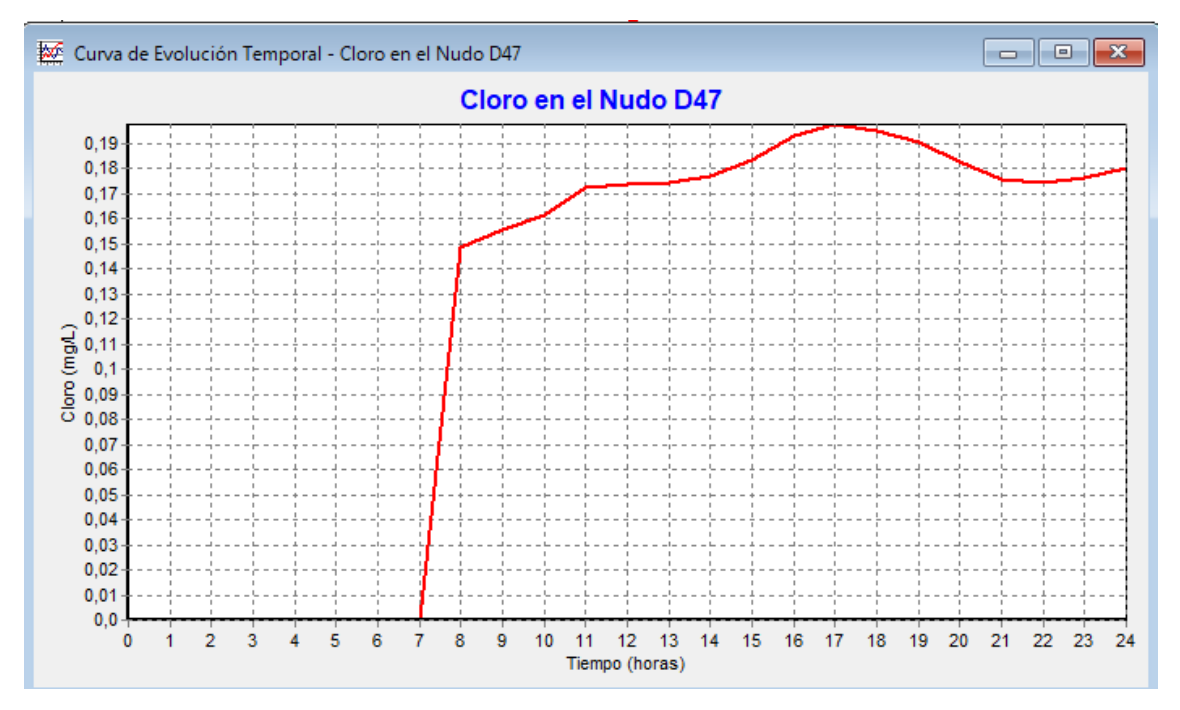

**Gráfico 7-3:** Curva de la Evolución de cloro en la Red El Carmen, en 24 horas. (Nudo D47)  **Realizado por:** David Remache, Alejandro Vásconez, 2019

En la gráfica 7-3 observamos la evolución de cloro en el nudo D47, y tenemos que a las 7 horas la concentración de cloro llega a los 0.14 mg/l, llegando a su punto más alto a las 17 horas, con un valor de 0.20 mg/l y un valor de 0.18 mg/l a las 24 horas de simulación.

Para tener un mejor detalle de la evolución de cloro en la Red El Carmen, a las 24 horas realizaremos un mapa de isolíneas de la magnitud de calidad para el último instante de la simulación.

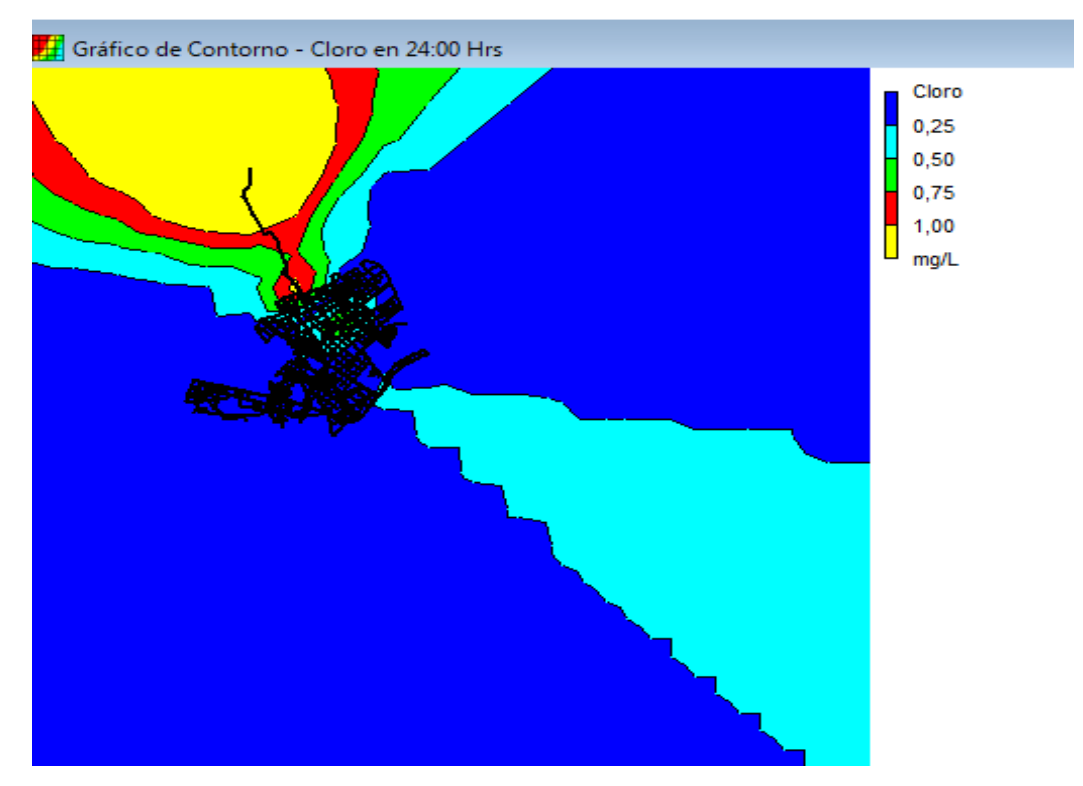

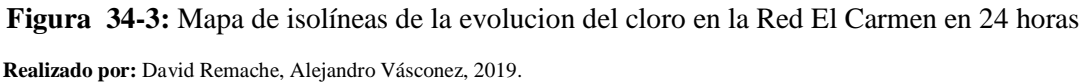

Como se mencionó en análisis anteriores, es necesario realizar la simulación para largos periodos de tiempo, para obtener mejores resultados, es así que realizamos la simulación para 120 horas.

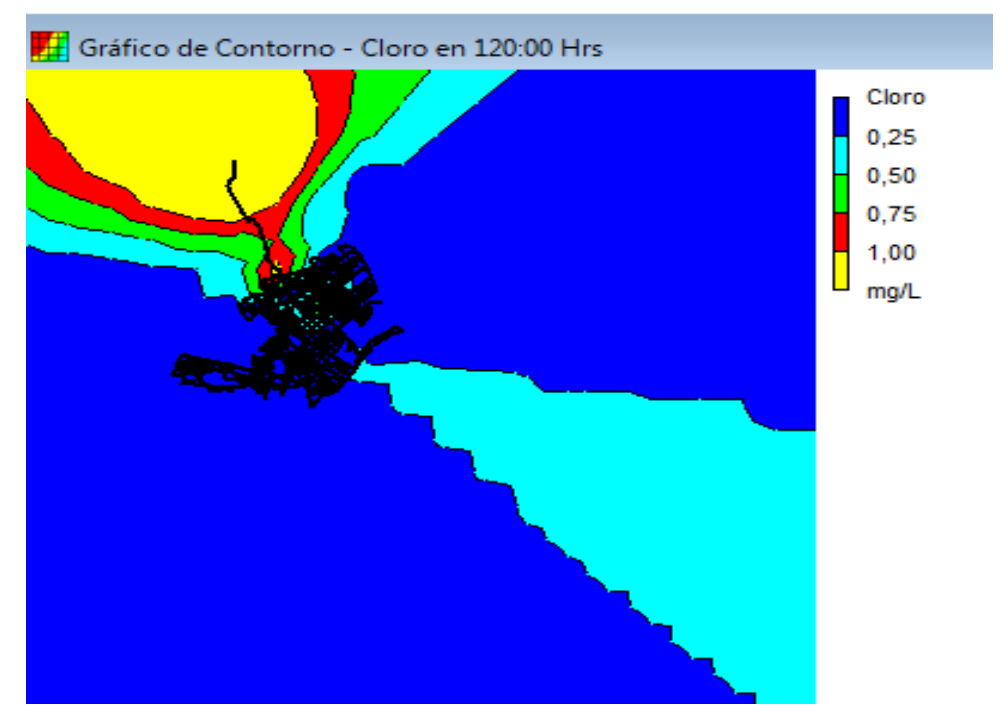

**Figura 35-3:** Mapa de isolíneas de la evolución del cloro en la Red El Carmen en 120 horas.  **Realizado por:** David Remache, Alejandro Vásconez, 2019.

Observamos en la figura 37-3 que no existe una diferencia, entre la simulación a las 120 horas, ya que los valores en los nudos analizamos anteriormente es decir el nudo D426 y D47, presentan valores de 0.97 y 0.18 mg/l respectivamente, teniendo valores iguales a la simulación a las 24 horas.

Podemos analizar que las bajas concentraciones de cloro en varios puntos de la Red El Carmen, se pueden producir en parte por las lentas velocidades circundantes de agua en varias tuberías, lo que se puede solucionar disminuyendo los diámetros para aumentar las velocidades circundantes.

En este caso para el análisis de la Red El Carmen y ya que Epanet nos permite la posibilidad de reinyectar cloro, es decir es posible añadir un nudo que cumple esta función, y para que el procedimiento sea efectivo se debe determinar qué punto es el más adecuado dentro de la red.

Ubicaremos nudos que se encuentre en una zona de bajos niveles de cloro y que estén conectados a tuberías principales, en los cuales se realizara la inyección de cloro, debemos indicar que en los nudos seleccionados partiremos de una concentración de cloro de 1.5 mg/l.

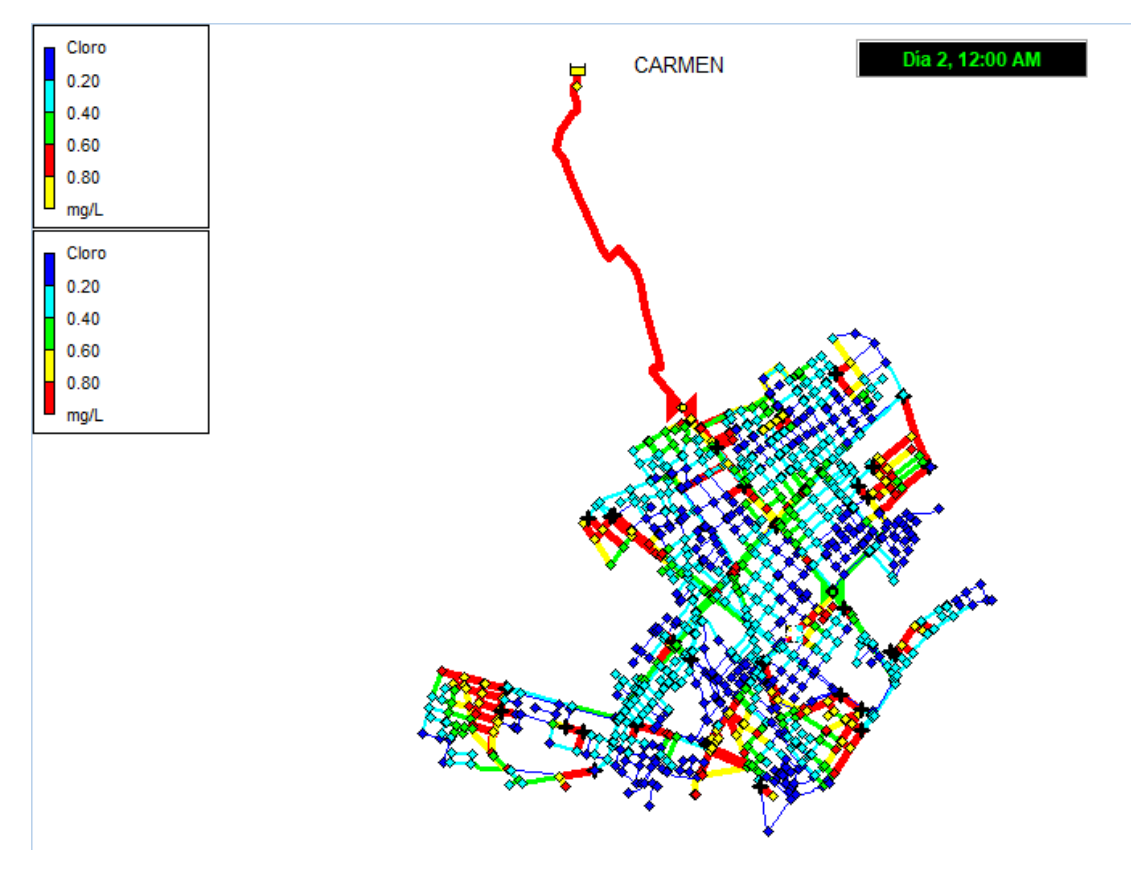

**Figura 36-3:** Puntos de reinyección de cloro en la Red El Carmen, a las 24 horas **Realizado por:** David Remache, Alejandro Vásconez, 2019

Podemos observar en la figura 38-3 que se escogieron varios puntos para realizar la inyección de cloro a la Red El Carmen, lo que mejoró considerablemente el valor de la concentración en los nudos, esto se lo puede apreciar de mejor forma en la figura 39-3.

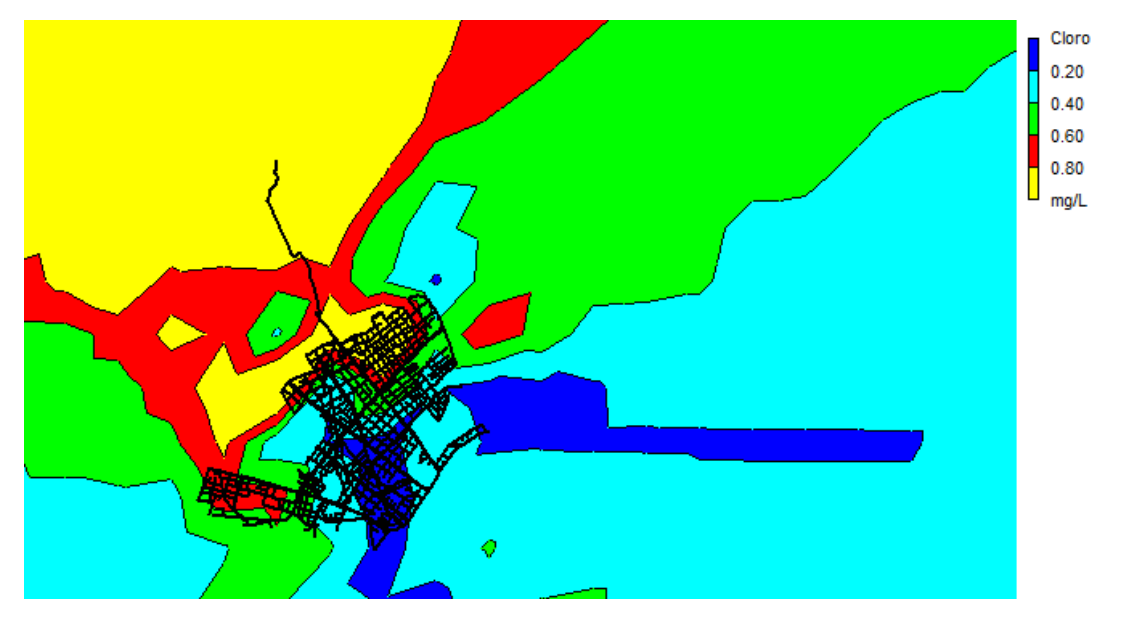

**Figura 37-3:** Mapa de isolíneas de la reinyección del cloro en la Red El Carmen,a las 24 horas.  **Realizado por:** David Remache, Alejandro Vásconez, 2019.

La figura 39-3, muestra un mapa de isolíneas, de la Red El Carmen, donde se puede observar que los valores de la concentración de cloro en distintos nudos es mayor gracias a los puntos de inyección de cloro a la red, vemos que la mayor parte de nudos se encuentran en un rango de 0.4 – 0.6 mg/l y 0.6 – 0.8 mg/ l, es decir valores que se encuentran dentro de la norma para agua potable que llega a domicilios.

#### *3.2.5.4 Análisis de las Reacciones en el sistema*

Para realizar este análisis de las reacciones debemos tener en consideración que el cloro residual siendo la sustancia no conservativa, es la más referenciada dentro de los modelos de calidad, y se ha llegado a aceptar la siguiente reacción de decaimiento del cloro siendo esta de primer orden:

$$
[Cl_2] = [Cl_2]_0 e^{-kt} \tag{28}
$$

Por mucho tiempo en los primeros modelos de calidad se consideraba que para describir la reacción cinética se podía realizar solo con una única constante k.

Es por ello que en la actualidad se supone que la constante de decaimiento del color k, se encuentra en función de las interacciones del cloro con las paredes de la tubería  $k_{red}$  y d la composición bacteriológica y química del agua  $k_{aquad}$ , dándonos la siguiente ecuación: (Vidal, Martinez y Ayza, 1994)

$$
k = k_{agua} + k_{red} \tag{29}
$$

Para determinar el valor de  $k_{aquad}$  se puede tomar una muestra de agua de un volumen aproximado de 10 litros, y midiendo cómo evoluciona la concentración de cloro en el agua de forma temporal. Se puede decir que la constante depende en cierta manera de la concentración total de carbono orgánico (TOC en mg/l) y de la temperatura en grados kelvin, de acuerdo a la siguiente expresión (Wable et al., 1991)

$$
k_{agua} = \propto [TOC] e^{-b/t}
$$
 (30)

En cuando a  $k_{red}$  Wable et al., (1991) propone dos maneras para calcular su valor:

- 1. Aislando una de las tuberías de la red y después bombear en la parte inicial de la línea una concentración de cloro que es proporcional al caudal.
- 2. Determinar el coeficiente global de la red y lo restamos de  $k_{agua}$ .

Tansley et al. (1993) considera que la constante de decaimiento en la red, está en función exponencial del diámetro de la tubería.

$$
k_{red} = a e^{b D} \tag{31}
$$

Los valores de a y b dependen del tipo de agua, del pH y de la temperatura, mediante regresión lineal los valores estimados son: (Tansley et al. 1993)

$$
k_{red} = 0.120 \ e^{-0.0031 D} \tag{32}
$$

Epanet utiliza tres coeficientes para describir las reacciones que se producen dentro de la tubería los cuales son  $k_b$  y  $k_w$ , que se pueden determinar de forma empírica y su valor es ingresado en los datos de entrada. El coeficiente de trasferencia de masa  $k_f$  es calculado utilizando el numero adimensional de Sherwood, Sh.

## *3.2.6 Análisis de la Calidad del agua en Domicilios*

Una parte fundamental de nuestro proyecto es el estudio de la calidad del agua en los depósitos y cisternas. Sabemos que al momento de realizar las operaciones de potabilización del agua, esta viene de los depósitos principales con una concentración de cloro que se encuentra dentro de la normativa y garantiza una buena calidad del agua, de acuerdo con la norma NTE INEN 1108 para agua potable el rango de cloro libre residual que debe tener el agua es de 0.3 a 1.5 mg  $Cl<sub>2</sub>/L$ , pero para nuestro estudio nos basaremos en normativas internacionales que definen un rango de cloro libre residual de 0.3 a 1 mg  $Cl<sub>2</sub>/L$ .

Sin embargo ya que en muchos de los casos se tratan de redes muy extensas, incluso kilómetros de tubería, la concentración de cloro puede disminuir al pasar por la red, esto debido a posibles fisuras por presión en las tuberías, tuberías demasiado grandes que ocasiones el estancamiento del agua, etc.

Esto provoca que en las viviendas que están más cerca de los depósitos principales el agua llegue con una concentración alta de cloro, pero no así a las viviendas más lejanas, es decir que la calidad del agua se va deteriorando conforme pasa por la red.

Dentro de nuestro estudio, además de tener en cuenta que la calidad el agua se deteriora al pasar por la red, también estudiamos como afecta el almacenamiento del agua en cisternas y depósitos. Ya que muchas veces el agua permanece por largos periodos de tiempo dentro de depósitos y cisternas que muchas veces no están en condiciones adecuadas para el almacenamiento del fluido.

Esto se debe principalmente a que muchas de las cisternas y depósitos no son limpiados con frecuencia lo que ocasiona la formación de biofilm que al reaccionar con el agua puede formar Trihalometanos (THM), de igual forma existen cisternas de gran tamaño en donde el agua permanece almacenada por mucho tiempo, y la concentración de cloro va a disminuir.

Para realizar el análisis se realizaron muestreos en diferentes casas de la red El Carmen en diferentes horarios y por siete días, utilizando un equipo Hach para medir cloro libre residual. Se escogieron las casas de acuerdo a su ubicación en la red, y por su forma de distribución y almacenamiento del agua, es decir casas que tienen cisterna y depósito, casas que solo tienen cisterna o depósitos, y casas que tienen un servicio directo de la red de agua potable.

Hay que tener en cuenta que se realizaron análisis en nueve casas, con tres tipos de sistemas de abastecimiento de agua a domicilios, y en diferentes puntos de estas casas como se menciona a continuación:

#### *3.2.6.1 Análisis de la calidad del agua en sistemas hidráulicas con cisternas o depósitos.*

Se realizó el muestreo de agua en 4 casas que presentan solo depósitos o cisternas, en toda la Red El Carmen, y se realizó teniendo en cuenta tres diferentes puntos en cada domicilio, de la siguiente manera:

- $\triangleright$  P1: Se tomó la muestra de agua, de la tubería que llega directo de la red antes de entrar a la cisterna o depósito.
- P2: Se tomó la muestra de agua, directamente del depósito o cisterna.
- P3: La muestra fue tomada, en la llave dentro de la casa más cercana al depósito o cisterna.

En la tabla 15-3, tenemos los valores de las muestras tomadas en la casa 1, que presenta un sistema de cisterna sin depósito.

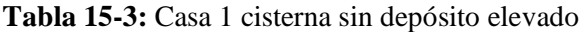

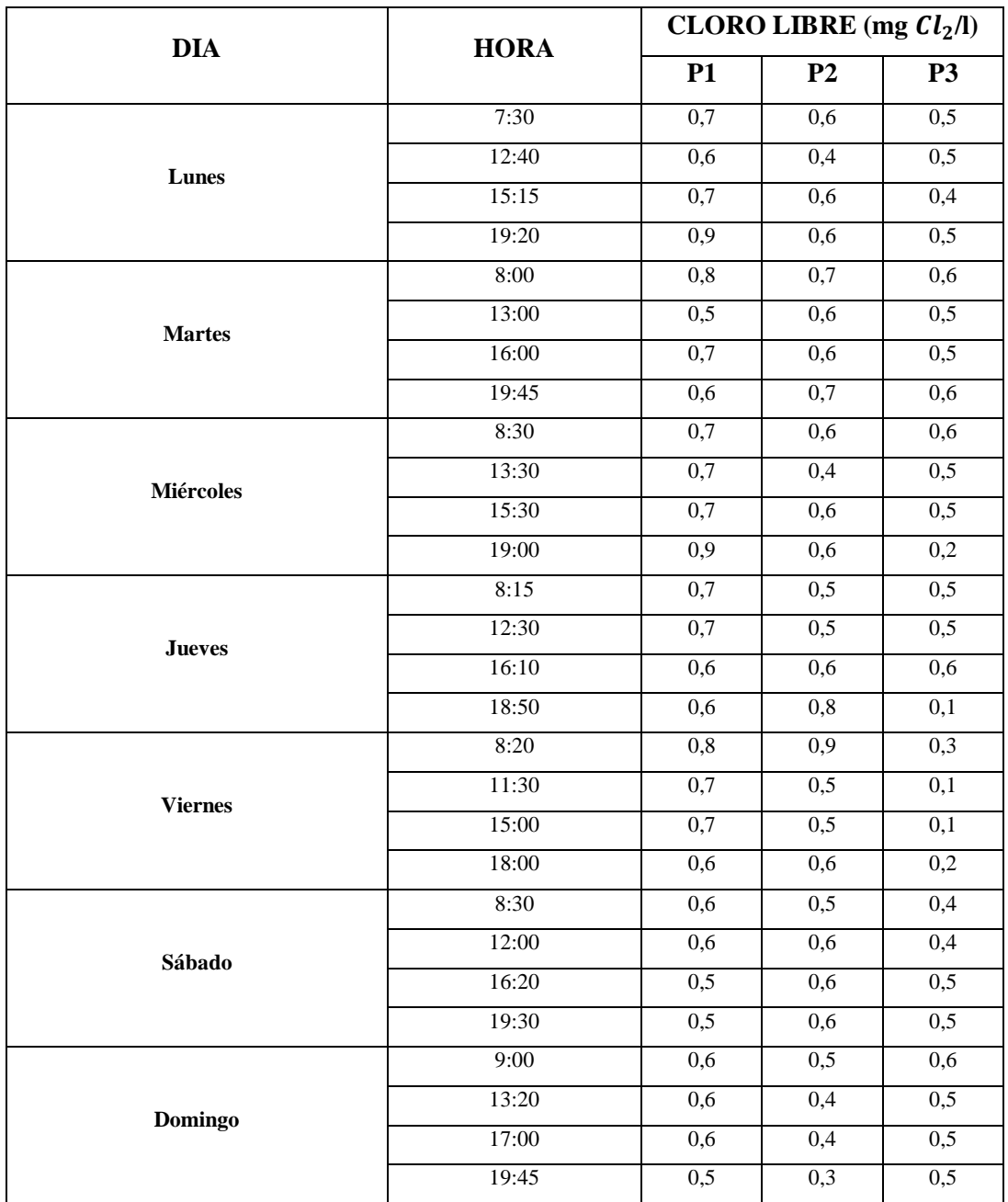

Con base a los muestreos realizados in situ, en la figura se observa la evolución del cloro en función del tiempo en los puntos monitoreados del sistema:

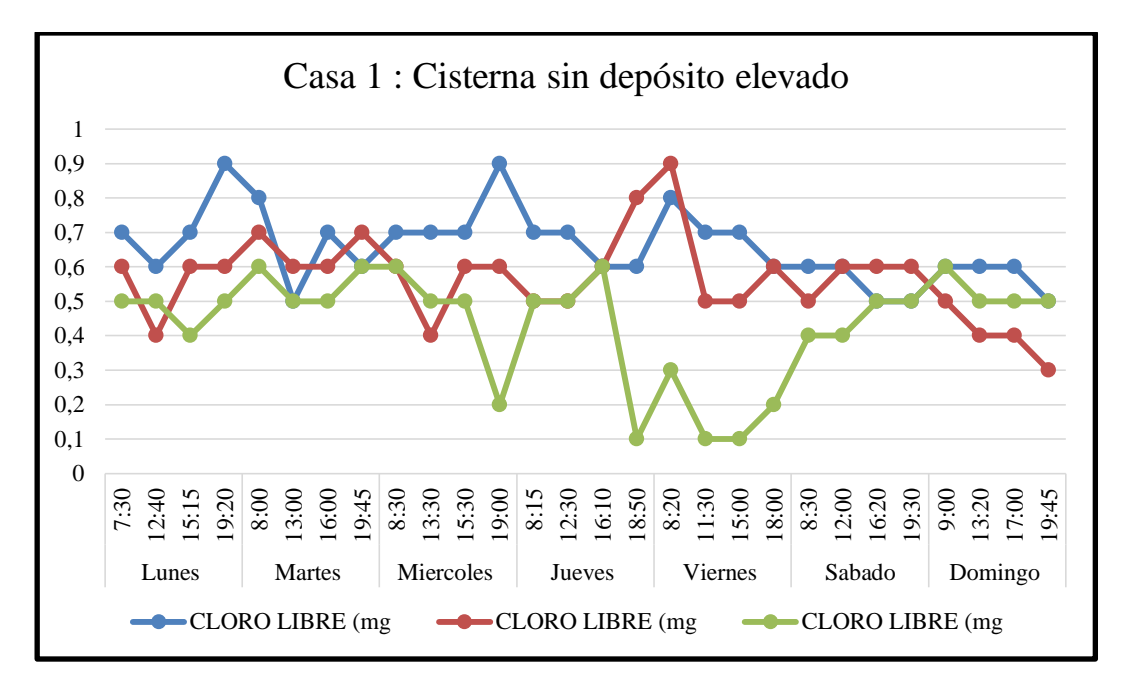

 **Gráfico 8-3:** Grafica concentración de cloro libre en la casa 1 cisterna sin depósito elevado.  **Realizado por:** David Remache, Alejandro Vásconez, 2019

Como se observa en el gráfico 8-3 al tomar la muestra y analizarla en los primeros días dos días tenemos valores relativamente iguales de concentración de cloro libre en los tres puntos. Vamos a analizar los resultados de cada punto:

P1: Los valores de cloro libre parte desde un valor alto en las primeras horas del día es decir que en las horas donde llega agua de la red viene con una concentración de cloro aceptable, y vemos que baja, lo que se debe a que durante el día no hay un mayor consumo de agua en la vivienda, y teniendo su punto más alto, en la noche ya que se produce un mayor consumo de agua. En los días finales y fin de semana podemos ver una disminución en la concentración en cada uno de los horarios, esto puede ser porque el agua esta almacenada en los depósitos y el cloro libre residual puede disminuir al evaporarse.

P2: Los valores de cloro libre, como podemos ver responde al mismo fenómeno, en las horas donde se produce un mayor consumo de agua, los valores de la concentración aumenta y durante las horas de menor consumo, los valores disminuyen. De igual forma los valores se mantienen constantes en los cuatro primeros días, teniendo su valor más alto en quinto día y disminuyendo los dos días finales, teniendo su valor más bajo en días final, esto puede ser porque la cisterna puede estar sucia o tener biofilm lo que afecta en la concentración de cloro libre residual.

P3: Los valores de cloro libre residual en este punto se mantienen en un rango constante en los tres primeros días, y presenta su valor más alto al cuarto día, y los tres últimos días disminuye, hasta tener su valor más bajo el quinto día, esto puede darse debido a que como la cisterna está sucia, el agua pierde su calidad, ya que permanece estancada por varios días. De igual manera podemos analizar que cuando el agua se encuentra almacenada, por varios días, la concentración de cloro disminuye aún más en las horas de menor consumo, y tienen valores más altos cuando existe un mayor consumo.

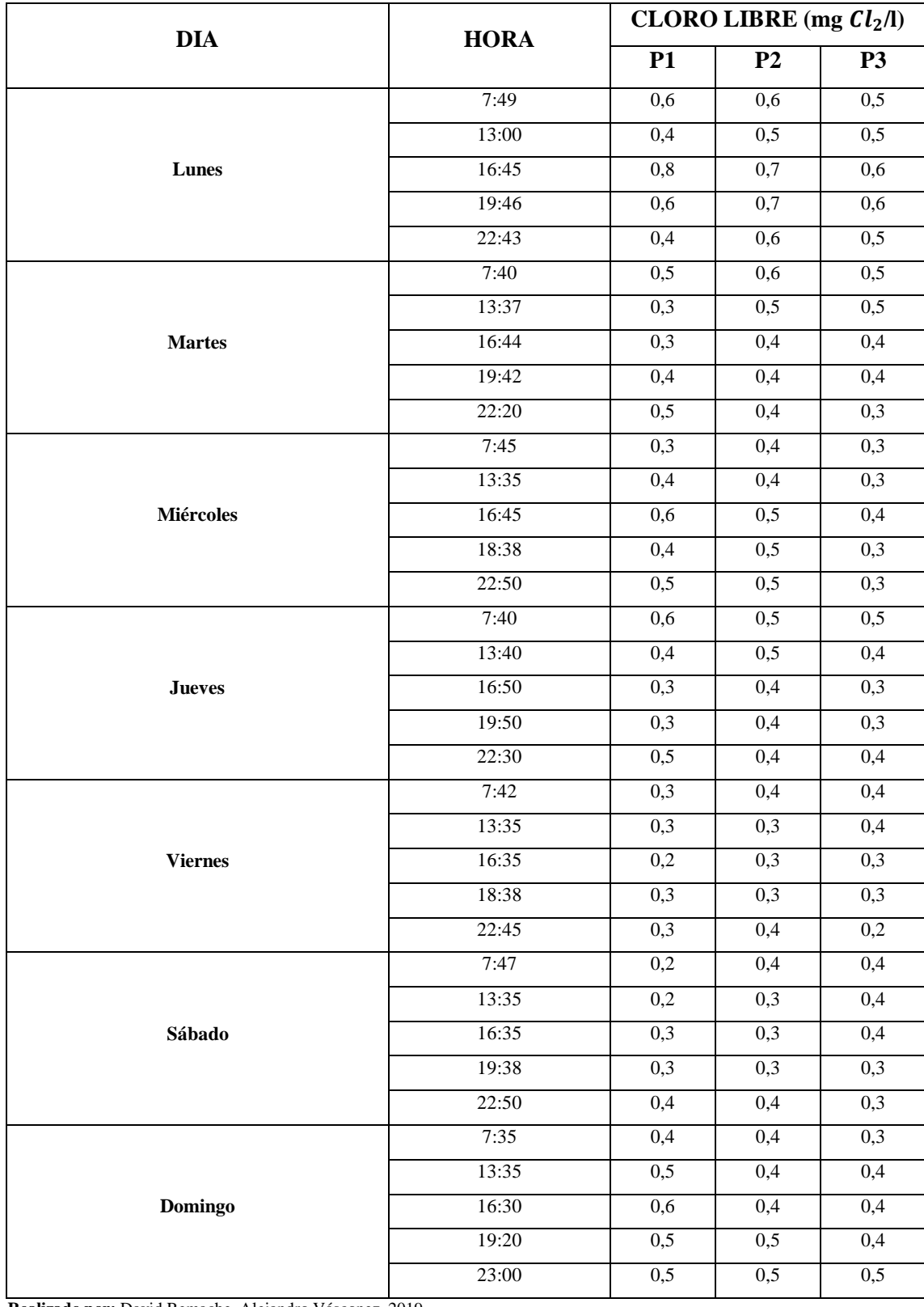

# **Tabla 16-3:** Casa 2 Depósito elevado sin cisterna

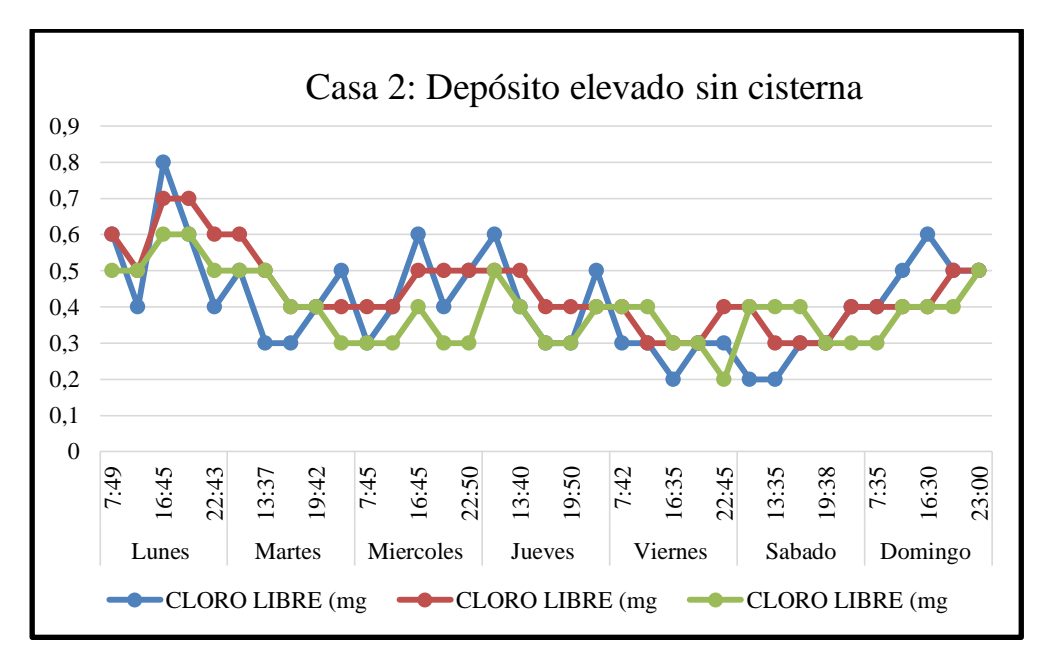

 **Gráfico 9-3:** Concentración de cloro libre en la casa 2 depósito elevado sin cisterna.  **Realizado por:** David Remache, Alejandro Vásconez, 2019

En el gráfico 9-3, se observa la evolución de cloro libre en relación al tiempo, se trata de una casa que presenta únicamente depósito elevado y no cisterna. Se realizó el análisis de cada punto.

P1: De igual forma como mencionamos en análisis anteriores, podemos ver que a la hora que llega agua de la red presenta un valor de concentración de cloro alta y va disminuyendo durante el día, lo que se debe al consumo de agua que se produce en esas horas. Se observa que este fenómeno se repite durante los siete días, teniendo su valor más bajo los días viernes y sábado, en los horarios de menor consumo.

P2: En este punto se toman las muestras del depósito, y como observamos en la gráfica 9-3, en los primeros dos días, presenta un valor alto que está en un rango entre 0,5 – 0,6, en los horarios de mayor consumo, pero a partir del tercer día el valor de la concentración disminuye considerablemente teniendo un rango de valores de  $0,2 - 0,4$ , en todas las horas, esto se puede producir ya que el agua permanece estancada por varios días, teniendo en cuenta horarios de mayor y menor consumo, por ello el cloro se pudo evaporar, o de igual forma el deposito no está limpio lo que influye en la calidad del agua.

P3: Se observa una cierta similitud, con el punto anterior, ya que este punto se tomó muestras del depósito a la casa, y los valores en los primeros dos días son aceptables teniendo un rango de 0,4 – 0,6, y disminuyendo a partir del tercer día, teniendo su valor más bajo en quinto día, esto debido a los horarios de consumo, y los dos últimos días se obtuvo valore aceptables, debido a que en estos días se produce un mayor consumo.

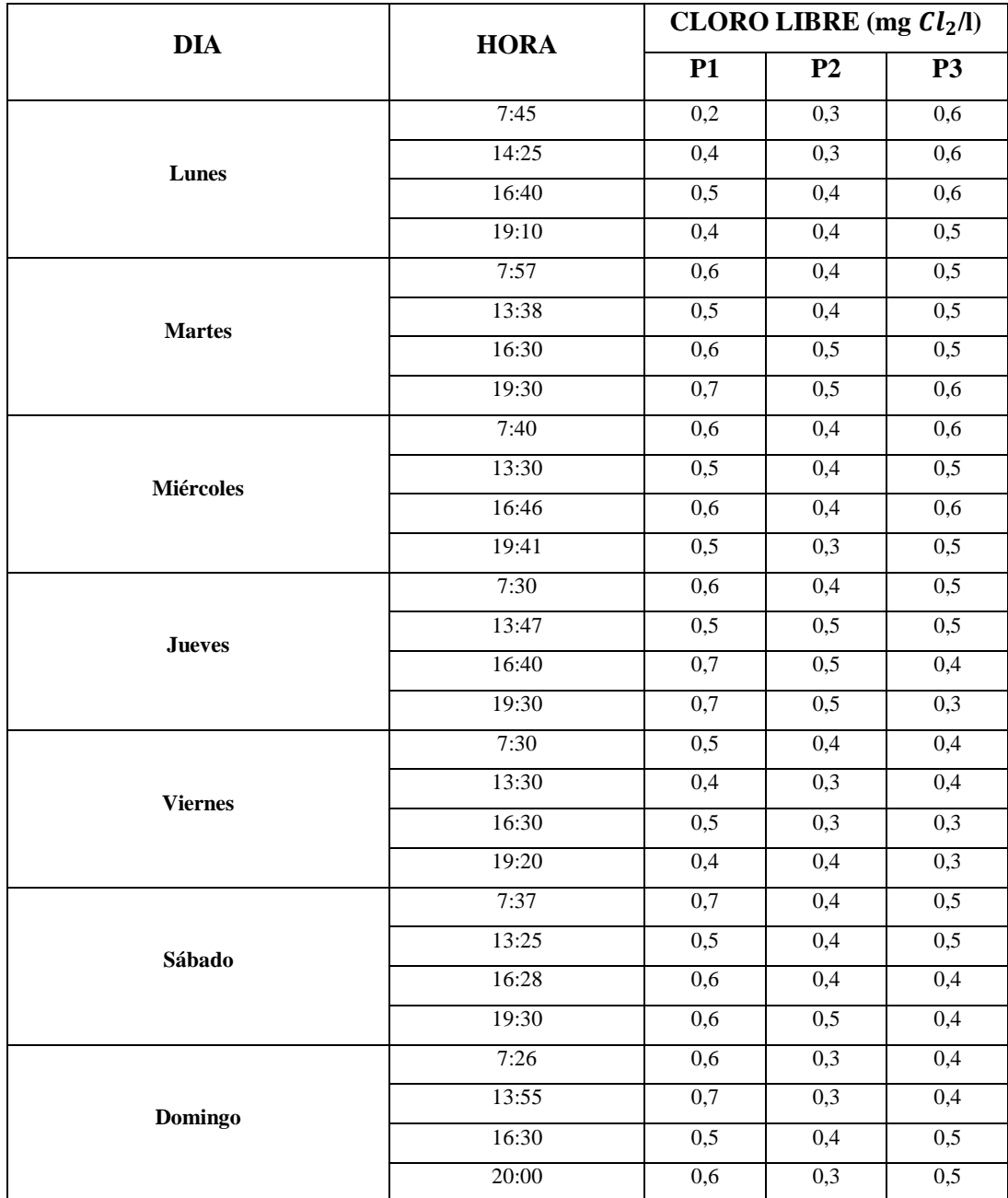

# **Tabla 17-3:** Casa 3 Depósito elevado sin cisterna

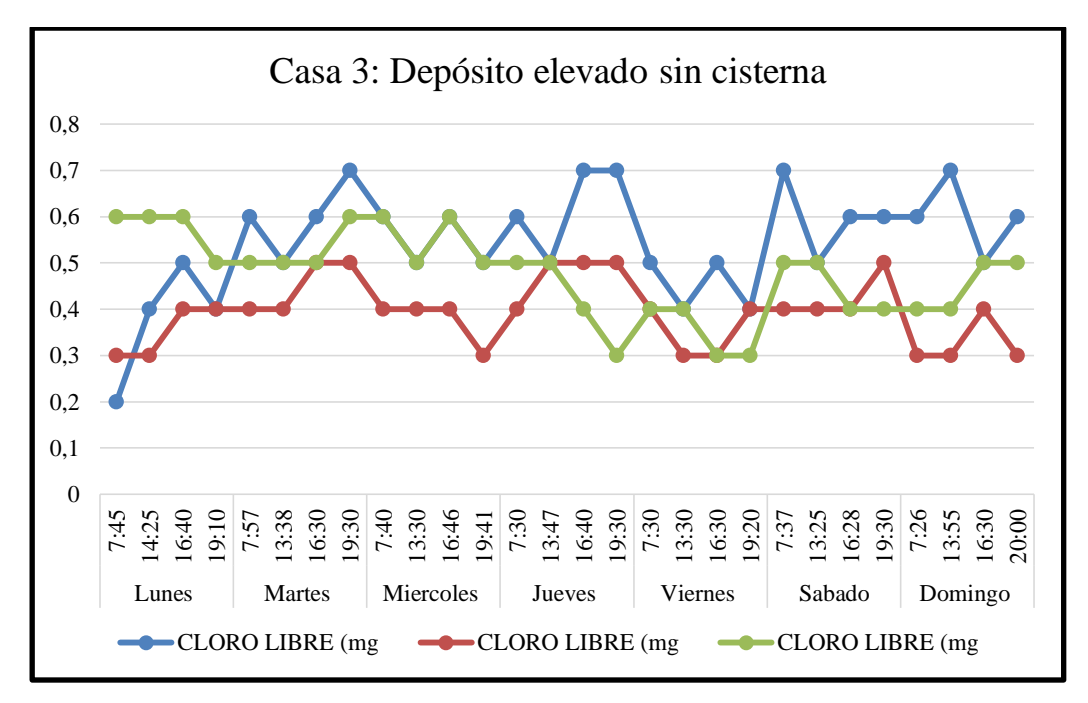

 **Gráfico 10-3:** Concentración de cloro libre en la casa 3 depósito elevado sin cisterna.  **Realizado por:** David Remache, Alejandro Vásconez, 2019

En el gráfico 10-3, se observa la evolución de cloro libre en relación al tiempo, se trata de una casa que presenta únicamente depósito elevado, y no cisterna. Se realizó el análisis de cada punto.

P1: En este caso se observa que el agua que llego de la red el primer día, tiene con una valor bajo de 0,2, y este aumenta el resto de los días teniendo un rango de valores de 0,4 – 0,7, de igual forma vemos que en las horas de menor consumo, la concentración de cloro libre en punto disminuye y aumenta en los horarios de mayo consumo.

P2: En este punto se toman las muestras del depósito, y se observa que de igual forma que el punto anterior, el valor inicial es de 0,3 y va aumentando en los siguiente días, presentando valores en un rango de  $0,3 - 0,5$  que se pueden considerar aceptables, y de igual forma como en anteriores puntos los valores más bajos se producen, en las horas de menor consumo y viceversa.

P3: En este punto podemos ver que en el primer día el valor es de 0,6, que se considera aceptable, y se mantiene en un rango de 0,3 – 0,6, teniendo sus valores más bajos el quinto y sexto día en los horarios de menor consumo y teniendo un valor de 0,5 el séptimo día.

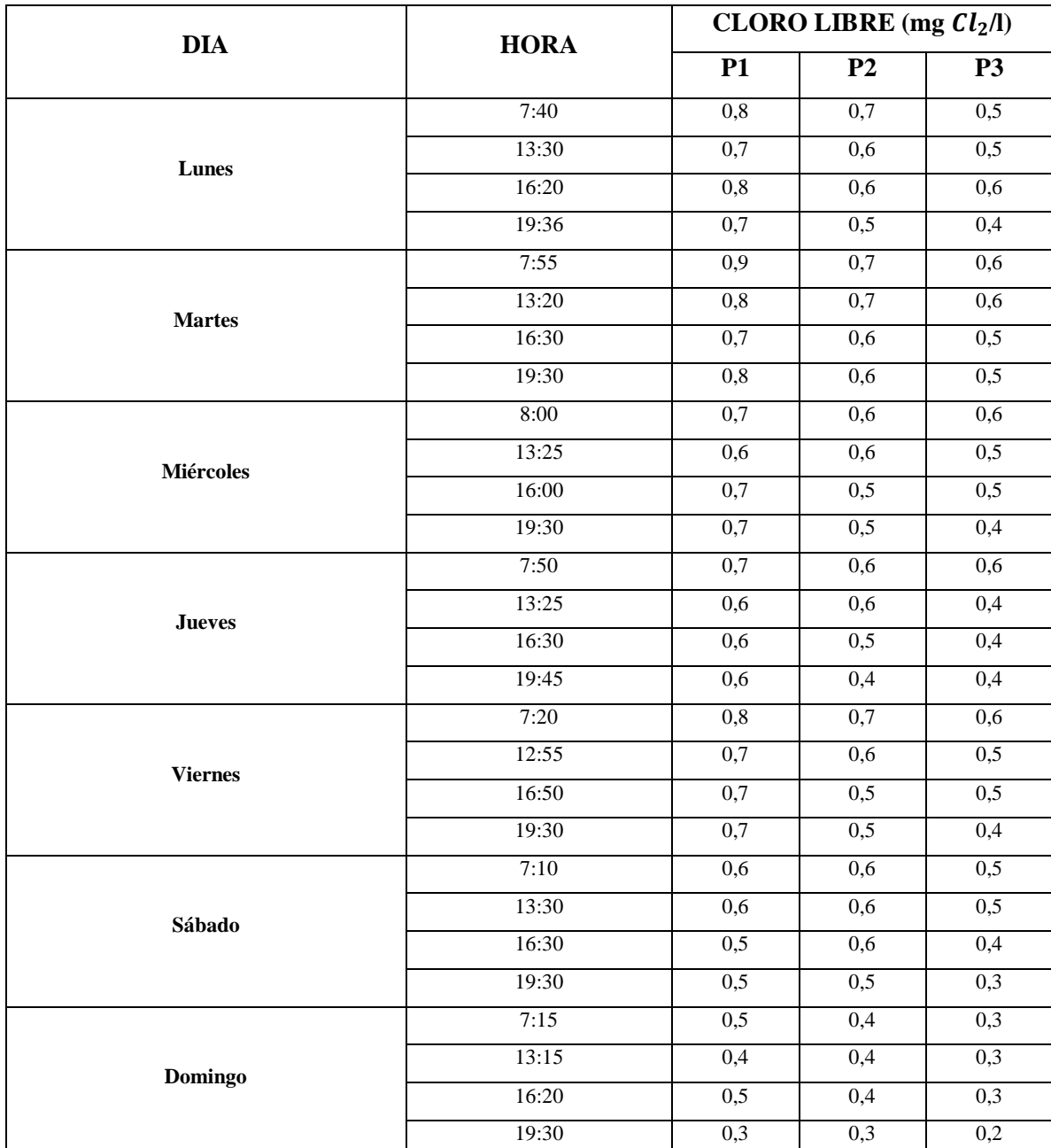

# **Tabla 18-3:** Casa 4 Depósito elevado sin cisterna

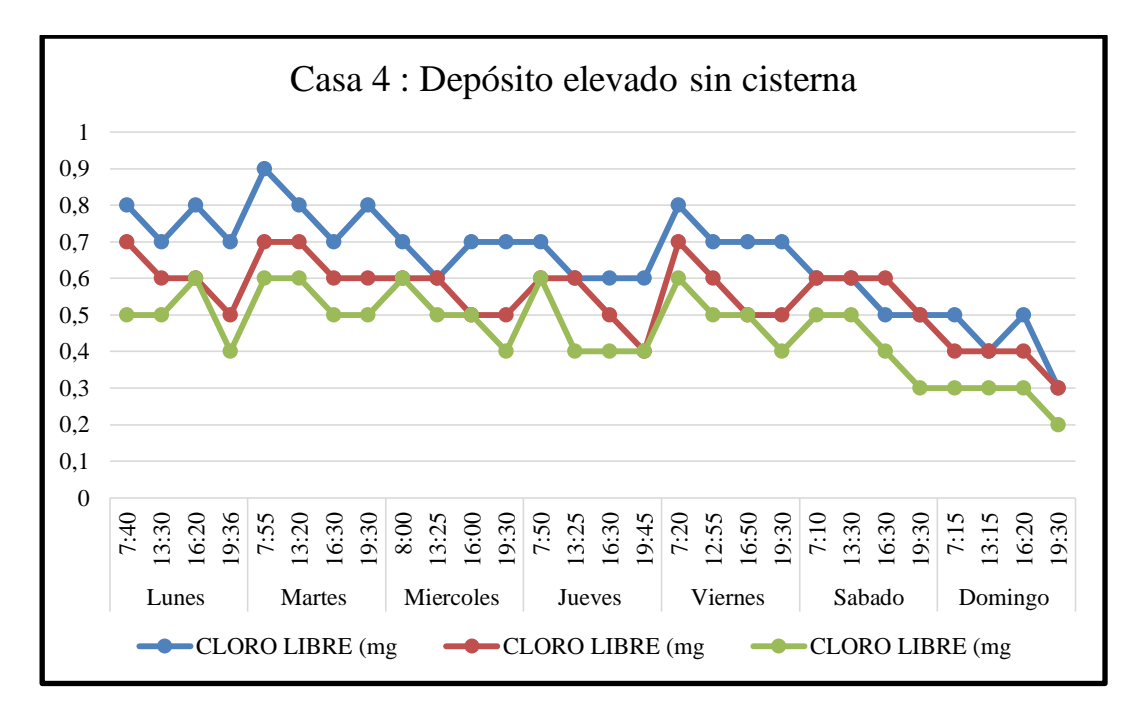

 **Gráfico 11 -3:** Concentración de cloro libre en la casa 4 depósito elevado sin cisterna.  **Realizado por:** David Remache, Alejandro Vásconez, 2019

En el gráfico 11-3, se observa la evolución de cloro libre en relación al tiempo, se trata de una casa que presenta únicamente depósito elevado, y no cisterna. Se realizó el análisis de cada punto.

P1: En este caso se observa que el primer día el agua que llego de la red presenta un valor de la concentración de cloro de  $0,8$ , y se mantiene es un rango de  $0,6 - 0,8$  hasta el sexto día donde disminuye considerablemente hasta llegar a un rango de 0,3 – 0,5, teniendo su valor más bajo el séptimo día, en una hora de mayor consumo de agua.

P2: Como observamos en la gráfica 11-3, este punto sigue la misma tendencia que el anterior, en los primeros días presenta valores entre  $0,5 - 0,7$ , y desde el quinto día presenta valores más bajos que van desde  $0,4 - 0,6$ , teniendo su valor más bajo el séptimo día que fue de 0,3.

P3: De igual forma que los anteriores sigue la misma tendencia, pero en ese casi presenta valores más bajos, parte de 0,5 en el primer día y se mantiene es un rango de 0, 4 – 0,6 en los siguiente días, disminuyendo considerablemente el sexto día, y teniendo su valor más bajo de 0,2 el séptimo día.

#### *3.2.6.2 Análisis de la calidad en sistemas con cisternas y depósitos:*

Se realizó el muestreo de agua en 2 casas que presentan solo depósitos y cisternas, en toda la red El Carmen, y se realizó teniendo en cuenta tres diferentes puntos en cada domicilio, de la siguiente manera:

- P1: Se tomó la muestra de agua, de la tubería que llega directo de la red antes de entrar a la cisterna.
- P2: Se tomó la muestra de agua, directamente de la cisterna.
- P3: La muestra fue tomada, en la llave dentro de la casa más cercana al depósito.

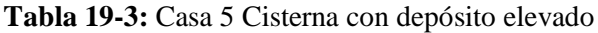

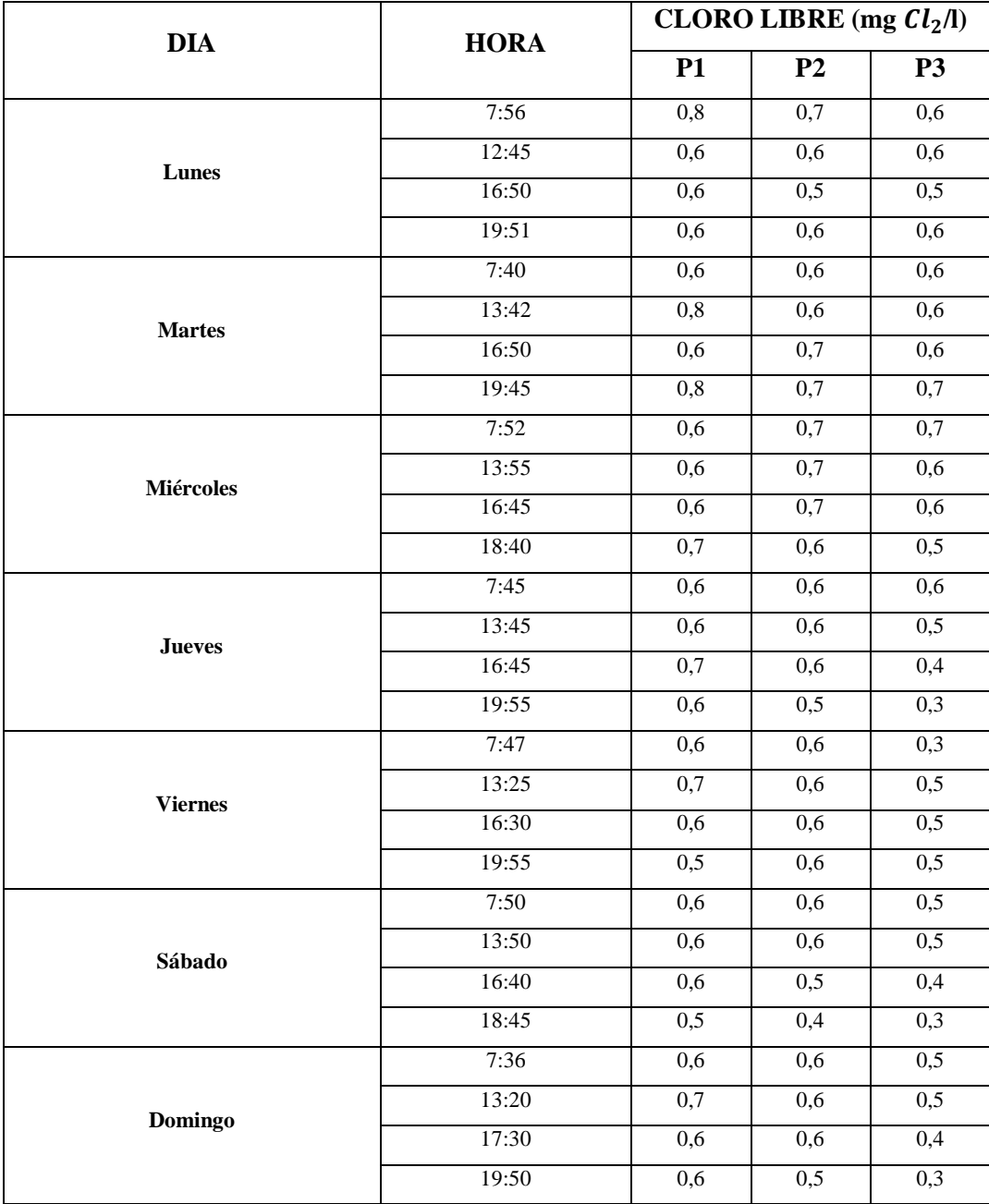

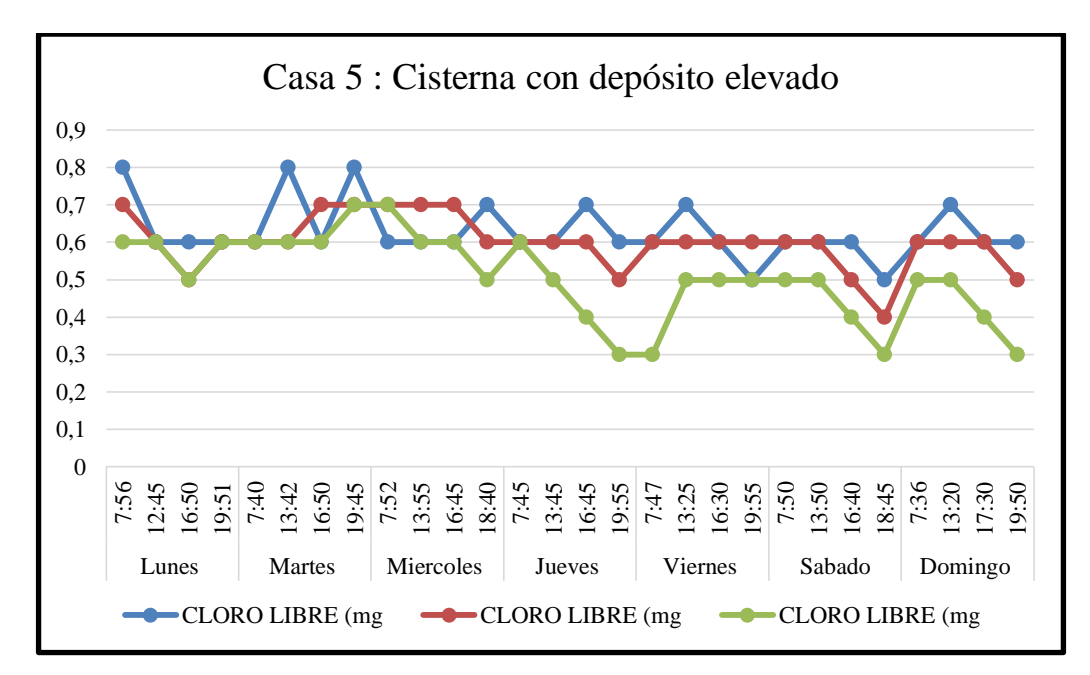

 **Gráfico 12-3:** Concentración de cloro libre en la casa 5 cisterna con depósito elevado  **Realizado por:** David Remache, Alejandro Vásconez, 2019

En el gráfico 12-3, se observa la evolución de cloro libre en relación al tiempo, en una casa que presenta depósito elevado, y cisterna. Se realizó el análisis de cada punto.

P1: Vemos un diferencia considerable en este tipo de casa con cisterna y deposito, el primer día el valor de la concentración de cloro libre es alto, considerando que se tomó la muestra directamente de la red, pero va disminuyendo los siguientes días manteniéndose en un rango de 0,5 – 0,8, presentando su valor más bajo de 0,5 el sexto día en una hora de menor consumo.

P2: Se observa que sigue la misma tendencia, en este caso, presentando valores entre  $0.4 - 0.7$ durante todos los siete días, teniendo su valor más bajo de 0,4 el sexto día en un horario de menor consumo. En este punto los valores de concentración se mantienen constantes del tercer al sexto día, lo que puede explicarse ya que son valores tomados de la cisterna, y el agua permanece almacenada por varios días, ya que la cisterna presenta una gran capacidad.

P3: En este punto podemos evidenciar una disminución considerable en la concentración de cloro en el agua, el valor inicial de 0,6, es bajo en relación a los puntos anteriores y se mantiene en un rango de  $0,3 - 0,7$  el resto de los días, teniendo su valor más bajo de 0.3 el quinto, sexto y séptimo día, en horarios que presentan un menor consumo durante el día.

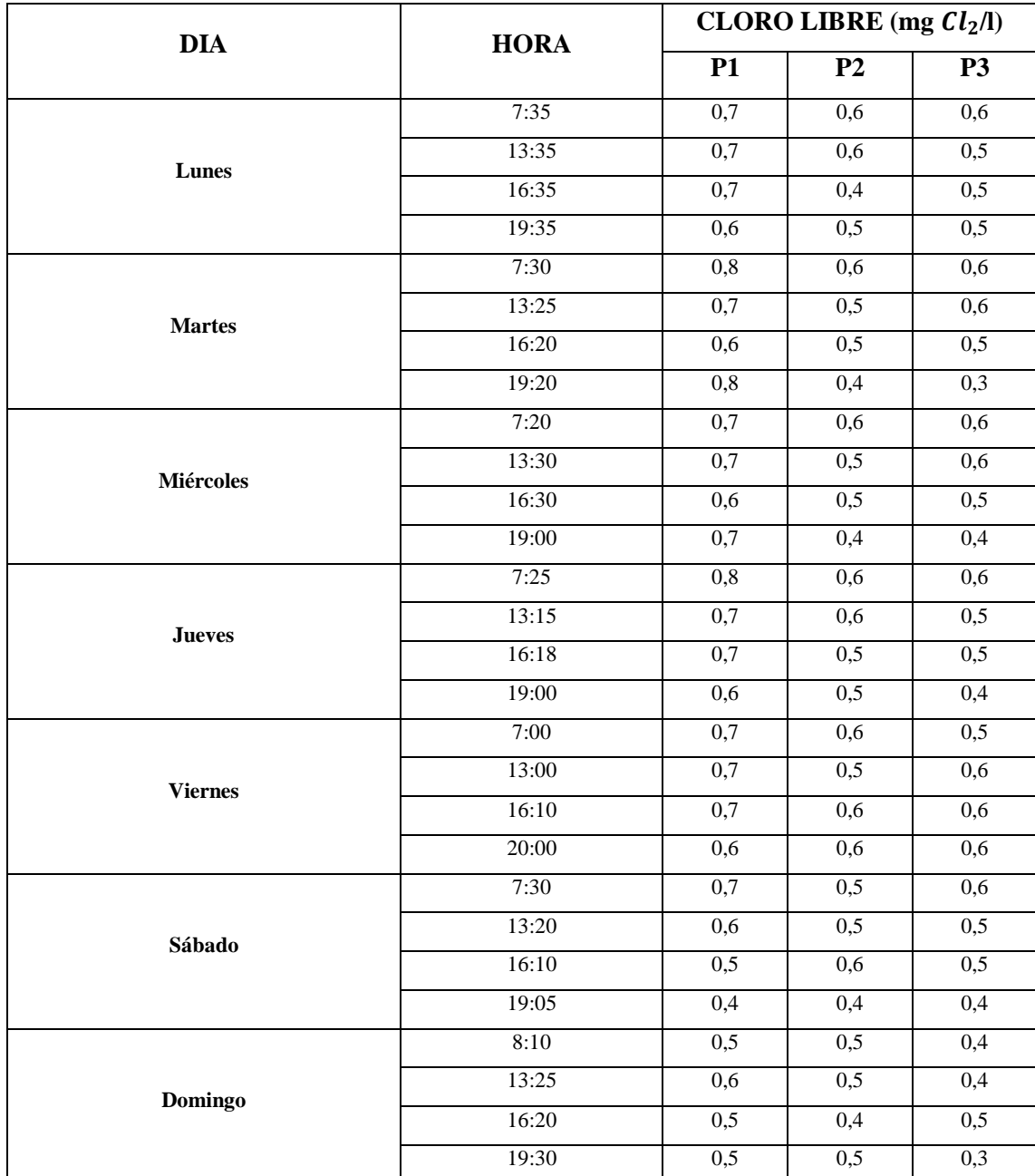

# **Tabla 20-3:** Casa 6 Cisterna con depósito elevado

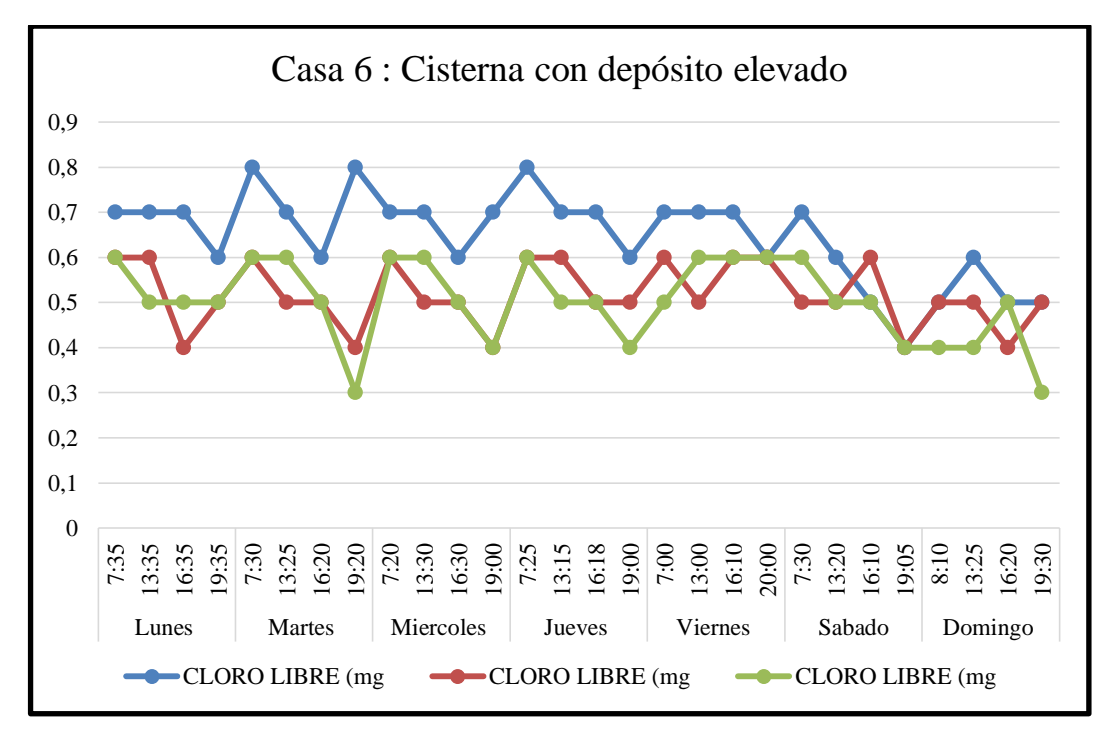

 **Gráfico 13-3:** Concentración de cloro libre en la casa 6 cisterna con depósito elevado  **Realizado por:** David Remache, Alejandro Vásconez, 2019

En el gráfico 13-3, se observa la evolución de cloro libre en relación al tiempo, en una casa que presenta depósito elevado, y cisterna. Se realizó el análisis de cada punto.

P1: Vemos un diferencia con respecto a la anterior casa, en este punto inicia con un valor alto de 0,7 y varia el resto de los días con valores que van desde 0,5 – 0,8, teniendo su valor más bajo de 0,4 el sexto día, de la misma forma como se mencionó en análisis anteriores, lo valores de concentración de cloro disminuyen o aumentan de acuerdo a las horas de consumo en los siete días.

P2: Se observa que presenta valores entre 0,4 – 0,6 durante todos los siete días, teniendo su valor más bajo de 0,4 el segundo y el séptimo día, el valor inicial es de 0,6 que se considera aceptable y va disminuyendo conforme pasan los días y en las horas principales de consumo.

P3: El valor inicial de 0,6 y va disminuyendo en los siguiente días, teniendo su valor más bajo de 0,3 el segundo y séptimo día, el resto de los días se mantiene en un rango de  $0,3 - 0,6$ , manteniéndose un valor constante en los horarios de menor consumo durante el día.

#### *3.2.6.2 Análisis de la calidad en sistemas con conexión directa a la red principal*

Se realizó el muestreo de agua en 3 casas que presentan conexión directa a la red principal, en toda la red El Carmen, se realizó teniendo en cuenta un solo punto en cada domicilio, de la siguiente manera:

 P1: Se tomó la muestra de agua, de la tubería que llega directo de la red antes de entrar al domicilio.

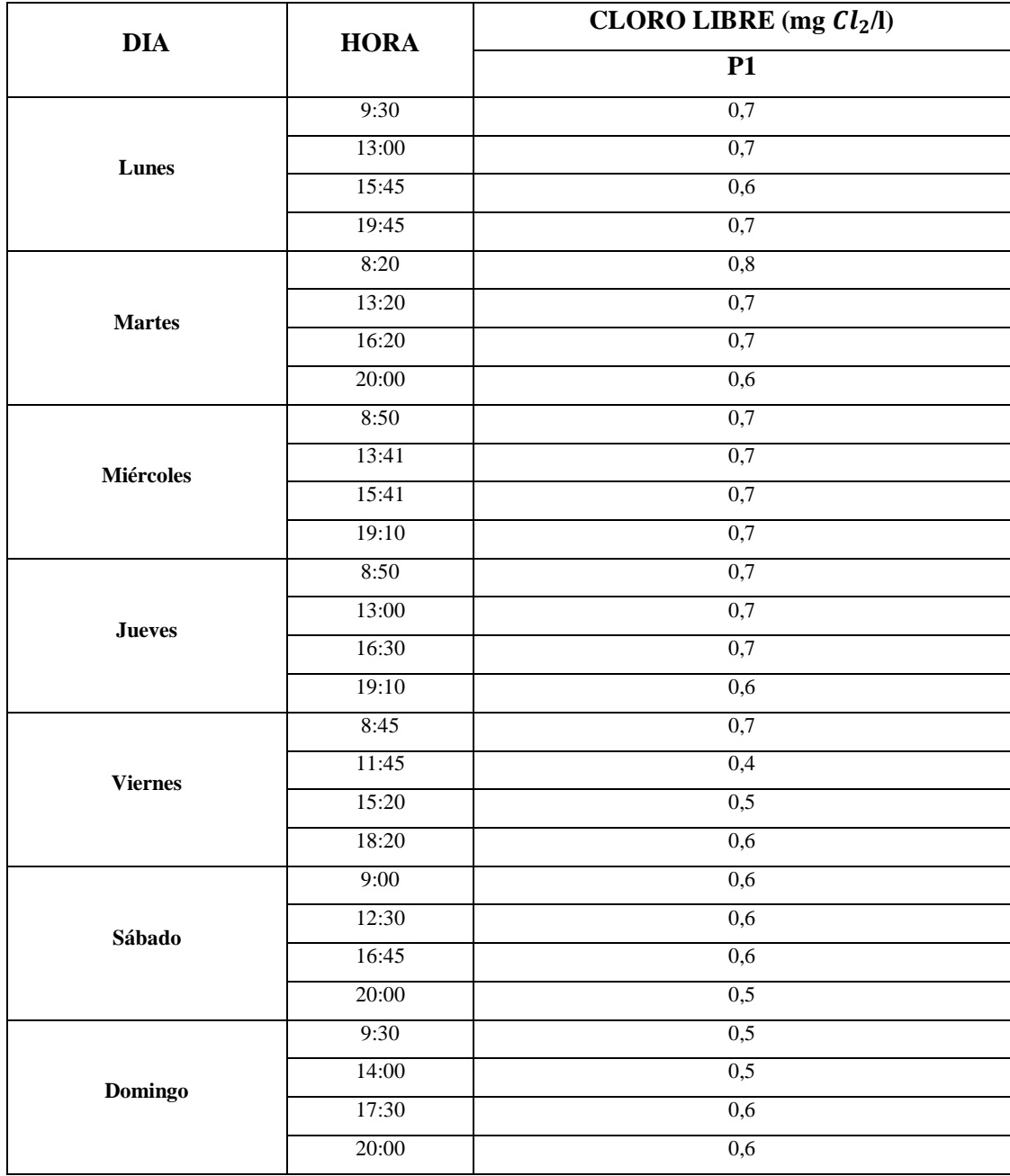

# **Tabla 21-3:** Casa 7 Directamente de la Red

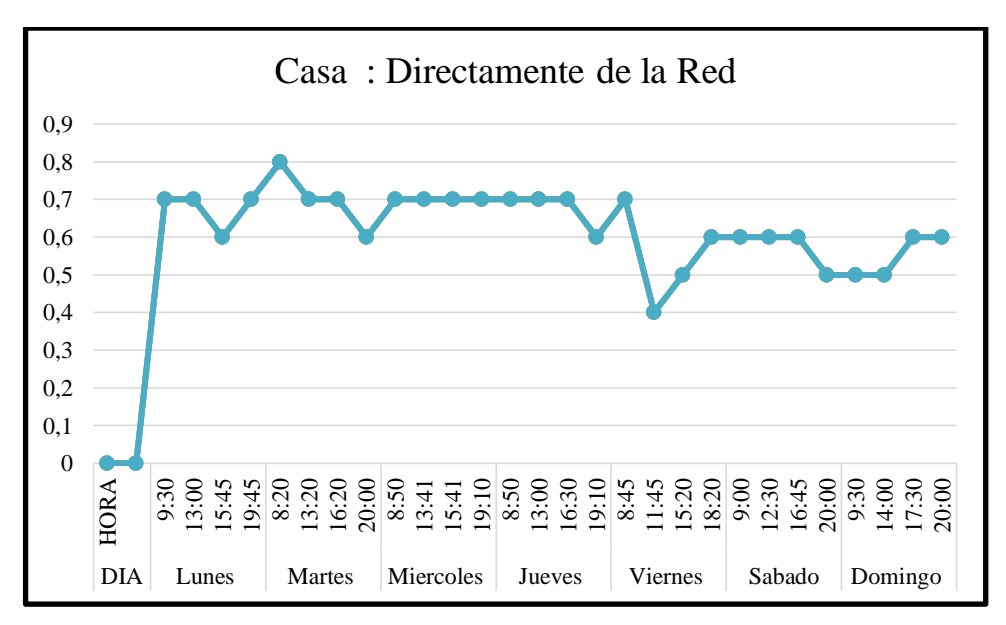

 **Gráfico 14-3:** Concentración de cloro libre en la casa 7 directamente de la red  **Realizado por:** David Remache, Alejandro Vásconez, 2019

En el gráfico 14-3, se observa la evolución de cloro libre en relación al tiempo, en una casa en la que el agua llega directamente de la red. Se realizó el análisis solo en un punto.

P1: Vemos que en este caso los valores de concentración de cloro son elevados en comparación a las casas anteriores, lo que en parte de debe a que el agua no permanece almacenada, es decir no sufre alguna degradación o evaporación del cloro. En este punto podemos ver que los valores de mantienen en un rango de 0,4 – 0,8, teniendo su valor más bajo de 0,4 el quinto día en un horario donde el consumo es bajo, de igual forma que en análisis anteriores, podemos evidenciar que en los horarios donde se produce un consumo menor los valores se mantienen constantes, y se elevan en horarios don mayor consumo.

| <b>DIA</b>       | <b>HORA</b> | CLORO LIBRE (mg $Cl2/l$ ) |  |  |  |
|------------------|-------------|---------------------------|--|--|--|
|                  |             | $\overline{P1}$           |  |  |  |
|                  | 7:38        | 0,7                       |  |  |  |
| <b>Lunes</b>     | 13:38       | 0,5                       |  |  |  |
|                  | 16:20       | 0,7                       |  |  |  |
|                  | 19:37       | 0,6                       |  |  |  |
|                  | 7:40        | 0,8                       |  |  |  |
| <b>Martes</b>    | 13:33       | 0,6                       |  |  |  |
|                  | 16:37       | 0,8                       |  |  |  |
|                  | 19:38       | 0,7                       |  |  |  |
|                  | 7:41        | 0,7                       |  |  |  |
| <b>Miércoles</b> | 13:32       | 0,7                       |  |  |  |
|                  | 16:42       | $\overline{0,7}$          |  |  |  |
|                  | 19:45       | $\overline{1}$            |  |  |  |
|                  | 7:33        | 0,7                       |  |  |  |
| <b>Jueves</b>    | 13:35       | 0,6                       |  |  |  |
|                  | 16:40       | 0,6                       |  |  |  |
|                  | 19:47       | 0,7                       |  |  |  |
|                  | 7:37        | 0,6                       |  |  |  |
| <b>Viernes</b>   | 13:25       | 0,6                       |  |  |  |
|                  | 16:30       | $\overline{0,7}$          |  |  |  |
|                  | 19:30       | 0,7                       |  |  |  |
|                  | 7:30        | 0,8                       |  |  |  |
| Sábado           | 13:30       | 0,7                       |  |  |  |
|                  | 16:30       | 0,7                       |  |  |  |
|                  | 19:30       | 0,5                       |  |  |  |
|                  | 7:35        | 0,6                       |  |  |  |
| Domingo          | 13:30       | 0,5                       |  |  |  |
|                  | 16:30       | 0,7                       |  |  |  |
|                  | 19:45       | 0,8                       |  |  |  |

**Tabla 22-3:** Casa 8 Directamente de la Red

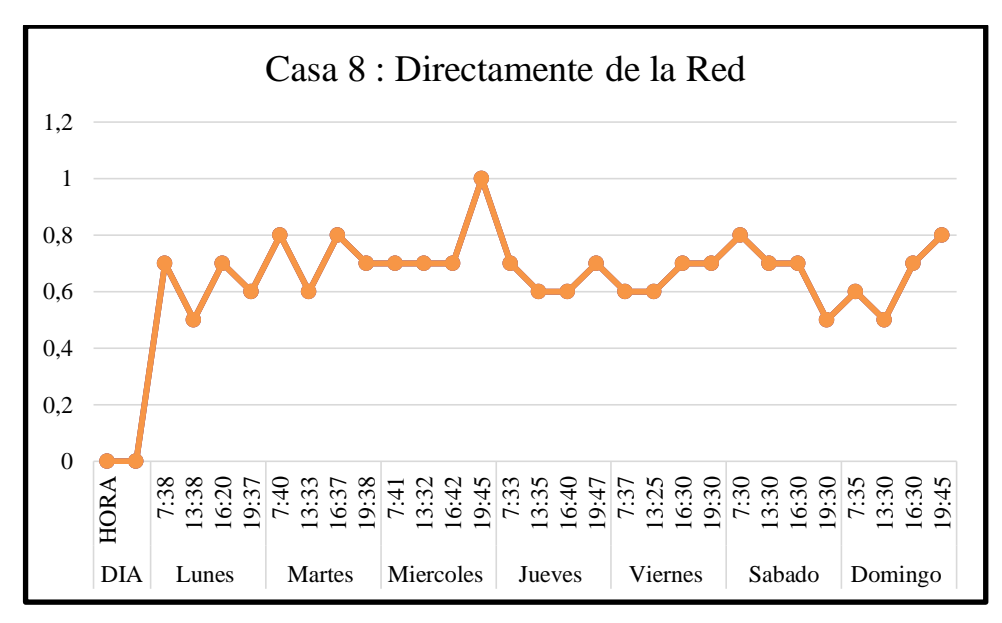

 **Gráfico 15-3:** Concentración de cloro libre en la casa 8 directamente de la red  **Realizado por:** David Remache, Alejandro Vásconez, 2019

En el gráfico 15-3, se observa la evolución de cloro libre en relación al tiempo, en una casa en la que el agua llega directamente de la red. Se realizó el análisis solo en un punto.

P1: En este caso vemos que sigue la misma tendencia por tratarse de muestras tomadas prácticamente directo de la red, los valores de concentración de cloro son elevados, lo que en parte de debe a que el agua no permanece almacenada, es decir no sufre alguna degradación o evaporación del cloro. En este punto podemos ver que los valores de mantienen en un rango de 0,5 – 1, teniendo su valor más bajo de 0,5 el primer, sexto y séptimo día en un horario donde el consumo es bajo, de igual forma que en análisis anteriores, podemos evidenciar que en los horarios donde se produce un consumo menor los valores se mantienen constantes, y se elevan en horarios don mayor consumo. Su valor más alto de 1 se produce el tercer día, en un horario de mayor consumo de agua.
| <b>DIA</b>       | <b>HORA</b> | CLORO LIBRE (mg $Cl2/l$ ) |
|------------------|-------------|---------------------------|
|                  |             | $\overline{P1}$           |
| Lunes            | 7:30        | 0,6                       |
|                  | 13:50       | 0,6                       |
|                  | 16:30       | 0,6                       |
|                  | 19:40       | 0,4                       |
| <b>Martes</b>    | 7:51        | 0,6                       |
|                  | 13:51       | 0,6                       |
|                  | 16:31       | 0,7                       |
|                  | 19:31       | 0,8                       |
| <b>Miércoles</b> | 7:30        | 0,6                       |
|                  | 13:30       | 1,1                       |
|                  | 16:40       | $\overline{0,8}$          |
|                  | 19:30       | 0,9                       |
| <b>Jueves</b>    | 7:30        | 0,6                       |
|                  | 13:37       | 0,7                       |
|                  | 16:30       | 0,7                       |
|                  | 19:30       | 0,6                       |
| <b>Viernes</b>   | 7:30        | 0,7                       |
|                  | 13:30       | 0,7                       |
|                  | 16:30       | $\overline{0,7}$          |
|                  | 19:30       | 0,6                       |
| Sábado           | 7:30        | 0,8                       |
|                  | 13:30       | 0,7                       |
|                  | 16:30       | 0,7                       |
|                  | 19:30       | 0,6                       |
| Domingo          | 7:40        | 0,6                       |
|                  | 13:50       | 0,6                       |
|                  | 16:50       | 0,5                       |
|                  | 20:00       | 0,6                       |

**Tabla 23-3:** Casa 9 Directamente de la Red

**Realizado por:** David Remache, Alejandro Vásconez, 2019

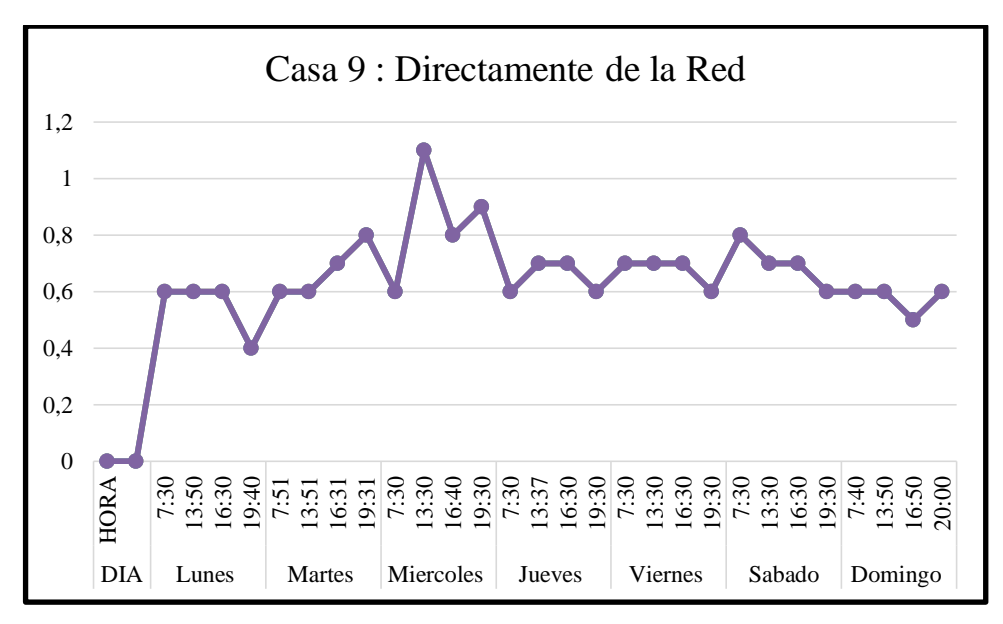

 **Gráfico 16-3:** Concentración de cloro libre en la casa 9 directamente de la red  **Realizado por:** David Remache, Alejandro Vásconez, 2019

En el gráfico 16-3, se observa la evolución de cloro libre en relación al tiempo, en una casa en la que el agua llega directamente de la red. Se realizó el análisis solo en un punto.

P1: En este caso vemos que sigue la misma tendencia por tratarse de muestras tomadas directamente de la red, los valores de concentración de cloro son elevados, lo que en parte de debe a que el agua no permanece almacenada, podemos ver que los valores se mantienen en un rango de 0,4 – 1.1, teniendo su valor más bajo de 0,4 el primer día en un horario donde el consumo es alto, de igual forma que en análisis anteriores, los valores de concentración de cloro varían considerablemente todos los días encontrando valores más elevados el tercero y cuarto día, en horarios donde el consumo de agua es mayor.

### **3.3 Requisitos de tecnología, equipos y maquinarias**

#### *3.3.1 Software de Simulación*

Para la elaboración del modelo hidráulico y de calidad del agua de la Red El Carmen, se utilizaron, 3 programas, que son de licencia gratuita, y que presentan diversas aplicaciones, dentro de diversas ramas de la ingeniería y uno que tiene una versión de estudiante. Los programas utilizados fueron:

Es un programa que presenta una versión de estudiante, siendo un software de diseño que es asistido por una computadora, que nos permite trabajar en dibujos de 2 y 3 dimensiones; es comercializado y desarrollado por la empresa Autodesk actualmente. Su primera aparición la tuvo en el año de 1982, como AutoCAD, término que proviene como creación de la compañía Autodesk.

Es ampliamente reconocido a nivel mundial pues presenta diversas herramientas para la edición, de redes, planos de edificios o la recreación de una imagen en 3D, etc., es por ello que es un software ideal para diseñadores industriales, arquitectos e ingenieros.

Algunas ventajas que presenta AutoCAD son:

- $\triangleright$  Es sumamente versátil por lo cual se ha convertido casi en un estándar para el diseño mediante ordenador.
- Permite realizar dibujos de forma ágil, rápida y sencilla.
- $\triangleright$  Posee diversas herramientas que hacen que tanto la presentación de un proyecto sea perfecta tanto en estética como en proporcionar información que es muy clara.
- $\triangleright$  Permite el intercambio de información no solo en papel sino mediante archivos.

Dentro de nuestro proyecto utilizamos AutoCAD para la extracción de la Red El Carmen de Riobamba, permitió de igual forma corregir errores de conectividad en nuestra red y exportarle en un archivo (.dxf), para que sea ejecutable en *Q-Gis 3.4.*

#### *3.3.1.2 Q- Gis 3.4*

Software que básicamente es un Sistema de Información Geográfica, fue creado en mayo del 2002 y en junio del mismo año se estableció como parte del proyecto en SourceForge.

*Q-Gis* presenta una interfaz gráfica de usuario (GUI) la cual es agradable y fácil de usar, esto se debe a que es desarrollado utilizando herramientas  $Q_t$  [\(https://www.qt.io\)](https://www.qt.io/) y C++. De igual forma *Q-Gis* en la actualidad se puede instalar en la mayor parte de ordenadores como Unix, Windows y Mac.

En un principio el objetivo del software era facilitar un visor de datos SIG (software de licencia), pero conforme ha pasado el tiempo ha ido evolucionando al punto que nos permite visualizar datos SIG, trabaja con formatos ráster y vectoriales utilizando la arquitectura del complemento.

*Q-Gis* ofrece muchas funcionalidades comunes de SIG, gracias a características principales y complementos, es decir permite:

- $\triangleright$  Ver y sobreponer datos raster y vectoriales usando diversas proyecciones y formatos.
- $\triangleright$  Componer mapas y la exploración de datos espaciales.
- $\triangleright$  Crear, editar, administrar y exportar capas raster y vectoriales en diversos formatos.
- Analizar datos espaciales y otros formatos que puede soportar por OGR.
- $\triangleright$  Realizar publicaciones de mapas en internet.

Dentro de nuestro proyecto, se utilizó el software *Q-Gis* para convertir la red de un formato, .dxf a una capa de archivo Shape ejecutable por ArcView.

#### *3.3.1.3 ArcView GIS 3.2*

Es un software de diversas aplicaciones creado por una empresa de los Estados Unidos llamada ESRI, que básicamente permite presentar datos georreferenciados, realizar un análisis de los patrones de distribución y características de esos datos, de igual forma genera informes de los resultados de estos análisis.

Algunas características que se puede mencionar de este software es que mediante la instalación de diversas extensiones que son programas complementarios que proporcionan funciones especializadas las cuales aumentan las capacidades de este SIG, es decir ha sido diseñado de forma modular y permitiendo la optimización de los recursos.

Una parte fundamental de ArcView es el proyecto, el cual permite almacenar toda la información del trabajo que se realizó en el SIG, puede componerse de varios tipos de documentos ya sea mapas, tablas, gráficos, mediante interfaces de usuario:

- Vista: Información cartográfica acerca del área en que se está trabajando.
- Temas: Contiene diversas capas sobre información de ríos, lagos, mapas, etc.
- Tablas: Se puede mencionar tablas externas que añaden al proyecto.
- Gráficos: Realizados mediante atributos dados por las tablas de contenido.
- Layouts: Varias salidas graficas de las vistas.
- $\triangleright$  Scripts: Creación de macros y lenguaje de programación.

Dentro de nuestro estudio se utilizó ArcView Gis 3.2, para verificar la creación de nodos de consumo, y verificar la conexión de nuestra red.

### *3.3.1.4 Epanet*

Es un software enfocado para realizar análisis sobre el comportamiento en los sistemas de distribución de agua y su calidad. Su lanzamiento fue en Europa, específicamente en Septiembre de 1993 por su autor L. Rossman.

La nueva versión de Epanet presenta varias mejoras como un entorno de edición grafico para precisar la red, graficas notables, y están redefinidas en el nuevo entorno Delphi, que sustituyó a Visual Basic usado en versiones anteriores. Esto se debe a que mejora la capacidad del software para manejar redes complejas que pueden tener miles de nudos.

Algunas mejoras que presenta la nueva versión de Epanet 2.0 son:

- $\triangleright$  Permite editar de forma totalmente grafica el trazado de la red, es decir nos permite primero definir los nudos, demandas, depósitos garantizando la conectividad de la red mediante líneas, tuberías, bombas o válvulas.
- $\triangleright$  Permite cargar un fondo sobre el área de dibujo, que puede ser formado por bits o en formato vectorial y de esta forma facilitar el trazado grafico de la red.
- $\triangleright$  Integra una base de datos interna en donde se almacenan los diferentes elementos, propiedades y parámetros que se usan para configurar el escenario actual.

Existen otras aplicaciones de mucha utilidad, se ha mencionado algunas, dentro de nuestro proyecto utilizamos Epanet para la modelación de calidad de la red y analizar la calidad del agua en la misma.

#### *3.3.2 POCKET Colorimeter II: Colorímetro Hach para análisis de cloro*

En el proyecto se utilizó para la realización del modelo de calidad dentro de la Red El Carmen, utilizamos un colorímetro Hach que permite realizar mediciones in situ del cloro libre en el agua.

Este equipo es portátil, tiene varias funciones como determinación de pH, medición de cloro total y cloro libre, el cual se realiza con cubetas test. Dentro del maletín para trasportarlo se encuentra las instrucciones y las cubetas para la realización de los análisis.

Algunas de las características más importantes del este equipo son:

- $\triangleright$  Es resistente al agua, aunque presenta un tamaño reducido, tiene una gran capacidad para realizar análisis.
- Esta construido de una forma ligera, pero de un material muy resistente.
- $\triangleright$  Presenta resultados precisos, pese a no estar conectado a la electricidad o a la red.
- $\triangleright$  Funciona con pilas, cuyo funcionamiento rinde un máximo de 2000 pruebas.
- $\triangleright$  Tiene un fácil acceso a todas las funciones, con solo cuatro teclas.
- $\triangleright$  Presentan un diseño pequeño, para mayor facilidad de trasporte, que cabe en un bolsillo.

Algunas de las especificaciones del funcionamiento del colorímetro Hach son, presenta una lámpara de diodo electroluminiscente (LED) que identifica el color del reactivo en la cubeta para darnos el valor de cloro libre en el agua, tiene un detector de fotodiodo de silicio, una

precisión fotométrica de  $\pm$  0,0015 Abs, un ancho de banda de filtro de 15 nm, una longitud de onda de 528 nm, presenta un rango de absorbancia  $0 - 2.5$  Abs, es ligero tiene un peso de 0,2 kg, para realizar las mediciones tenemos cubetas de 1 cm (10 ml) und 25 mm (10 ml) y funciona con pilas alcalinas AAA que tienen una duración aproximada de 2000 pruebas o ensayos.

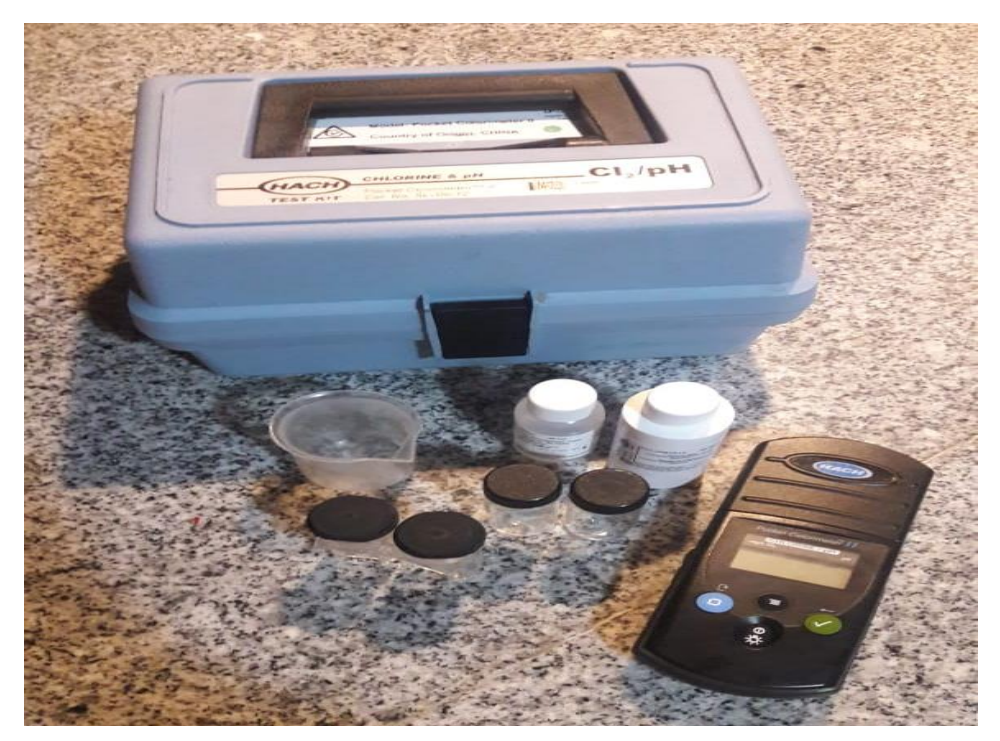

**Figura 38-3:** POCKET Colorimeter II (Colorímetro Hach para análisis de cloro)  **Realizado por:** David Remache, Alejandro Vásconez, 2019

#### *3.3.3 Reactivo DPD en polvo para la medición de Cloro Libre Residual*

De manera general el método DPD (método Hach 8021), ha sido aceptado por diversos organismos para reportar análisis de agua bebible. Los reactivos para la medición de cloro libre residual vienen estandarizados por sobres teniendo en cuenta los siguientes rangos:

- $\triangleright$  Bajo: De 0,02 2,00 mg  $Cl_2/L$  (Sobres de 25 ml)
- Archivec De  $0.05 4.50$  mg  $Cl<sub>2</sub>/L$  (Sobres de 10 ml)
- Alto:  $0,1 10,0$  mg  $Cl<sub>2</sub>/L$  (Sobres de 5 ml)

El reactivo en polvo DPD (dietil-p-fenilen diamina), viene en sobres de 5, 10 y 25 ml y básicamente es el mejor método para medir cloro libre residual, ya que se produce una reacción de color rosado, de acuerdo a la concentración de cloro libre residual y se puede realizar el análisis comparativo de acuerdo con los tonos más claros o más obscuros que presente la reacción.

Debido a que los análisis fueron realizados in situ, se utilizó sobres de reactivo DPD de 10 ml para una mejor precisión y de igual forma porque las cubetas para los análisis vienen estandarizados para 10 ml.

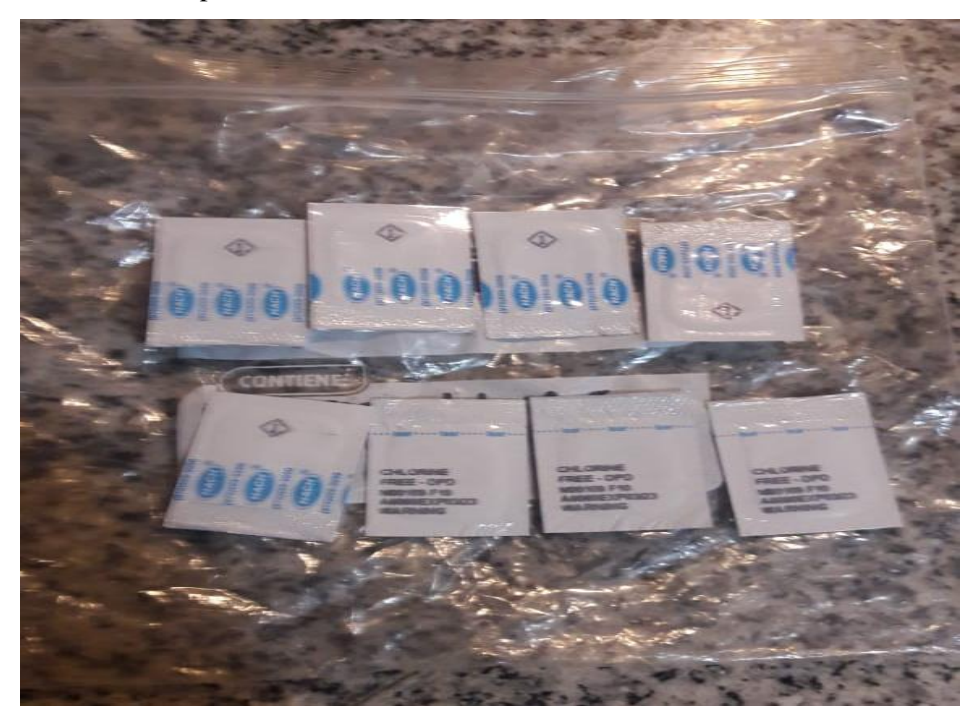

**Figura 39-3:** Reactivo DPD en polvo para la medición de Cloro Libre Residual  **Realizado por:** David Remache, Alejandro Vásconez, 2019

### **3.4 Análisis de Costo**

### *3.4.1 Detalles de la Inversión*

**Tabla 24-3:** Presupuesto de Recursos Materiales

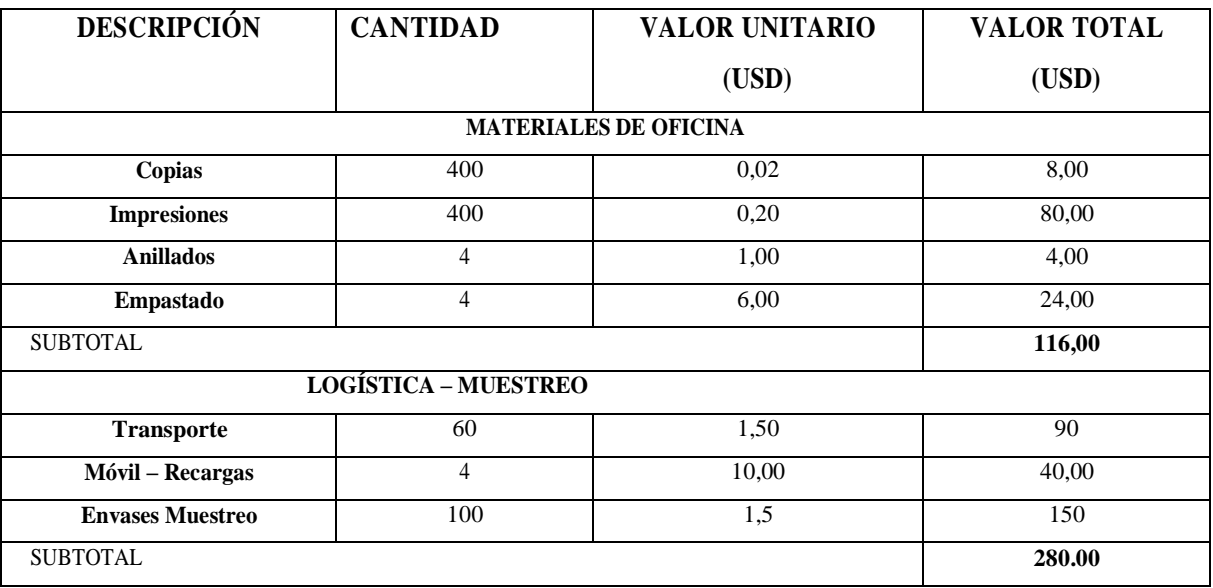

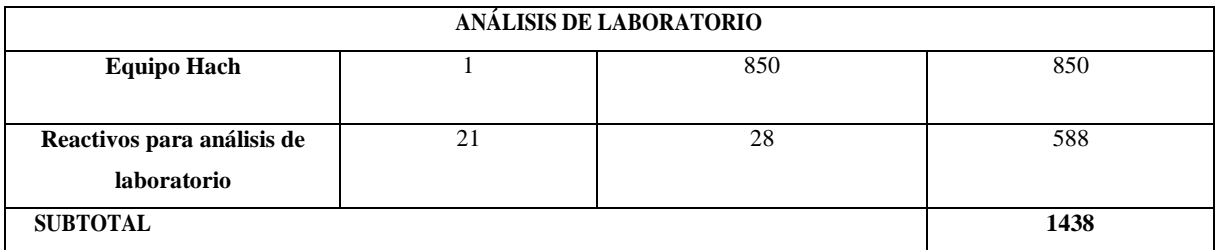

**Realizado por:** David Remache, Alejandro Vásconez, 2019

### **Tabla 25-3:** Presupuesto de Recursos Económicos

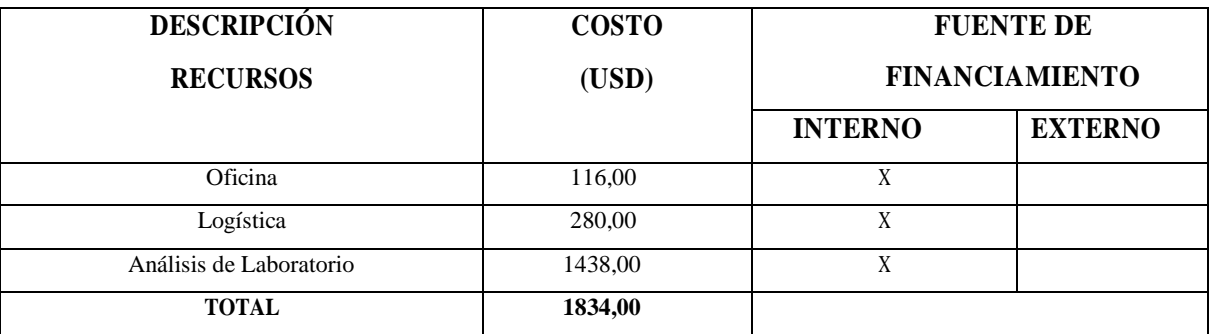

**Realizado por:** David Remache, Alejandro Vásconez, 2019

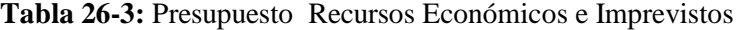

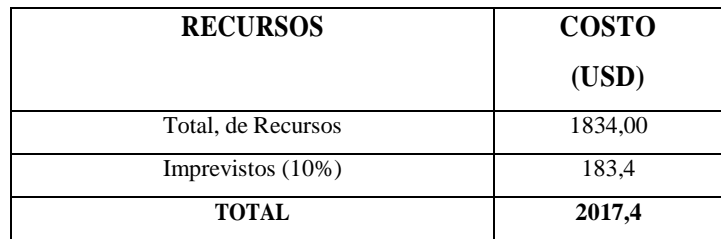

 **Realizado por:** David Remache, Alejandro Vásconez, 2019

### **Tabla 27-3:** Presupuesto de Recursos Económicos

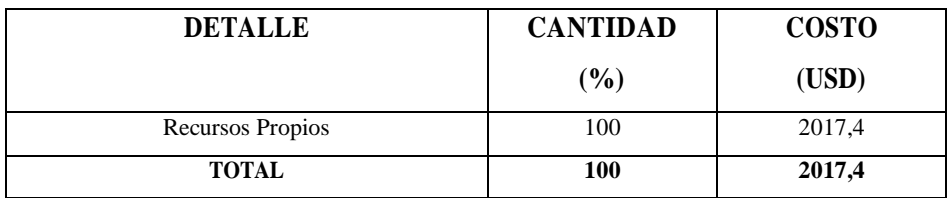

**Realizado por:** David Remache, Alejandro Vásconez, 2019

*3.5 Cronograma de Ejecución del Proyecto* 

**Tabla 28-3:** Diagrama de Gantt de la Ejecución del Proyecto

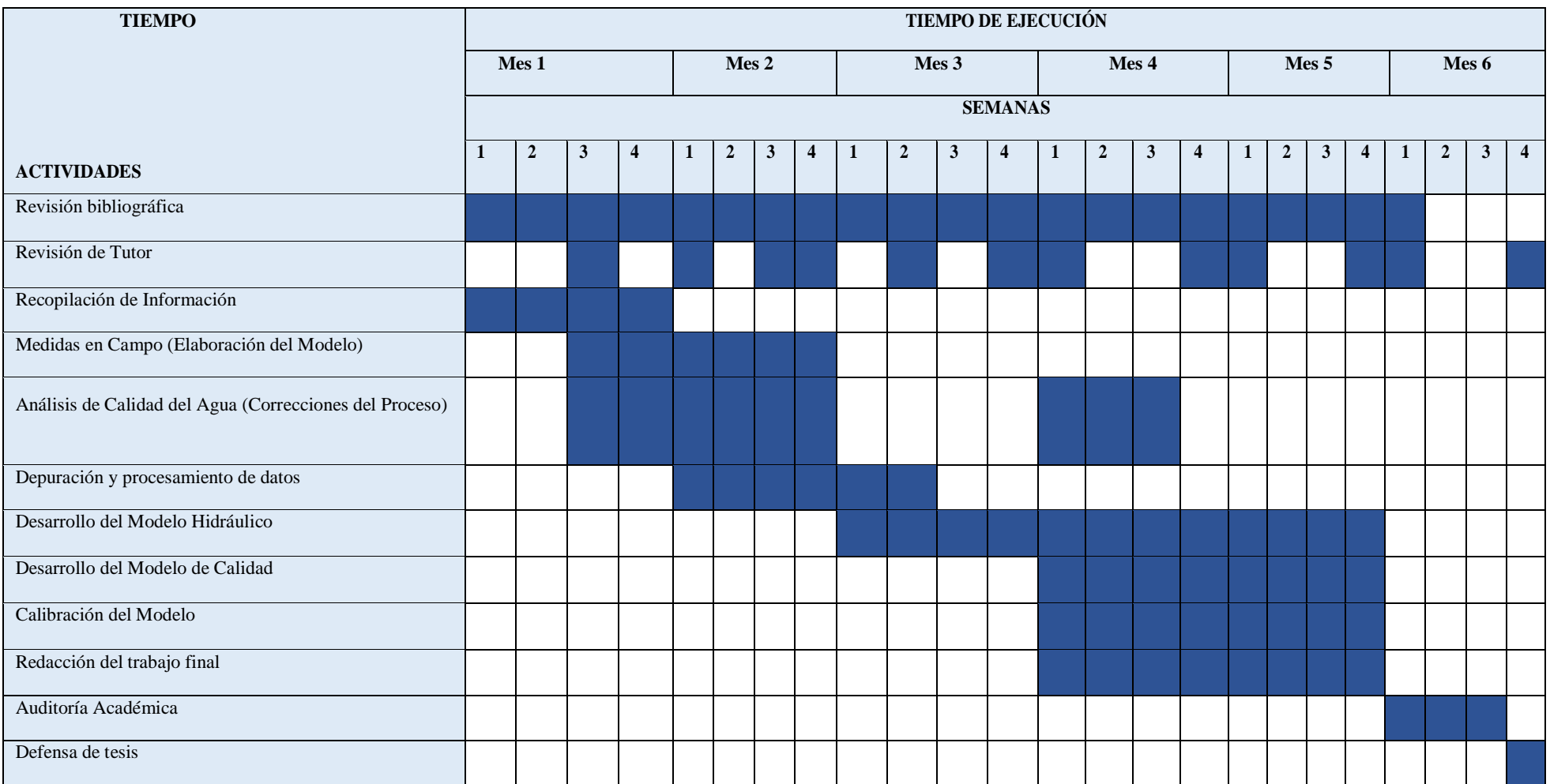

**Realizado por:** David Remache, Alejandro Vásconez, 2019

#### **3.6 Análisis de Resultados**

En la ciudad de Riobamba la distribución del agua potable se lo realiza mediante 9 redes, de las cuales no todas tienen un servicio continuo pese a que se han realizado los esfuerzos necesarios para aumentar la cobertura del recurso incluso existen zonas donde la distribución se lo realiza por medio de tanqueros. Es por ello que se ha optado por la utilización instalaciones bajo tierra o depósitos elevados para almacenar el agua durante los periodos que cuenta con el suministro. (EP-EMAPAR, 2015).

Sin embargo cuenta con una red que abastece las 24 horas del día a sus habitantes, por ello hemos desarrollado el modelo hidráulico y de calidad de esta red que es El Carmen. Cuando nos referimos al modelo hidráulico este consistió en realizar la simulación en Epanet partiendo de un plano de tuberías de AutoCAD que se nos facilitó por parte de EMAPAR que contenía la información necesaria sobre diámetros, longitudes, materiales, y con la utilización de Q-Gis 3.4 y ArcView, se efectuó el modelo hidráulico.

Del modelo hidráulico se deriva el modelo de calidad el mismo que se realizó en Epanet, donde modelamos cloro libre (mg  $Cl<sub>2</sub>/l$ ), teniendo en cuenta la normativa nacional para el agua potable. La Norma NTE INEN 1108: Requisitos para el Agua Potable dice que la concentración de cloro libre permitida en el agua potable es de 0.3 a 1.5 (mg  $Cl<sub>2</sub>/l$ ), es así que basamos nuestro estudio en este rango de valores. Previo a los análisis que se realizaron en Epanet, se realizaron varias pruebas para la determinación de la Constante de Degradación en el seno del líquido  $(k_b)$  que consistió en tomar varias muestras de agua de un recipiente y analizarlas, con una variación de tiempo de 5 minutos y realizar un gráfico de concentración vs tiempo, y mediante la ecuación de  $k<sub>b</sub>$  se obtuvo el valor de 0.110, que es más aproximado a la bibliografía. La Constante de Degradación en la pared  $(k_w)$  se obtuvo, tomando muestras de agua en toda la red El Carmen y se analizó el cloro libre, con los datos tabulados y la ubicación exacta de los puntos muestreados, se realizó el ingreso de la constante es decir la calibración de modelo ingresando valores de  $k_w$ , dentro de la red y comparando los puntos obtenidos en la simulación y los muestreados in situ, dándonos valores de  $k_w$  de 0.11, 0.19, que son los más comunes.

Entre los análisis realizados dentro del modelo de calidad están el de las velocidades máximas que producen serias pérdidas de carga y desgaste en las paredes de las tuberías debido a la fricción, estas se dan en las horas pico de consumo. Y las mínimas son aquellas que disminuyen la calidad del agua en la red, debido a que éstas se dan en los horarios en los que existe un menor o bajo consumo de agua. De igual forma se realizó el análisis del tiempo de permanencia del agua en la red y se pudo comprobar que en varios nudos es de varias

horas, lo cual indicaría que el agua se mantendría estancada, lo que afectaría la calidad de la misma, debido a que le cloro se evapora y no perdura en el tiempo. Es por ello que otro de los análisis que se realizó es la evolución de cloro en la red, donde se evidenció que en la red el Carmen pese a tener un servicio continuo existen varios puntos donde la concentración de cloro es muy baja, esto debido al estancamiento del agua, por lo que una solución factible en Epanet fue colocar varios puntos de reinyección de cloro lo que permite mejorar lo valores de cloro en la red, y así una mejor calidad del agua.

El estudio que se realizó en la Red El Carmen consistió además en analizar cómo afecta la calidad del agua en depósitos y cisternas, realizamos toma de muestra y análisis en 9 casas en toda la red por siete días obteniendo 252 resultados con valores que salen del rango que deben cumplir de acuerdo a la norma. Se evidenció que el hecho de permanecer el agua almacenada afecta en gran medida a la pérdida de calidad del agua, y más aún si este se encuentra sucio o con biofilm, ya que en las primeras horas los valores son estables pero disminuyen con el tiempo y más aún en horarios de menor consumo ya que el agua permanece estancada, lo que afecta en la calidad del agua, esto se debe a que el cloro evapora, por lo que esa agua no cumpliría con la normativa, convirtiéndola en no apta para su consumo.

Finalmente según el estudio realizado se concluye con que el servicio de agua potable debería ser continuo en cada uno de las 9 redes de la ciudad de Riobamba, la EMAPAR debe garantizar un servicio las 24 horas de esta forma se eliminarían los depósitos y cisternas y tendríamos una mejor calidad del agua, otra solución que podemos dar es realizar una limpieza periódica de depósitos y cisternas para evitar la formación de biofilm y de esta forma tener una mejor calidad del agua.

### **CONCLUSIONES**

- Se obtuvo datos reales sobre diámetros, longitudes, materiales, consumos en la red El Carmen para la realización del modelo hidráulico los cuales fueron ingresados de tubería en tubería en Q-Gis 3.4, esto se logró gracias al plano de tuberías en AutoCAD proporcionado por EMAPAR.
- $\triangleright$  Se identificó los parámetros y variables de ingeniería que causan incertidumbre en el desarrollo del modelo hidráulico y de calidad siendo los principales valores de tuberías, diámetros ya que debe ser información real y presiones debido a que no existe información oficial de la red, de igual forma los valores calculados de la constante de degradación en el seno del líquido y en la pared, ya que se los determino mediante pruebas y análisis realizados in situ, los cuales nos permitieron realizar la calibración y validación de modelo de calidad.
- $\triangleright$  Se efectuó análisis in situ a lo largo de toda la red El Carmen, se pudo validar y calibrar el modelo de calidad mediante la determinación de la Constante de Degradación en el seno del líquido  $(k_h)$  que consistió en tomar varias muestras de agua de un recipiente y analizarlas, con una variación de tiempo de 5 minutos y realizar un gráfico de concentración vs tiempo, y mediante la ecuación de  $k<sub>b</sub>$  se obtuvo el valor de 0.110, que es más aproximado a la bibliografía. La Constante de Degradación en la pared  $(k_w)$  se obtuvo, tomando muestras de agua en toda la red El Carmen y se analizó el cloro libre, con los datos tabulados y la ubicación exacta de los puntos muestreados, se realizó el ingreso de la constante es decir la calibración de modelo ingresando valores de  $k_w$ , dentro de la red y comparando los puntos obtenidos en la simulación y los muestreados in situ, dándonos valores de  $k_w$  de 0.11, 0.19, que son los más comunes.
- Se evaluó la influencia de cisternas y depósitos en la pérdida de calidad del agua, se muestrearon diferentes casas a lo largo de la red El Carmen, y se analizó cloro libre de 9 casas en diferentes horarios durante 7 días, las casas se clasificaron de acuerdo al tipo de conexión a la red, sea depósito elevado y cisterna o únicamente depósito elevado 252 resultados donde se evidenció la pérdida de calidad en el agua basándonos en la norma NTE INEN 1108 para agua potable el rango de cloro libre residual que debe tener el agua es de 0.3 a 1.5 mg  $Cl<sub>2</sub>/L$ , es así que de acuerdo a los resultados obtenidos, donde en cisternas y depósitos elevados en diferentes horas del día, existe una disminución de la calidad del agua teniéndose valores que no están en la norma, esta pérdida de calidad se evidencia más en casas con cisternas y depósitos elevados y en hogares que tienen un

servicio directo de la red los valores son más estables, debido a que el agua no permanece almacenada por demasiado tiempo, a diferencia de estar en una cisterna o depósito elevado que dependiendo de condiciones como temperatura, aparición de biofilm, afecta en mayor proporción la calidad del agua.

#### **RECOMENDACIONES**

- Al momento de realizar el modelo hidráulico, es necesario tener en cuenta las desconexiones que existen en la red, las cuales deben ser corregidas, de preferencia en AutoCAD y tener en cuenta cada una de las conexiones para poder comprobarlas en ArcView 2.0.
- $\triangleright$  Es importante tener información precisa y real sobre diámetros, longitudes y consumo en la red que se quiera simular, ya que esto genera resultados precisos y ayuda al momento de realizar la simulación y los procesos previos a esta.
- $\triangleright$  Mantener siempre las coordenadas de origen al momento de copiar la red en AutoCAD, previo a su análisis en Q-Gis 3.4, ya que al no estar en estas coordenadas, genera errores al momento de pegar la red en la imagen satelital o raster para asignar las cotas en la red.
- $\triangleright$  Realizar los muestreos de la red para la calibración y validación de la misma, teniendo en cuenta diferentes tramos o puntos específicos, lo que facilitará la toma y análisis de la muestra, de igual forma tener siempre en cuenta la línea principal en la red donde se presume existe un mayor caudal.
- $\triangleright$  Para la realización del modelo hidráulico y de calidad, se debe tener en cuenta que para una mayor precisión los análisis en la simulación deben ser de 24 horas en adelante, es por ello que se recomienda que la red de abastecimiento que se escoja sea una que tenga un servicio continuo, como es el caso de la Red El Carmen.
- $\triangleright$  En los muestreos realizados en la casas, es importante realizar un correcto procedimiento con el colorímetro y los reactivos DPD para 10 ml, ya que el equipo viene especificado con ese volumen, así se evitarán desperdicio de relativo.
- $\triangleright$  Tener en cuenta, lo puntos en los que se deben tomar la muestra y analizarla, ya que para medir cloro libre debe ser realizado in situ, es por ello que se debe dividir las casas en puntos de toma de muestra y análisis, dependiendo si esta presenta solo cisterna o cisterna y deposito elevado. En caso de tener una casa que el agua venga directamente de la red, se deberá tomar la muestra del punto o la tubería más cercana a la red principal.
- Para obtener el valor de la constante de degradación en el seno del liquido  $k_h$ , se recomienda realizar la toma de muestra el agua en la primera hora, ya que es cuando tiene un valor más alto de cloro libre, analizarla cada 5 minutos y variar cada 10 dependiendo la similitud de los valores obtenidos.
- $\triangleright$  Se debería instalar equipos para el control de la presión en la red, ya que no existen dentro de la red El Carmen, y de igual forma válvulas reductoras de presión, para el control de presiones elevadas en los puntos más alejados del depósito principal de esta forma evitar presiones bajas y fisuras en la red.
- $\triangleright$  Realizar una concientización en los usuarios de todas las redes de Riobamba, sobe la realización de una limpieza periódica dentro de depósitos y cisternas, para evitar la formación de biofilm y que exista una pérdida de calidad del agua.
- $\triangleright$  Gracias al estudio realizado, se puede evidenciar que las cisternas y depósitos sí afectan a la calidad el agua, y dado en la mayoría de casas se tiene este sistema de almacenamiento se debería garantizar por parte de EMAPAR, el abastecimiento 24 horas al día, ya que aunque es una red que tiene esta característica, hay un gran porcentaje de casas que aún no tienen un servicio continuo.
- $\triangleright$  De igual forma al realizar la calibración del modelo, podemos evidenciar que en diferentes puntos que están las lejos de la red y deposito principal, el agua llega con valores de cloro libre demasiado bajos, por lo que una recomendación seria que EMAPAR, instale puntos de reinyección de cloro, en estos puntos, para de esta manera garantizar un servicio de calidad para los habitantes de esas zonas.

### **BIBLIOGRAFÍA**

- **ALMANDOZ, J., et.al.** .*Leakage Assessment through Water Distribution Network Simulation.Journal of Water Resources Planning and Management*, Vol 131. Valencia: Institute for Water Technology. Dpt. Hydraulic and Environmental Engineering. Universidad Politécnica de Valencia., 2005, pp. 1-25
- **BARTOLIN, H., Martínez, F.** *GISRed v1.0. Manual del Usuario.*Valencia : Departamento de Ingeniería Hidráulica y Medio Ambiente. Grupo REDHISP. Universidad Politécnica de Valencia, 2003, pp 3 - 17
- **CHUQUIN, Nelson .V.** *Análisis y elaboración del modelo matemático de la red de distribución de agua potable de la ciudad de riobamba-ecuador. Propuestas de mejora.*(Tesis) [En línea], Valencia, 2016 . [Citado el: 18 de septiembre de 2018.] . Disponible en: http://hdl.handle.net/10251/76177
- **KRUGER, E.** *Water quality deterioration in potable water reservoirs relative to chlorine decaY.* South Africa : Rand Water, Experimental Plant, Vereeniging, 2001, pp 15 - 21
- **NELSON., Emily Kumpel and KARA L.** *Mechanisms Affecting Water Quality in an Intermittent Piped Water.* Berkeley, California : Civil and Environmental Engineering, University of California, 2014, pp 2769 - 2772.
- **NTE INEN 1108: 2011.** *Requisitos para el Agua Potable.*
- **ORGANIZACIÓN MUNDIAL DE LA SALUD .** [En línea]. Suiza 2008. [Citado el: 25 de enero de 2019.] Disponible en: https://www.who.int/water\_sanitation\_health/dwq/gdwq3\_es\_fulll\_lowsres.pdf?ua= 1.
- **PEGREDAL, B., VALLEJO,I.** Introduccion al Programa ArcView 3.2. Universidad de Sevilla. [En línea] España 2005.[Citado el: 19 de febrero de 2019.] Disponible en: http://www.geografia.us.es/web/contenidos/profesores/materiales/archivos/Introducc ionArcView32-BP-IV.pdf.
- **ROSSMAN, Lewis, A.** *Epanet users manual.* Washington, DC. : EPA-Environmental Protection Agency., 1993, pp 35-40.
- **ROSSMAN, Lewis A.** *Modeling Chlorine Residuals in Drinking-Water Distribution System*, New York : Journal of Environmental Engineering, Vol. 120. No 4, 1993, pp 803 - 809
- **YEPEZ,A.** *Sistema de información geográfica (SIG) de predios, acometidas, tuberías y accesorios para la Empresa Pública Empresa Municipal de Agua Potable y Alcantarillado de Riobamba (EP-EMAPAR)* [En línea], (Tesis), Universidad San Francisco de Quito, Colegio de Posgrados Riobamba, Ecuador. 2014 . [Citado el: 21 de enero de 2019.] . Disponible en: http://repositorio.usfq.edu.ec/handle/23000/3808.

#### **ANEXOS**

#### **ANEXO A.** Norma NTE INEN 1108: Requisitos Agua Potable.

#### NTE INEN 1108

4.1.9 Desinfección. Proceso de tratamiento que elimina o reduce el riesgo de enfermedad que pueden presentar los agentes microbianos patógenos, constituye una medida preventiva esencial para la salud pública.

2014-01

4.1.10 Subproductos de desinfección. Productos que se generan al aplicar el desinfectante al agua, especialmente en presencia de sustancias húmicas.

4.1.11 Cloro residual. Cloro remanente en el agua luego de al menos 30 minutos de contacto.

4.1.12 Sistema de abastecimiento de agua potable. El sistema incluye las obras y trabajos auxiliares construidos para la captación, conducción, tratamiento, almacenamiento y sistema de distribución.

4.1.13 Sistema de distribución. Comprende las obras y trabajos auxiliares construidos desde la salida de la planta de tratamiento hasta la acometida domiciliaria.

#### **5. REQUISITOS**

5.1 Los sistemas de abastecimiento de agua potable deberían acogerse al Reglamento de buenas<br>prácticas de Manufactura (producción) del Ministerio de Salud Pública.

5.2 El agua potable debe cumplir con los requisitos que se establecen a continuación, en las tablas 1, 2,  $3, 4, 5, 6y7$ 

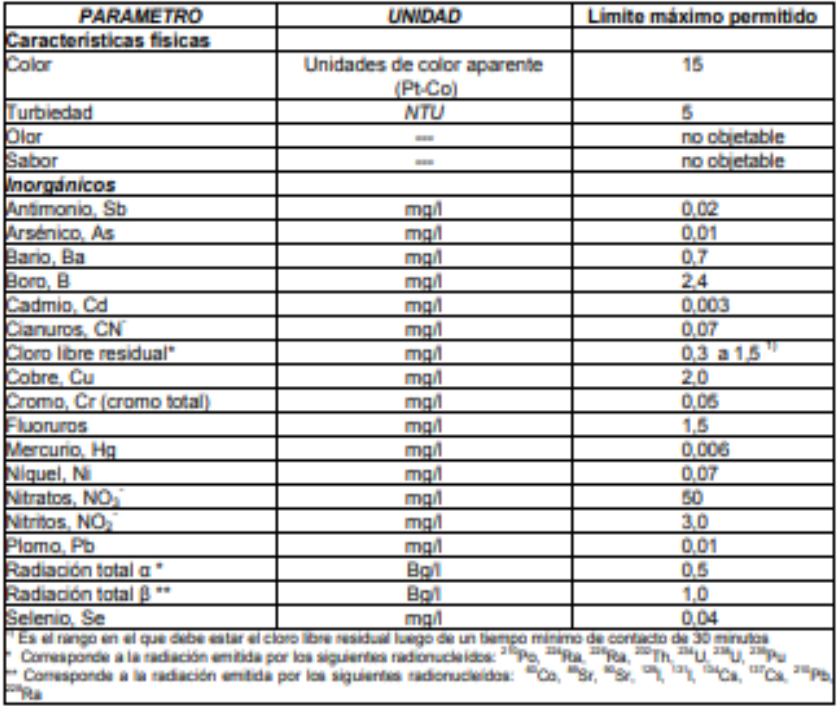

#### TABLA 1. Características físicas, sustancias inorgánicas y radiactivas

### **TABLA 4. Residuos de desinfectantes**

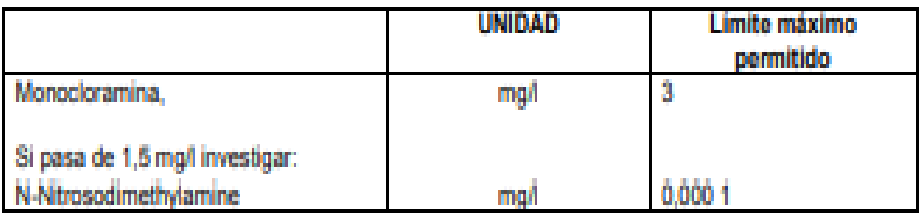

## TABLA 5. Subproductos de desinfección

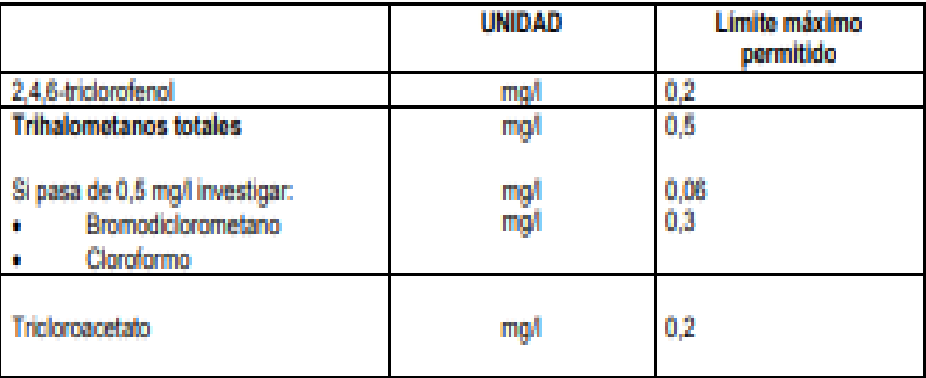

## **TABLA 6. Clanotoxinas**

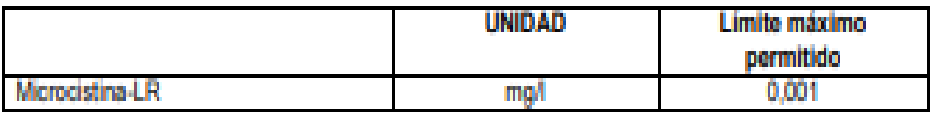

5.3 El agua potable debe cumplir con los siguientes requisitos microbiológicos.

## **TABLA 7. Requisitos Microbiológicos**

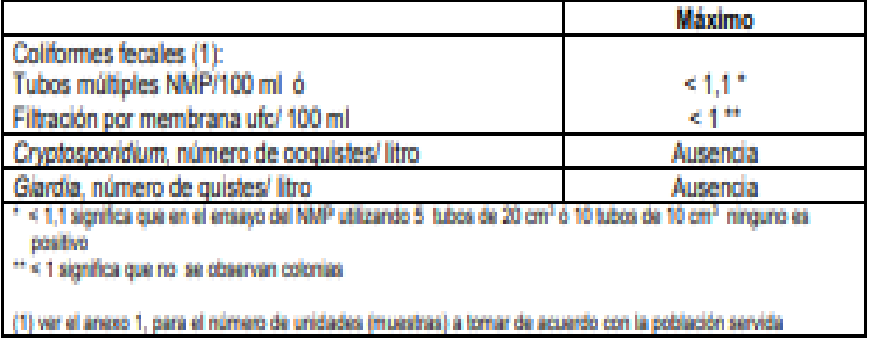

# **ANEXO B.** Análisis de cloro libre en diferentes puntos de la Red El Carmen

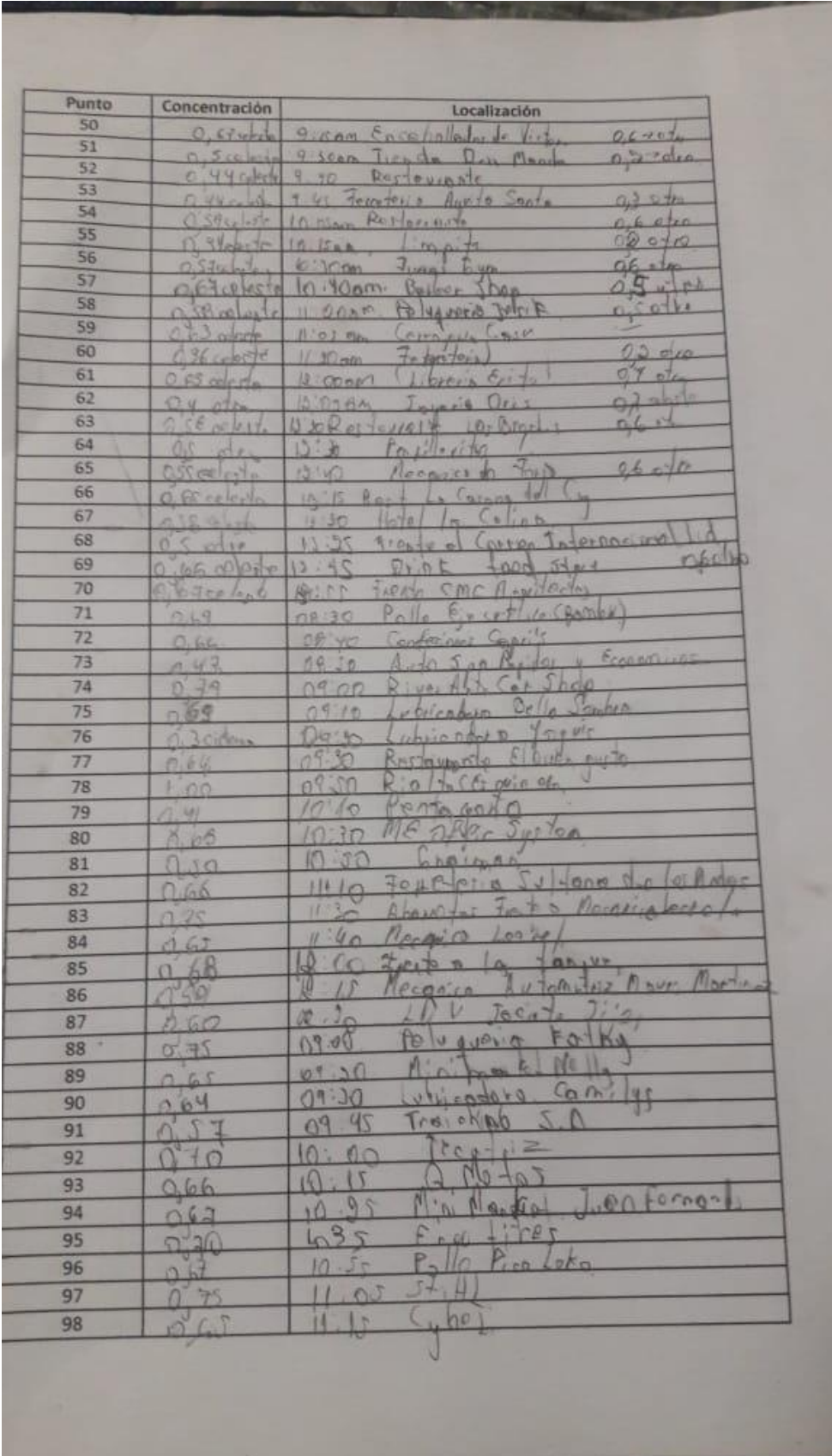

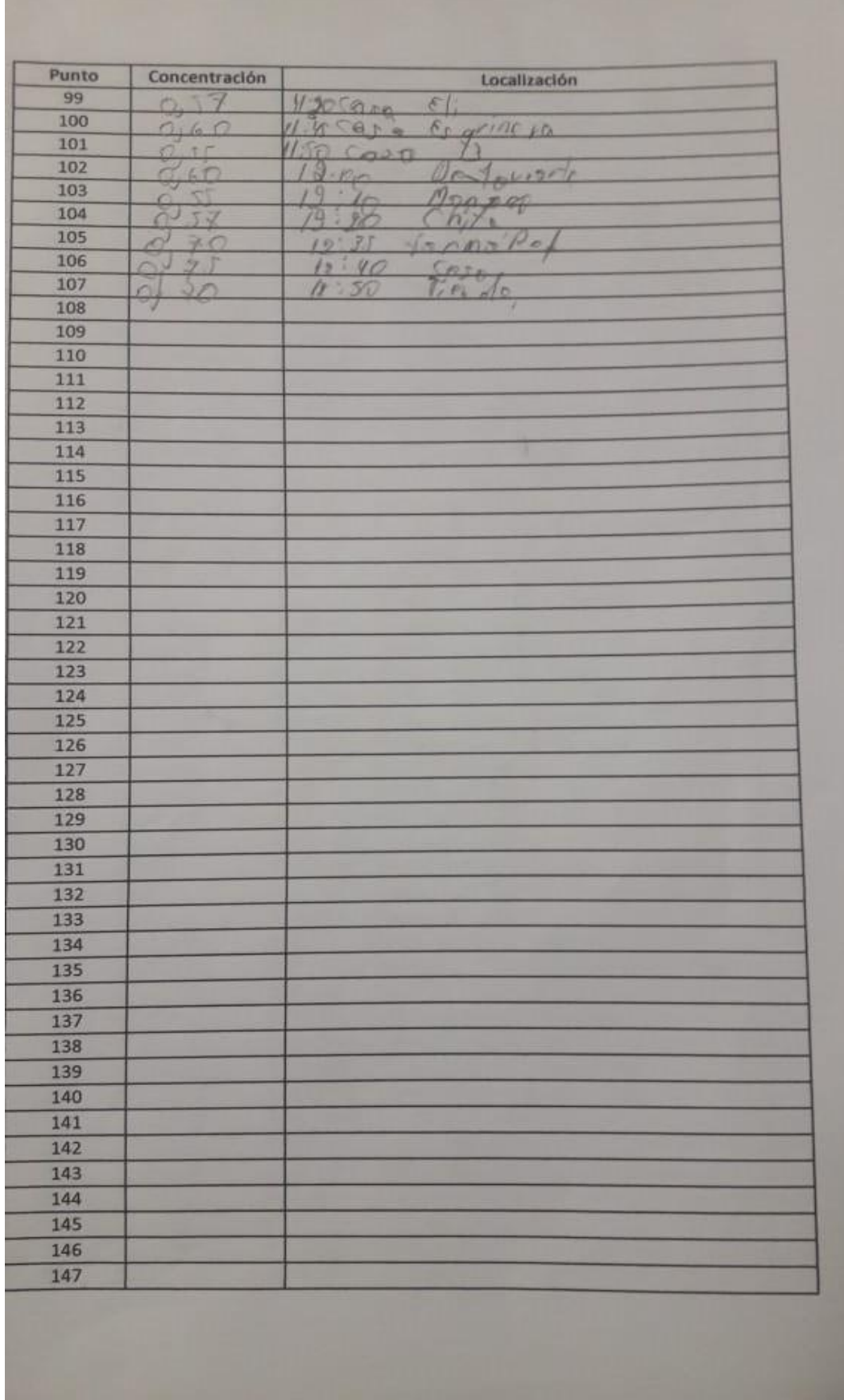

**ANEXO C.** Análisis de cloro libre en casas a diferentes horas del día por siete días a la semana

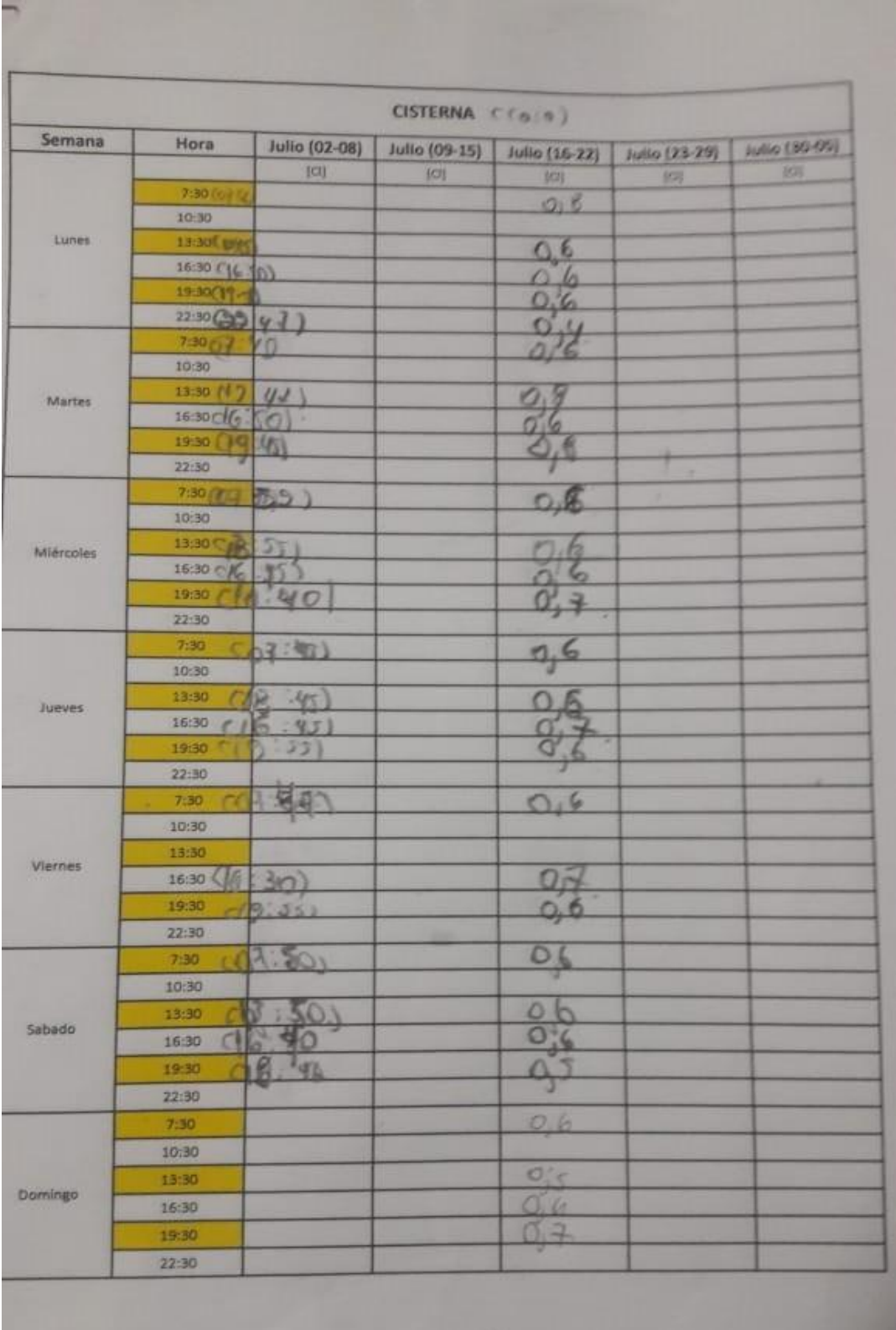

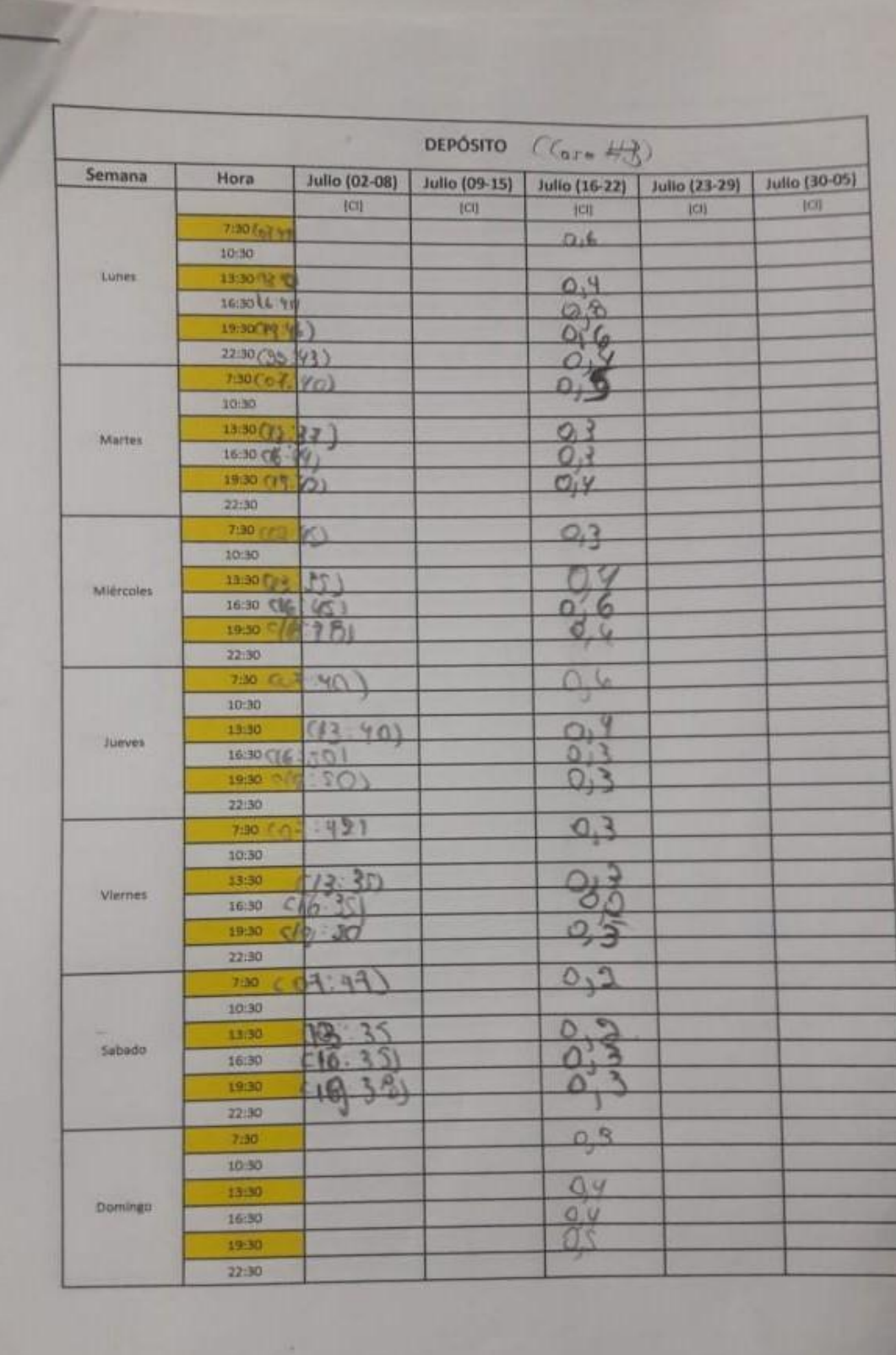

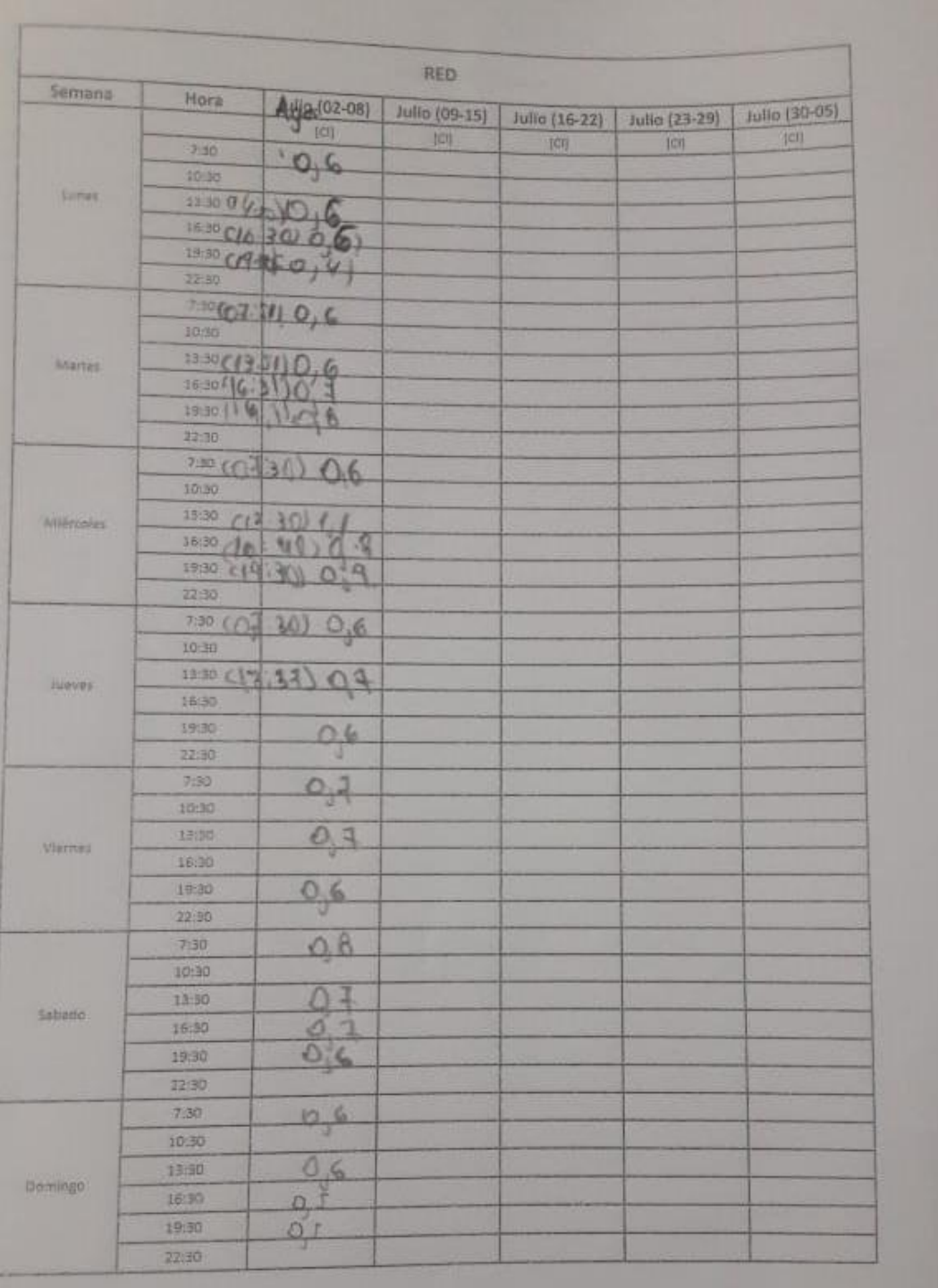

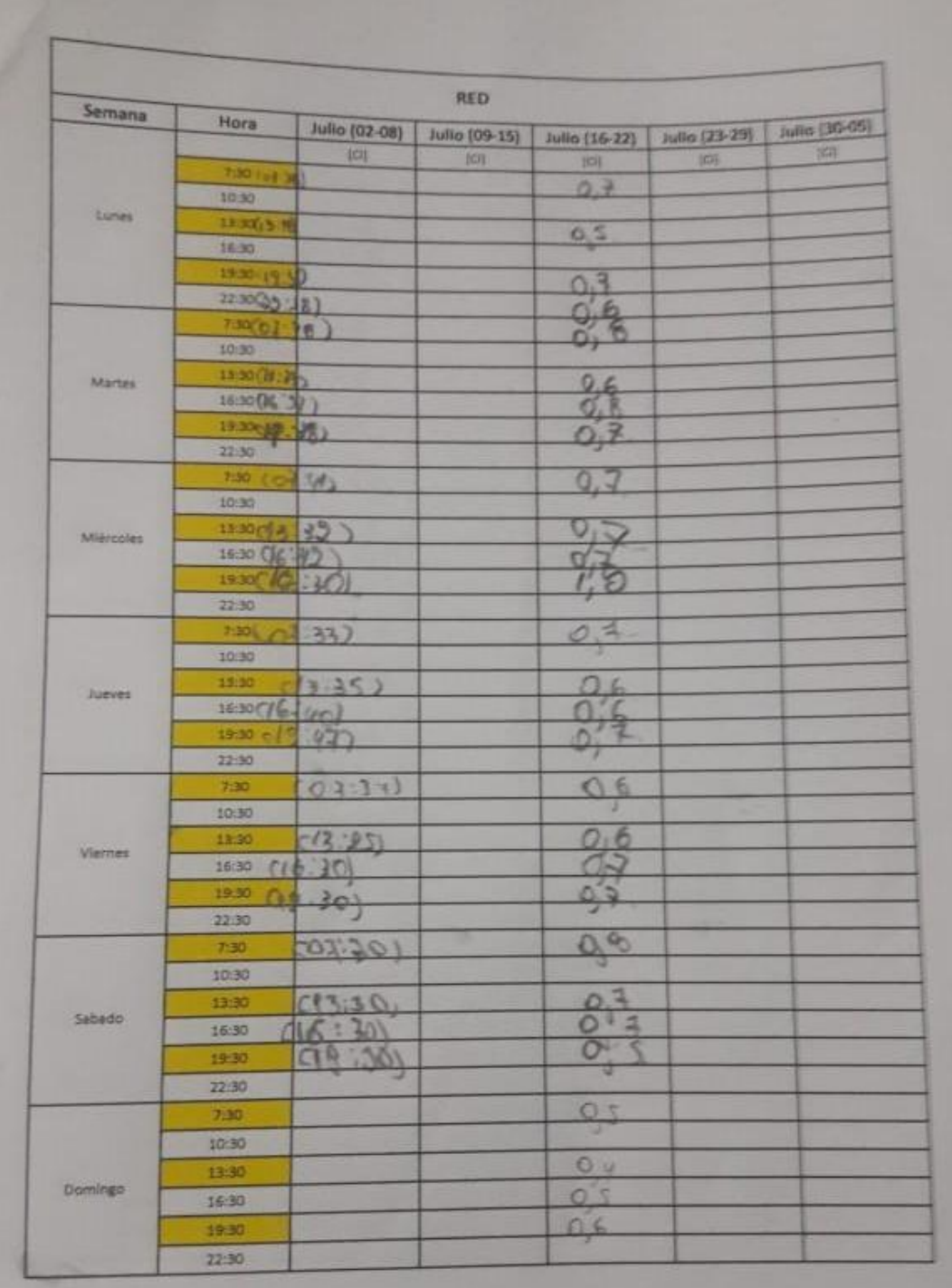

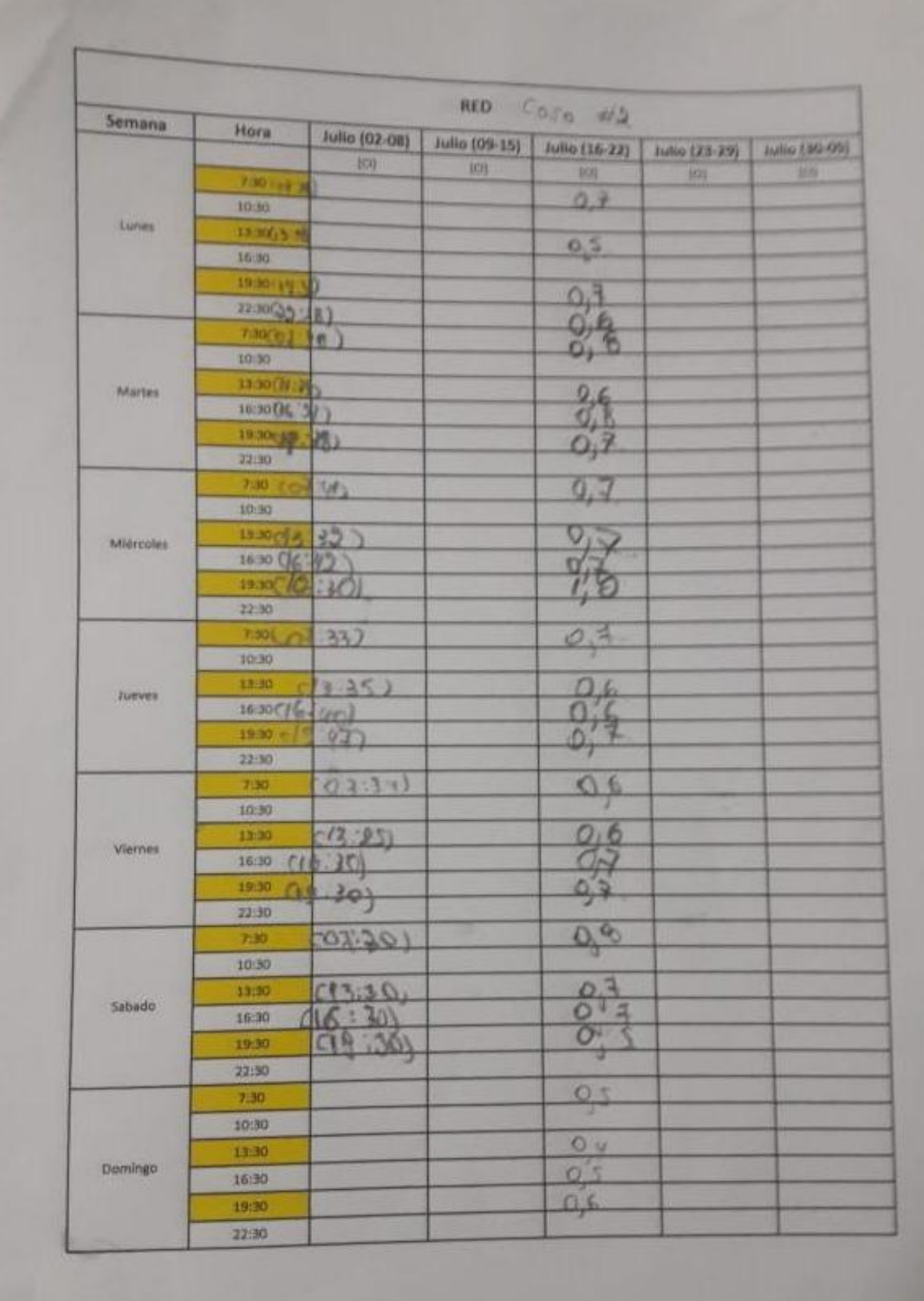

**ANEXO D.** Toma y análisis in situ de muestra de agua de una cisterna.

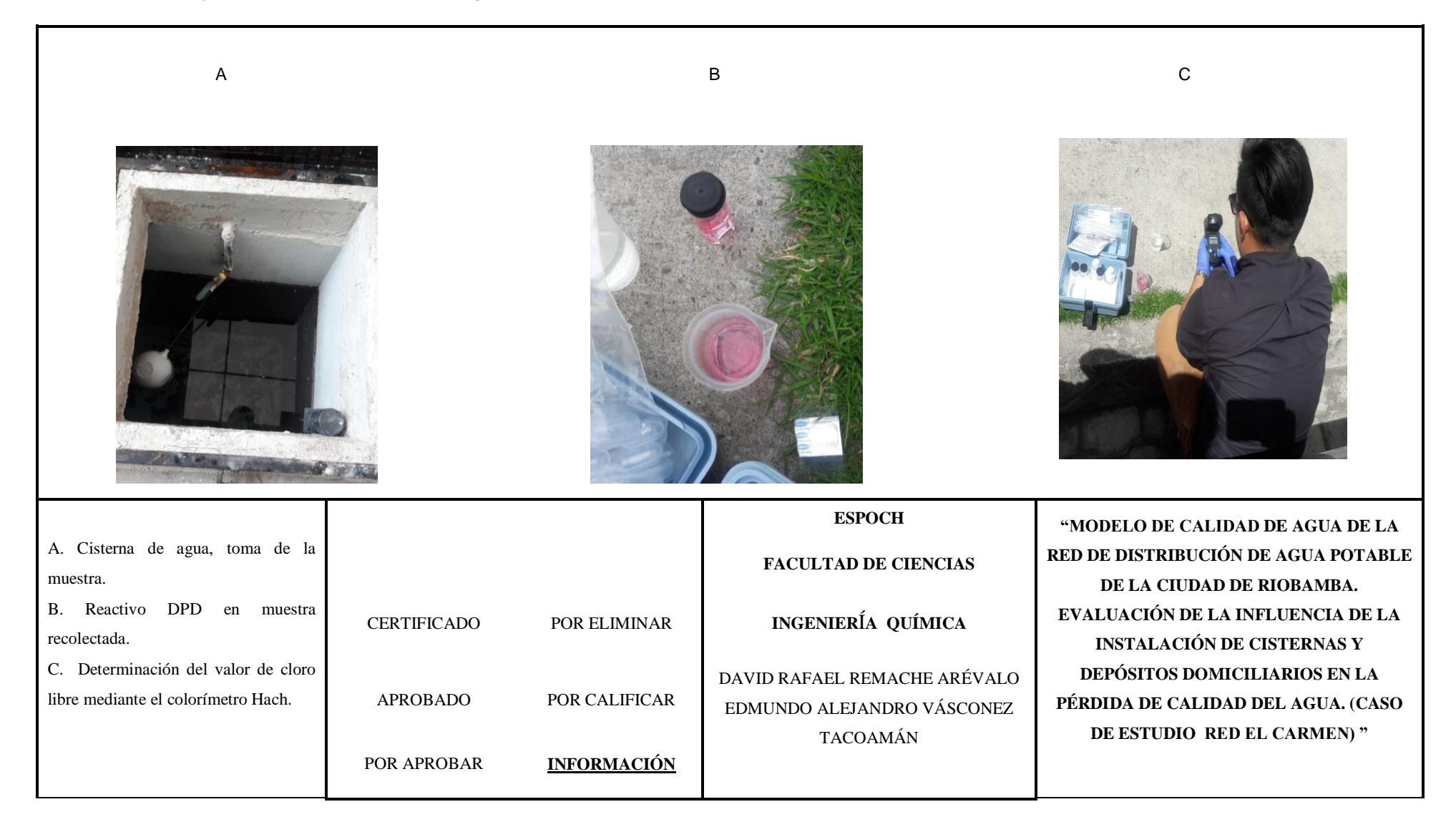

**ANEXO E.** Toma de muestra de agua de un depósito elevado.

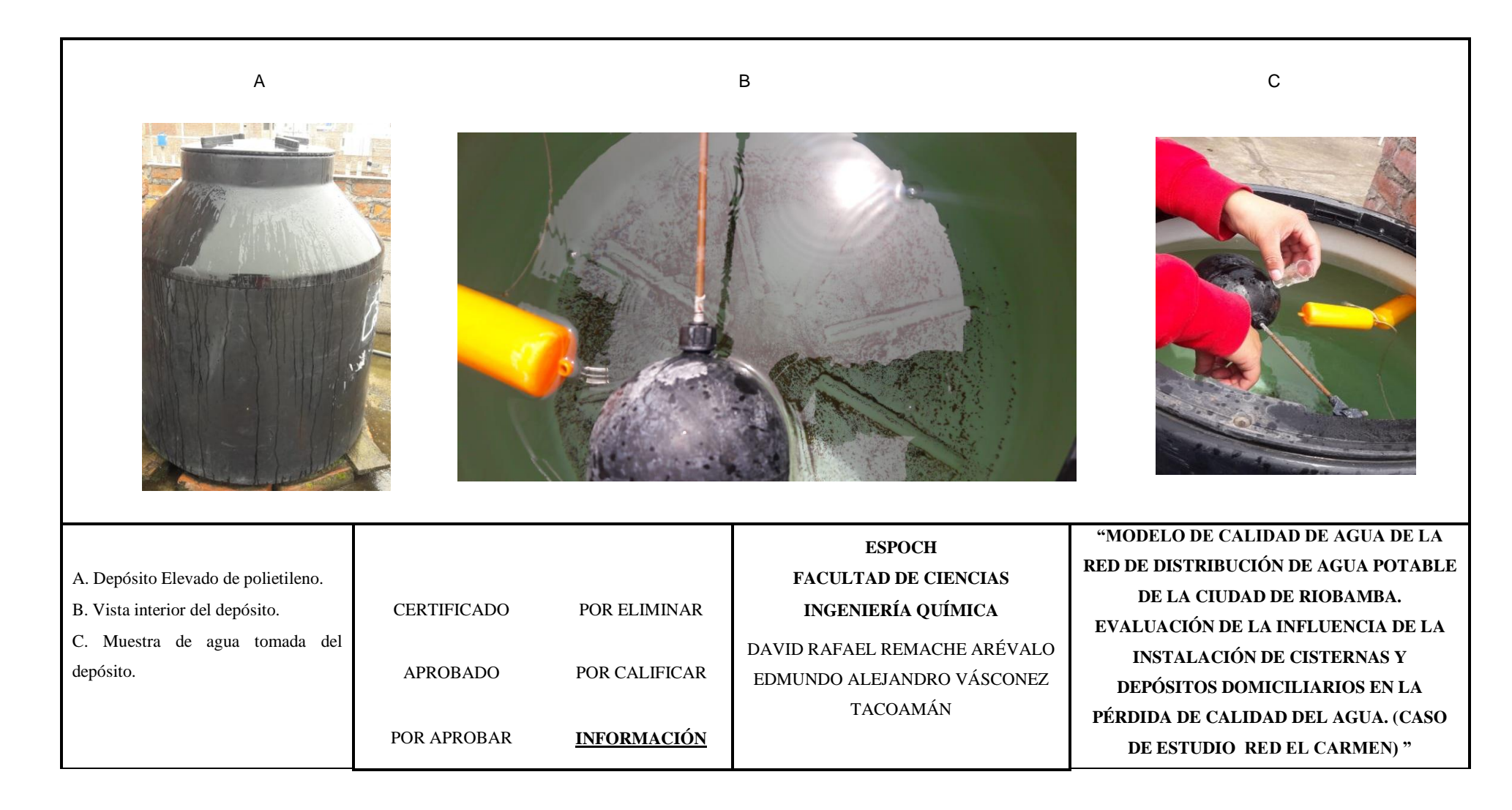

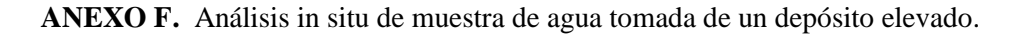

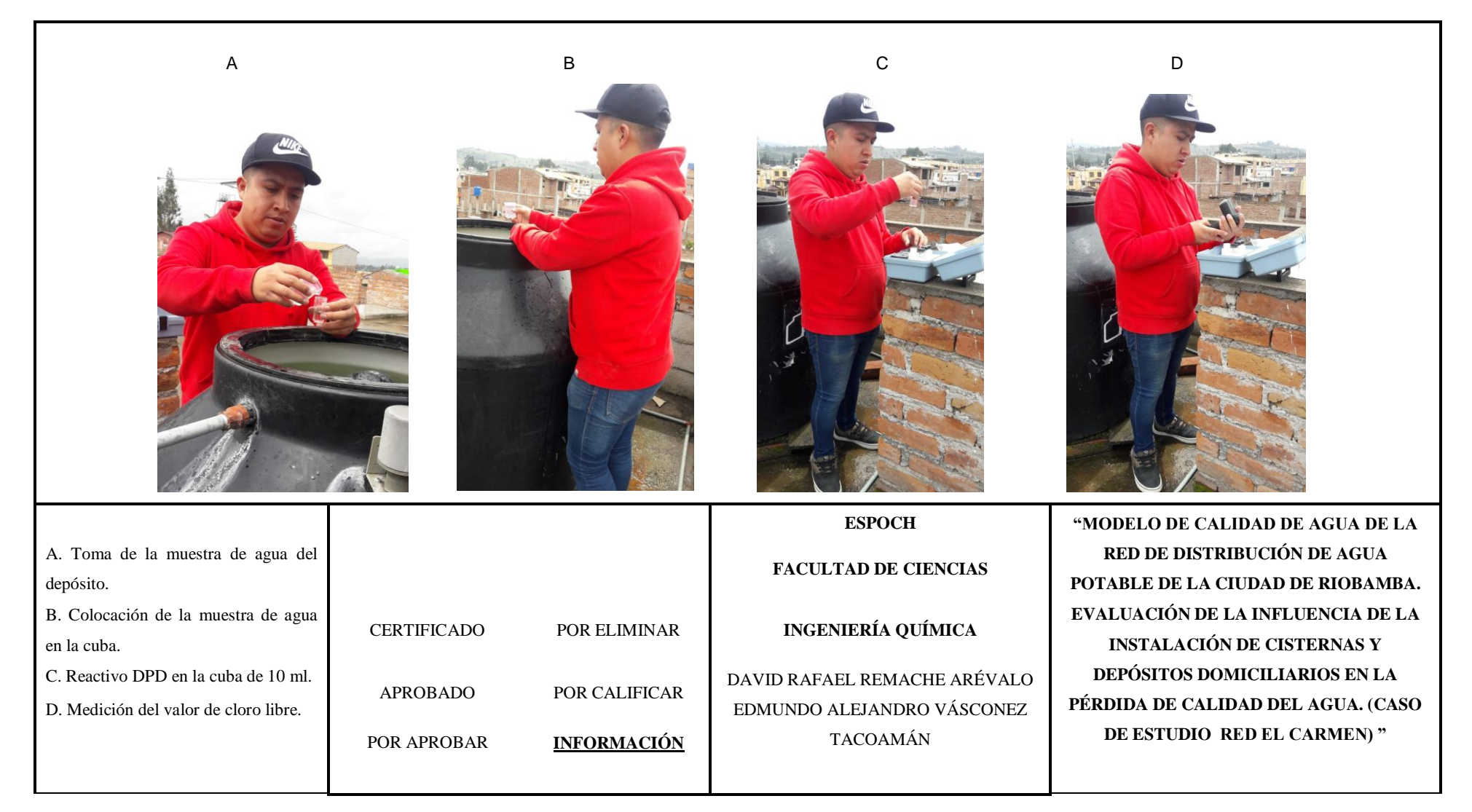

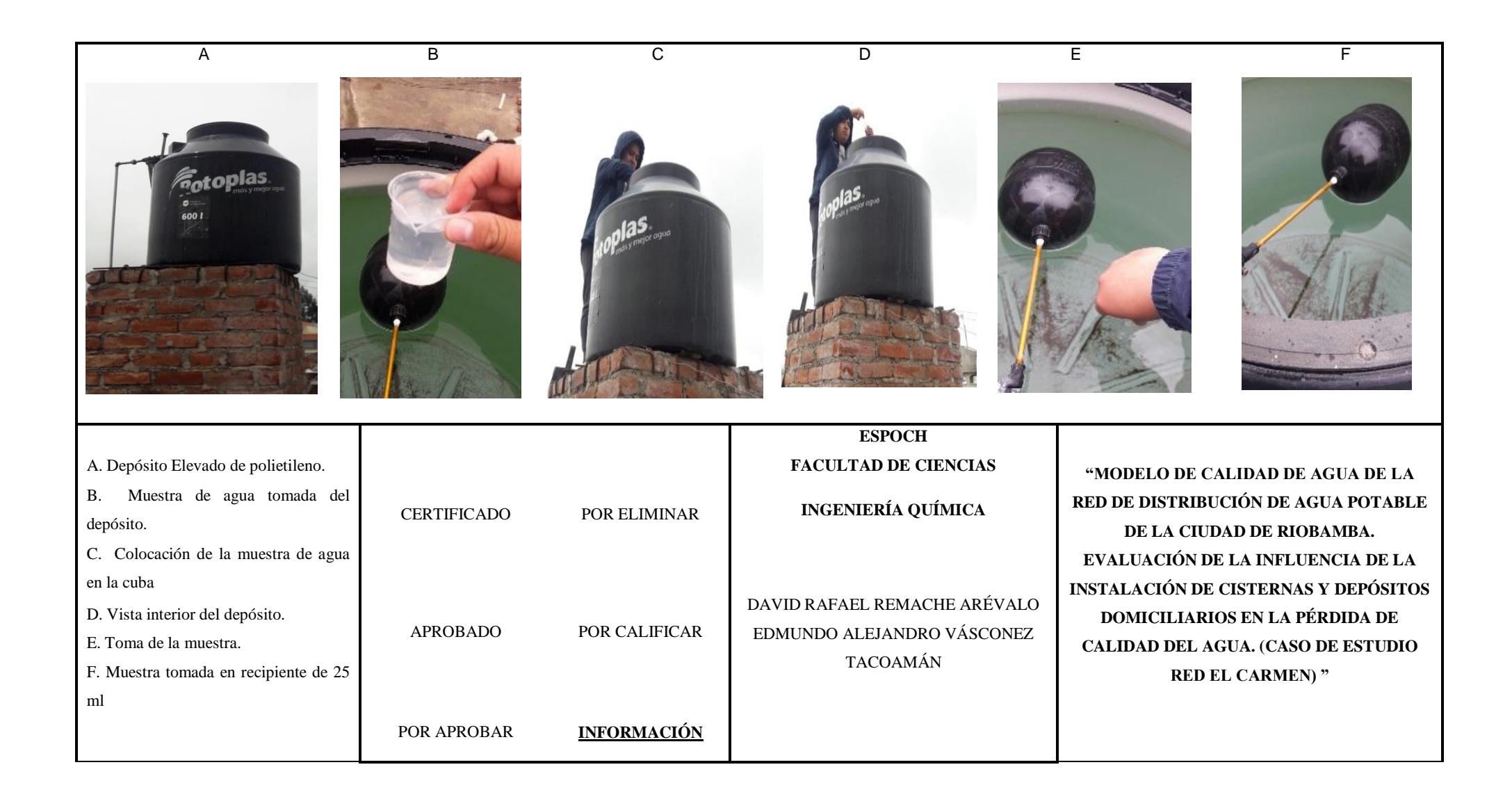